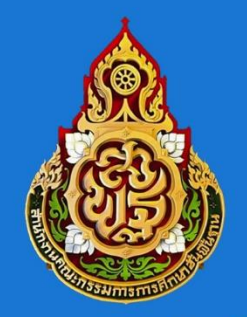

# ระบบบริหารทรัพยากรบุคคล สพฐ.

(Human Resource Management System, Office of the Basic

Education Commission : HRMS.OBEC)

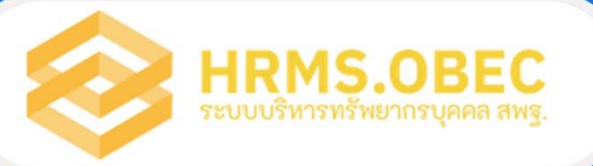

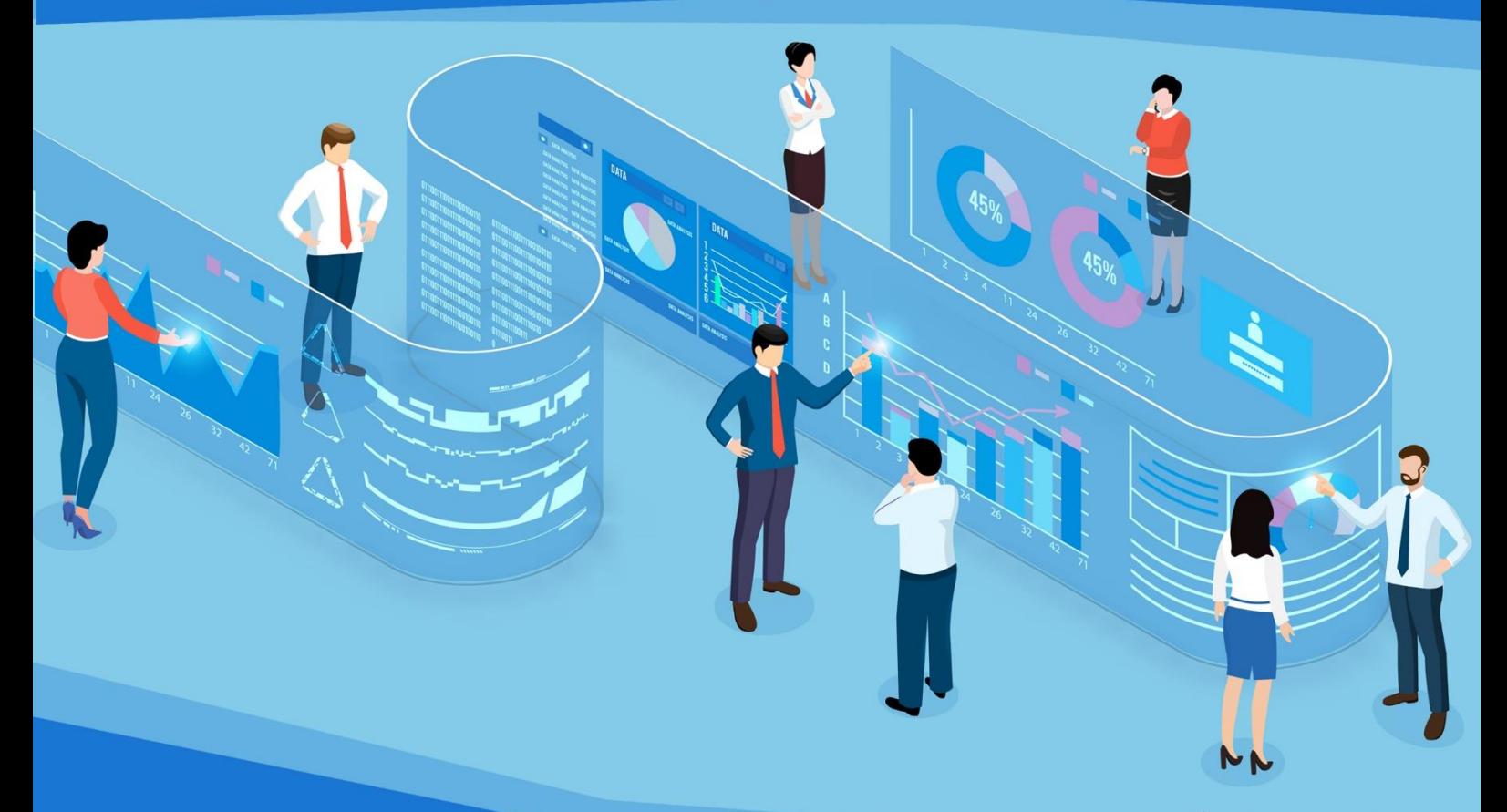

ที่มารูปภาพ : www.freepik.com

สำนักพัฒนาระบบบริหารงานบุคคลและนิติการ ้สำนักงานคณะกรรมการการศึกษาขั้นพื้นฐาน ้กระทรวงศึกษาธิการ

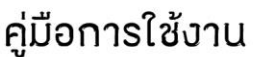

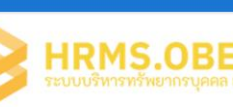

ี คำนำ

ี สำนักพัฒนาระบบบริหารงานบุคคลและนิติการ สำนักงานคณะกรรมการการศึกษาขั้น พื้นฐาน ได้ดำเนินการพัฒนา ระบบบริหารพัฒนาบุคคล (Human Resource Management System : HRMS) โดยมีวัตถุประสงค์ เพื่อเป็นเครื่องมือในกำรบริหำรจัดกำรข้อมูลอัตรำก ำลังครู ้สำหรับวางแผนอัตรากำลัง จัดสรรอัตรากำลัง วางแผนการผลิตและพัฒนาข้าราชการครูและ บุคลำกรทำงกำรศึกษำ ให้มีควำมสะดวก รวดเร็ว มีประสิทธิภำพ สนับสนุนกำรบริหำรจัดกำร ฐำนข้อมูลขนำดใหญ่ (Big Data) ด้ำนข้อมูลข้ำรำชกำรครูและบุคลำกรทำงกำรศึกษำของ ึกระทรวงศึกษาธิการและสำนักงานคณะกรรมการการศึกษาขั้นพื้นฐาน และสนับสนุนการจัดทำ ระบบบัญชีข้อมูล (Data Catalog) เพื่อนำไปสู่การเปิดเผยข้อมูลภาครัฐ (Open data) และเพื่อ ้จัดทำข้อมูลสถิติรายงานสารสนเทศเพื่อการบริหารทรัพยากรบุคคลในระบบ HRMS สำหรับ ให้บริการแก่หน่วยงานที่เกี่ยวข้อง นำข้อมูลสารสนเทศไปใช้ประโยชน์ร่วมกัน

คู่มือกำรใช้งำนระบบบริหำรพัฒนำบุคคล (Human Resource Management System : ้ HRMS) เพื่อเป็นแนวทางในการปฏิบัติสำหรับสถานศึกษา สำนักงานเขตพื้นที่การศึกษา ได้ใช้เป็น แนวทำงกำรปฏิบัติให้เป็นแนวทำงที่ถูกต้อง ประกอบด้วย

ส่วนที่ 1 แนะนำระบบบริหารพัฒนาบุคคล (Human Resource Management System , Office of the Basic Education Commossion : HRMS.OBEC)

ส่วนที่ 2 กำรตั้งค่ำพื้นฐำน ระบบ HRMS

ส่วนที่ 3 กำรใช้งำน ระบบ HRMS

สวนที่ 4 กำรใช้งำน REPORT ระบบ HRMS

ผู้จัดทำหวังเป็นอย่างยิ่งว่า คู่มือการใช้งานระบบบริหารพัฒนาบุคคล สพฐ (Human Resource Management System , Office of the Basic Education Commossion : HRMS.OBEC) ฉบับนี้จะเป็นประโยชน์ต่อผู้เกี่ยวข้องกับการจัดทำข้อมูลกับระบบบริหารพัฒนา บุคคล สพฐ. Human Resource Management System , Office of the Basic Education Commossion : HRMS.OBEC) หากมีข้อผิดพลาดสิ่งหนึ่งประการใด ผู้จัดทำต้องขออภัยไว้ ณ ที่นี้

คณะผู้จัดทำ

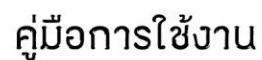

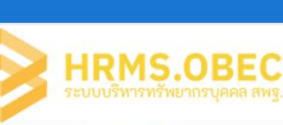

### สารบัญ

### หัวข้อ หน้า ส่วนที่ 1 แนะนำระบบบริหารพัฒนาบุคคล (Human Resource Management System , Office of the Basic Education Commossion : HRMS.OBEC) 1  $\frac{1}{2}$  การตั้งค่าพื้นฐาน ระบบ HRMS.OBEC  $\frac{1}{2}$ ส่วนที่ 3 การใช้งาน ระบบ HRMS.OBEC 19 ส่วนที่ 4 การใช้งาน REPORT ระบบ HRMS.OBEC 36

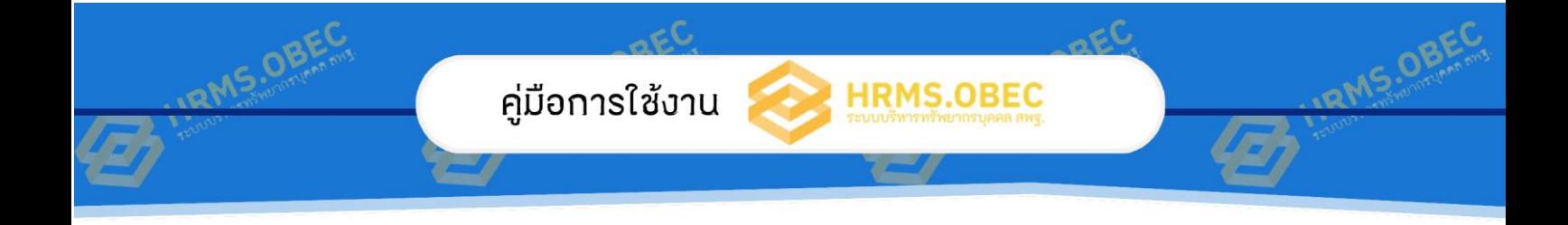

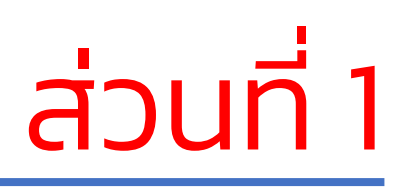

แนะนำระบบบริหารพัฒนาบุคคล (Human Resource Management System , Office of the Basic Education Commossion : HRMS.OBEC)

้ สำนักงานคณะกรรมการการศึกษาขั้นพื้นฐาน กระทรวงศึกษาธิการ

สำนักพัฒนาระบบบริหารงานบุคคลและนิติการ

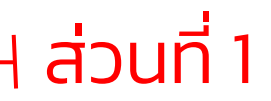

หน้า 1

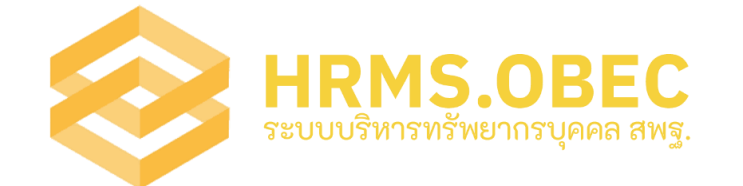

# ูแนะนำระบบบริหารทรัพยากรบุคคล สพฐ. (Human Resource Management System , Office of the

#### Basic Education Commission : HRMS.OBEC)

#### ส านักพัฒนาระบบบริหารงานบุคคลและนิติการ

1. หลักการแนวคิดการพัฒนาระบบ HRMS.OBEC

คู่มือการใช้งาน

- 2. กระบวนการดำเนินการพัฒนาระบบ HRMS.OBEC
- ่ 3 ผลที่ได้รับจากการดำเนินการของระบบ HRMS.OBEC

#### 1. หลักการแนวคิดการพัฒนาระบบ HRMS.OBEC

 การบริหารงานบุคคลในสังกัดส านักงานคณะกรรมการการศึกษาขั้นพื้นฐานทั้งในระดับ ้สำนักงานเขตพื้นที่การศึกษา และสถานศึกษา ภารกิจบางอย่างยังคงค้างอยู่ที่สำนักงาน ้คณะกรรมการการศึกษาขั้นพื้นฐาน แม้ว่ากฎหมายจะให้มีการกระจายอำนาจไปแล้ว ตาม พระราชบัญญัติระเบียบบริหารราชการกระทรวงศึกษาธิการ พ.ศ. 2546 ก็ตาม แต่ในการปฏิบัติ ้จริง ภารกิจหลักในการบริหารงานบคคล เช่น การวางแผนกรอบอัตรากำลัง การจัดสรร ้อัตรากำลัง การวางแผนการผลิตและการพัฒนา การขอจัดตั้งงบบุคลากร การสรรหาบุคลากร ทดแทนตำแหน่งว่าง การจัดสรรโควต้าและเม็ดเงินเพื่อการเลื่อนขั้นเงินเดือน ึการดำเนินการตามข้อร้องเรียน ร้องทุกข์ ที่ได้รับมาจากส่วนราชการอื่น การดำเนินการทางวินัย ้ตามกฎหมายและอื่น ๆ ยังเป็นภารกิจที่ไม่สามารถกระจายอำนาจไปได้ ด้วยเหตุขัดข้องทาง ึกฎหมายอื่นที่จะต้องให้ส่วนราชการที่เป็นนิติบุคคลระดับกรม (สำนักงานคณะกรรมการการศึกษา ี่ ขั้นพื้นฐาน) เท่านั้น จึงจะดำเนินการได้ จึงยังคงเป็นภารกิจของสำนักงานคณะกรรมการการศึกษา ้ขั้นพื้นฐานอยู่ในปัจจุบัน ดังนั้นปริมาณการบริหารงานบุคคลของสำนักงานคณะกรรมการ การศึกษาขั้นพื้นฐาน จึงประกอบไปด้วยข้าราชการหลายประเภท ทั้งข้าราชการครูและบุคลาการ ทางการศึกษาอื่น และข้าราชการพลเรือนสามัญ รวมทั้งพนักงานราชการ ลูกจ้างประจำ ลูกจ้าง ชั่วคราว ซึ่งมีมากกว่า 500,000 อัตรา

จากสภาพปริมาณข้อมูลบุคลากรในสังกัดที่มากมายอย่างยิ่ง และหลากหลายประเภท ตามระเบียบกฎหมายที่เกี่ยวข้องที่แตกต่าง และมีการเคลื่อนไหวของข้อมูลตลอดเวลา ดังนั้น การที่ ้จะบริหารงานบุคคลให้มีประสิทธิภาพได้ จำเป็นต้องมีระบบฐานข้อมูลหลักของบุคลากรในสังกัดทุก คน ที่ทันสมัย เที่ยงตรง เชื่อมั่นได้ และครอบคลุมภารกิจทั้งระดับภูมิภาค จุลภาค และมหัพภาค รวมทั้งต้องตอบสนองและทันต่อความต้องการใช้งานท่ามกลางกระแสการเปลี่ยนแปลงอย่าง รวดเร็วของโลกศตวรรษที่ 21 และสอดคล้องกับยุทธศาสตร์ชาติ 20 ปี (พ.ศ. 2560 - 2579) ข้อ 6 การพัฒนาประสิทธิภาพของระบบบริหารจัดการศึกษา เพื่อสนับสนุนการขับเคลื่อนการปฏิรูป การศึกษาในส่วนภูมิภาคได้อย่างมีประสิทธิภาพ และตั้งแต่ปีงบประมาณ พ.ศ. 2563 เป็นต้นมา

หน้า $2^R$ 

กระทรวงศึกษาธิการมีนโยบายและจุดเน้นการพัฒนาและเสริมสร้างศักยภาพทรัพยากรมนุษย์ โดยนำฐานข้อมูลขนาดใหญ่ (Big Data) มาใช้บริหารการขับเคลื่อนคุณภาพทางการศึกษา ดังนั้น ี สำนักงานคณะกรรมการการศึกษาขั้นพื้นฐาน โดยสำนักพัฒนาระบบบริหารงานบุคคลและนิติการ ้จึงกำหนดให้มีโครงการพัฒนาระบบข้อมูลสารสนเทศทรัพยากรบุคคล เพื่อการบริหารและพัฒนา ้ข้าราชการครูและบุคลากรทางการศึกษา เพื่อรองรับและสนับสนุนการจัดทำข้อมูล Big Data ของ กระทรวงศึกษาธิการ และระบบบัญชีข้อมูล (Data Catalog) เพื่อน าไปสู่การเปิดเผยข้อมูลภาครัฐ (Open data) อีกทั้งเพื่อเป็นข้อมูลสารสนเทศที่สนับสนุนการวางแผนอัตรากำลังครู วางการผลิต และพัฒนาครูและบุคลากรทางการศึกษา ในทุกระบบและทุกระดับ ยกระดับการบริหารงานบุคคล ้ของสำนักงานคณะกรรมการการศึกษาขั้นพื้นฐาน สำนักงานเขตพื้นที่การศึกษา และสถานศึกษา ให้เป็นหน่วยงานภาครัฐที่ปรับเปลี่ยนเป็นระบบดิจิทัลเพิ่มขึ้น มีขีดสมรรถนะสูงเทียบเท่า มาตรฐานสากล และการบริการที่ดี

#### วัตถุประสงค์ของการพัฒนาระบบ HRMS .OBEC

1) เพื่อเป็นเครื่องมือในการบริหารจัดการข้อมูลอัตรากำลังครู สำหรับวางแผน อัตรากำลัง จัดสรรอัตรากำลัง วางแผนการผลิตและพัฒนาข้าราชการครูและบุคลากรทางการ ศึกษา ให้มีความสะดวก รวดเร็ว มีประสิทธิภาพ

2) เพื่อสนับสนุนการบริหารจัดการฐานข้อมูลขนาดใหญ่ (Big Data) ด้านข้อมูล ข้าราชการครและบุคลากรทางการศึกษาของกระทรวงศึกษาธิการและสำนักงานคณะกรรมการ การศึกษาขั้นพื้นฐาน และสนับสนุนการจัดทำระบบบัญชีข้อมูล (Data Catalog) เพื่อนำไปสู่การ เปิดเผยข้อมูลภาครัฐ (Open data)

้3) เพื่อจัดทำข้อมูลสถิติรายงานสารสนเทศเพื่อการบริหารทรัพยากรบุคคลในระบบ HRMS สำหรับให้บริการแก่หน่วยงานที่เกี่ยวข้อง นำข้อมูลสารสนเทศไปใช้ประโยชน์ร่วมกัน

คู่มือการใช้งาน

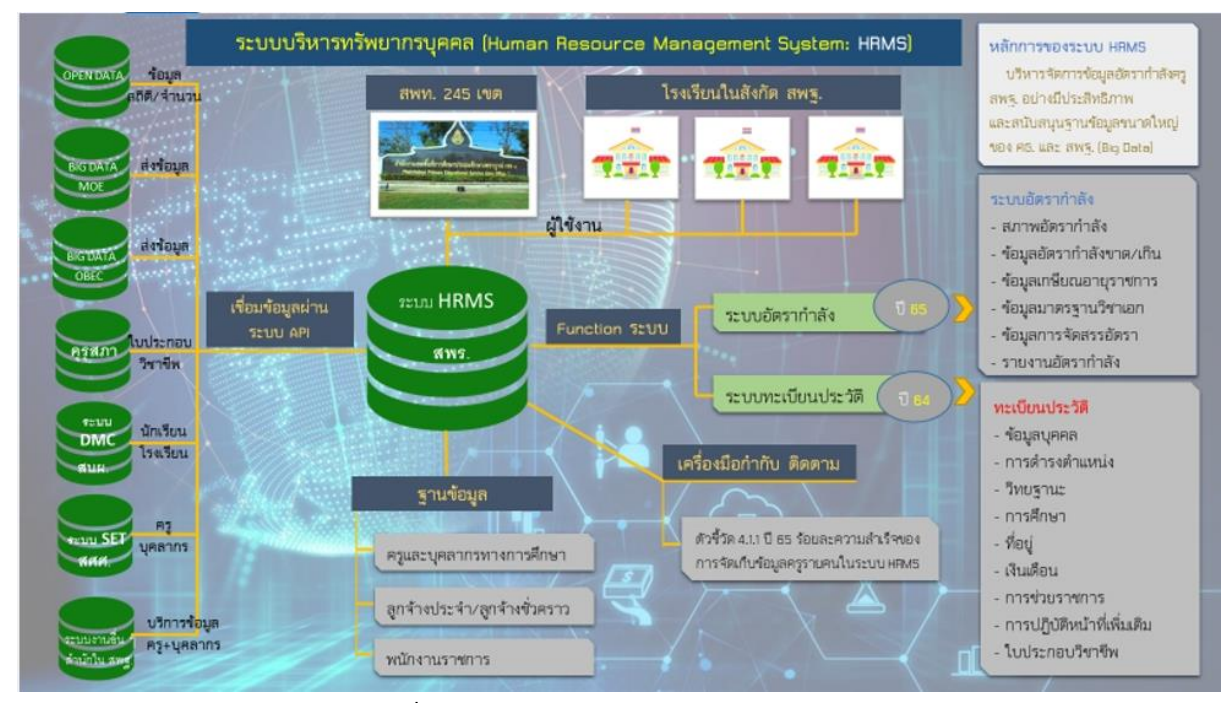

**HRMS.OBEC** 

หน้า 3

**IRMS.O** 

แผนภาพที่ 1 แสดงแนวคิดการพัฒนาระบบ HRMS.OBEC

#### 2. กระบวนการดำเนินการพัฒนาระบบ HRMS.OBEC

คู่มือการใช้งาน

ส านักพัฒนาระบบบริหารงานบุคคลและนิติการ มีหน้าที่รับผิดชอบในการพัฒนาระบบ HRMS โดยใช้ทรัพยากรบุคคลในสังกัด ซึ่งเป็นผู้ที่มีความรู้ความสามารถและทักษะทางด้านเทคโนโลยี ดิจิทัลร่วมกันพัฒนาระบบ HRMS.OBEC พร้อมทั้งบุคลากรที่เกี่ยวข้อง เข้ามามีส่วนร่วม ใน การศึกษา วิเคราะห์ และกำหนดความต้องการใช้งานระบบ HRMS ของ สพฐ. ให้สามารถดำเนินการ ใช้งานได้อย่างมีประสิทธิภาพ บนพื้นฐานให้ทุกภาคส่วนเข้ามามีส่วนร่วมในการพัฒนาร่วมกัน โดยมี ึกระบวนการสำคัญ ๆ ดังนี้

1. การสื่อสารจากระดับผู้บริหารถึงระดับเจ้าหน้าที่ปฏิบัติการให้ตระหนักถึง ้ความสำคัญ และจำเป็นของการมีฐานข้อมลบคลากร

2. ดำเนินการศึกษา วิเคราะห์ และกำหนดความต้องการใช้งาน

3. ออกแบบและพัฒนาระบบ HRMS และนำข้อมูลพื้นฐานเข้าระบบ HRMS

ี่ 4. ทดลอง / นำร่องการใช้งาน

5. ขยายผลการใช้งานระบบ HRMS ให้กับ สพท. และสถานศึกษา

้ 6. ขับเคลื่อนทั้งระบบ โดยการกำหนดนโยบาย กำหนดตัวชี้วัด กำหนดปภิทินและ แนวปฏิบัติการทำงานในระบบ HRMS

7. พัฒนาต่อยอดเพื่อความยั่งยืน เช่น ระบบวิเคราะห์พยากรณ์ข้อมูล ระบบ AI อ านวยความสะดวกให้กับข้าราชการครูและบุคลากรทางการศึกษา ในการรับรู้ข่าวสาร และเข้าถึง ข้อมูลได้อย่างสะดวก รวดเร็ว ใช้งานง่าย หลากหลายแพลตฟอร์ม เป็นต้น

凾  $\bigcirc$ ศึกษาวิเคราะห์ พัฒนาระบบ - หลสอบจะบบ - เปิดตัวระบบ - ประมวลผลข้อมล ออกแบบ และ **HRMS** aws. ทะเบียน อัตรากำลัง 10 มิ.ย. 65 พัฒนา ประวัติ ระบบอัตรากำลัง - อบุรมขยายผล<br>การใช้งานระบบ - ปรับปรงระบบ - จัดสรรอัตรา ์<br>ให้สมบูรณ์ เกษียณคืนให้ สพท. **HRMS** ธ.ค. 64 -มิ.ย - ก.ค. ส.ค. - ก.ย. 2564 ส.ค. 65 มิ.ย. 65 65 65

#### แผนภาพที่ 2 แสดงกระบวนการพัฒนาระบบ HRMS.OBEC

#### 3. ผลที่ได้รับจากการดำเนินการของระบบ HRMS

คู่มือการใช้งาน

1. กระทรวงศึกษาธิการ และ สพฐ. สามารถนำข้อมูลครูและบุคลากรจากฐานข้อมูล Big Data ไปใช้บริหารในการขับเคลื่อนคุณภาพทางการศึกษาได้อย่างมีประสิทธิภาพ เพื่อ ตอบสนองความต้องการของผู้ที่มีส่วนได้ส่วนเสียต่อการจัดการศึกษา

2. ผู้บริหารทุกระดับมีฐานข้อมูลที่มีประสิทธิภาพที่สามารถใช้ประกอบเพื่อการตัดสินใจหรือ ก าหนดนโยบายได้อย่างทันท่วงที (Real time)

3. สพฐ. สพท. และสถานศึกษา มีระบบฐานข้อมูลบุคลากรในสังกัดที่ถูกต้อง ครบถ้วน ทันสมัย ตรงกับความต้องการใช้งาน สามารถบริหารจัดการข้อมูลอัตรากำลังครูด้วยระบบ HRMS ได้อย่างมีประสิทธิภาพ เกิดประสิทธิผล สนับสนนการวางแผนการผลิตและพัฒนาครู และการ ทดแทนอัตรากำลังครูตามมาตรฐานวิชาเอกได้อย่างมีประสิทธิภาพ

4. ระบบ HRMS จะช่วยให้บุคลากรทุกฝ่ายมีส่วนร่วมได้อย่างมีประสิทธิภาพและเกิด ประสิทธิผล เนื่องจากพัฒนาบนพื้นฐานของความต้องการและทุกคนมีส่วนร่วม

5. องค์กร (สพฐ.) มีระบบการบริหารจัดการด้านทรัพยากรมนุษย์ที่มีประสิทธิภาพ และ สามารถพัฒนาต่อยอดเป็นระบบที่มีความก้าวหน้าได้ในบริบทของพื้นที่ปฏิบัติการจริง

หน้า 4

**RMS.O** 

# นิยามศัทท์เฉพาะ

**HRMS.OBEC** 

หน้า เร่<sup>ด</sup>

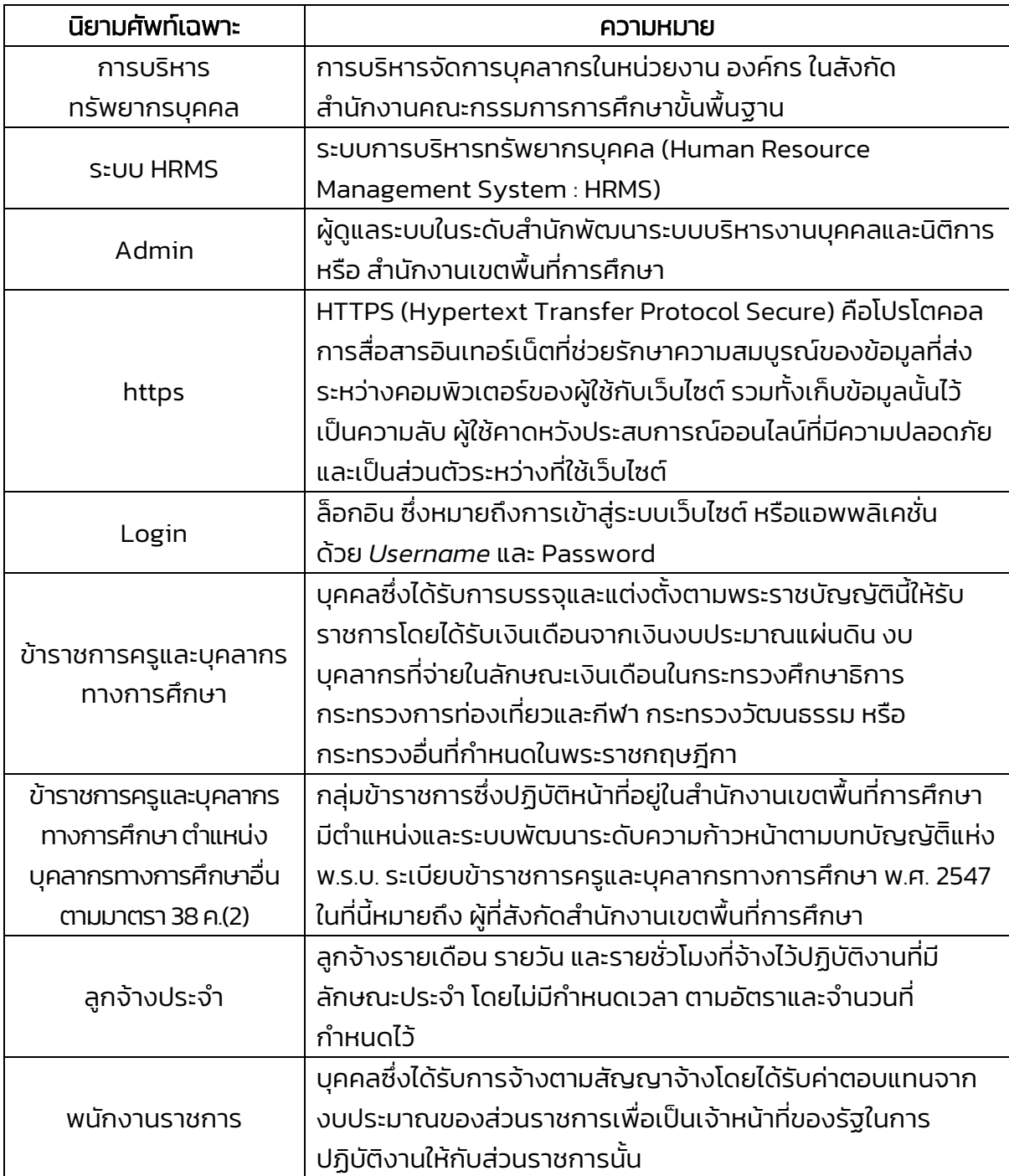

คู่มือการใช้งาน

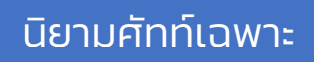

**HRMS.OBEC** 

 $\overline{\text{R}}$ น้า เ6 $\overline{\text{R}}$ 

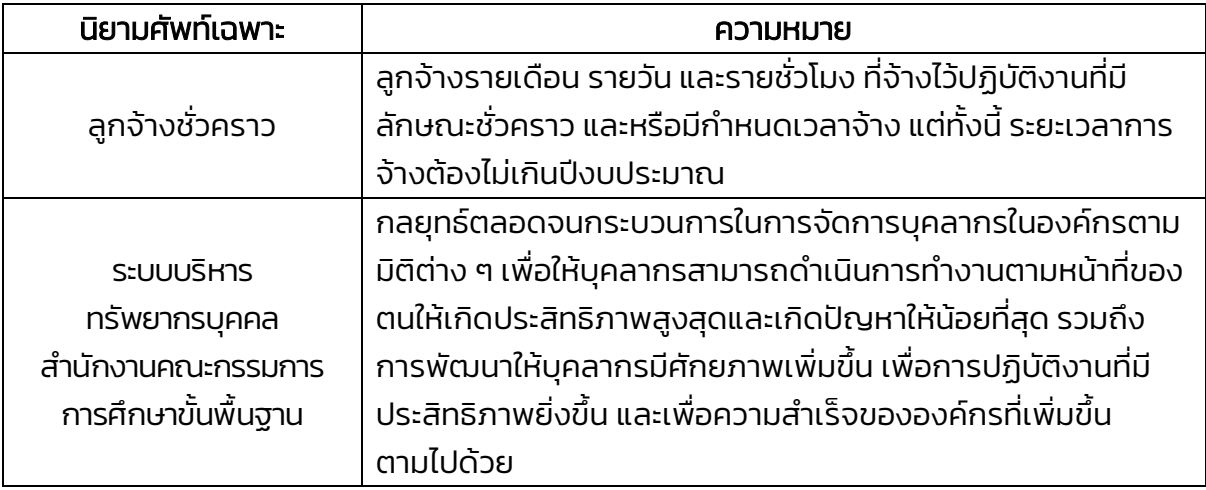

คู่มือการใช้งาน

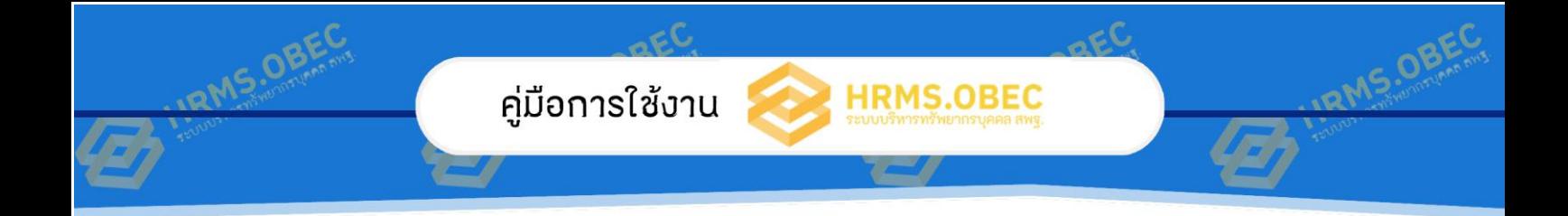

# ส่วนที่ 2

# การตั้งค่าพื้นฐาน ระบบ HRMS.OBEC

้สำนักพัฒนาระบบบริหารงานบุคคลและนิติการ

้<br>สำนักงานคณะกรรมการการศึกษาขั้นพื้นฐาน กระทรวงศึกษาธิการ

# ส่วนที่ 2

หน้า $\sqrt{7}$ 

# การตั้งค่าพื้นฐานระบบ HRMS.OBEC

### การเข้าใช้งานระบบบริหารทรัพยากรบุคคล (HRMS)

#### 1. เข้าที่เว็บไซต์ https://hrms.obec.go.th

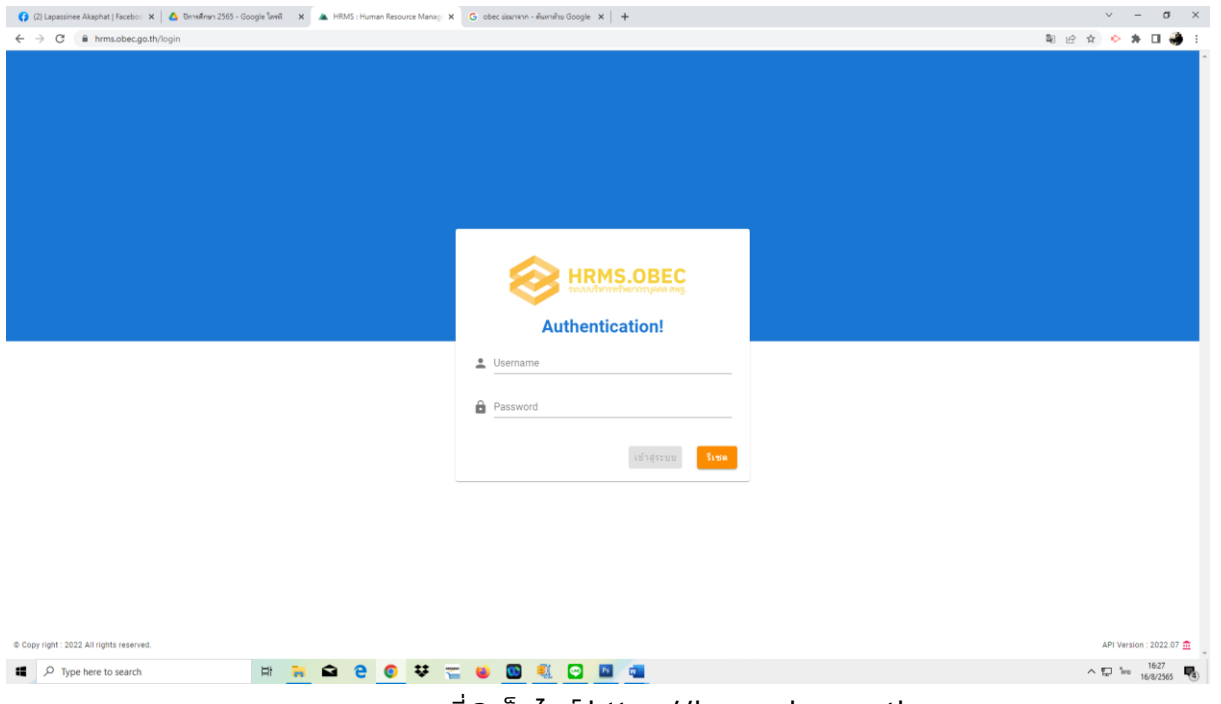

#### ภาพที่ 3 เว็บไซต์ https://hrms.obec.go.th

การเข้าใช้งานระบบ HRMS จะปรากฏจอภาพ ดังภาพที่ 1 เพื่อให้ผู้ใช้ กรอก Username และ

Password

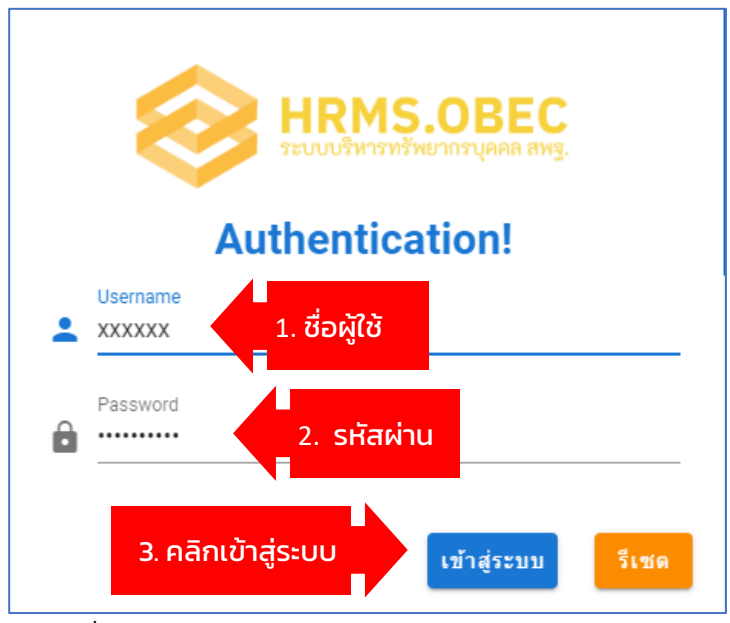

 $R_{\text{N}}$  18 $R_{\text{N}}^{\text{N}}$ 

ภาพที่ 4 Login เข้าสู่ระบบ ด้วย Username และ Password

หมายเหตุ : ผู้เข้าใช้งานระบบ HRMS ครั้งแรก กรอก Username และ Password โดยใช้ รหัสสำนักงานเขต พื้นที่การศึกษา 10 หลัก (เพื่อความปลอดภัยในการใช้งาน ควรทำการเปลี่ยน Password หลัง การเข้าใช้งานครั้งแรก)

#### หน้าจอแสดงผลระบบบริหารทรัพยากรบุคคล (HRMS)

| $\leftarrow$<br>hrms.obec.go.th/a<br><b>SHRMS</b> API<br>$\equiv$<br>#เมนุหลัก สพท.<br>มินดีต่อนรับ<br>ยืนตีต่อนรับ<br>m<br>#теццеты<br>聞<br>งานอัตรากำลัง<br>$\checkmark$<br>e<br>งานทะเบียนประวัติ<br>$\checkmark$<br>ыı<br><b>#Report</b><br>₿<br>รายงานข้อมูลสาร<br>้เมนูหลัก<br>岗<br>ข้อมูลเคษียณอายุ<br>Ų<br>รายงานตัวขี้วัดควา<br>$\checkmark$<br>สตัวเดือก | 2,317 คน<br>ข้าราชการ | ระบบบริหารทรัพยากรบคคล (HRMS) สพม.พิษณฺโลก อุตรติตถ์: 1000650001 (Area)<br>ี ผู้ดูแลระบบสำนักงานเขตพื้นที่การศึกษา 1000650001 สพม.พิษณุโลก อุตรติตถ์<br><b>68 คน</b><br>м<br>พนักงานราชการ | 69 คน<br>ы<br>ลูกจ้างประจำ | $\blacksquare$<br>۵g<br>$\mathfrak{G}$<br>แถบแสดงสถานะ<br>22<br><b>651 คน</b><br>alıl | $\circledcirc$<br>A<br>C |
|----------------------------------------------------------------------------------------------------|-----------------------|----------------------------------------------------------------------------------------------------|----------------------------|---------------------------------------------------------------------------------------|--------------------------|
|                                                                                                    |                       |                                                                                                    |                            |                                                                                       |                          |
|                                                                                                    |                       |                                                                                                    |                            |                                                                                       |                          |
|                                                                                                    |                       |                                                                                                    |                            |                                                                                       |                          |
|                                                                                                    |                       |                                                                                                    |                            |                                                                                       |                          |
|                                                                                                    |                       | ี่ถานะการดรวจสอบและยืนยันการรายการข้อมูลเกษียณอายุราชการ                                                                                                    |                            | ลูกจำงชั่วคราว                                                                        | $\bullet$                |
|                                                                                                    |                       | <mark>ตารางแลดงลถา</mark> นะการตรวจสอบและยืนยันการรายการข้อมูลเกษียณอายุราชการ                                                                                                    | ค้นหา                      | <u>้หน้าจอแสดงผล</u>                                                                  |                          |
| n<br>ข้อมลสำนักงานเขตฯ<br>กรอบอัตรากำลังสำนักงานเขต                                                                                                    | sin 4<br>1000100001   | ชื่อสำนักงานเขตฯ<br>สพม.กรงเทพมหานคร เขต 1                                                                                                    | จังหวัด<br>กรงเทพมหานคร    | ยืนยันข้<br>0%                                                                        |                          |
| 凼<br>โรงเรียนในสังกัด<br>€                                                                                                    | 1000100002            | สพม.กรุงเทพมหานคร เขต 2                                                                                                    | กรุงเทพมหานคร              | 42.86%                                                                                |                          |
| ช้อมูลส่วนตัว<br>20<br>ี่ปุ่ม ออกจากระบบ                                                                                                    | 1000100700            | สำนักบริหารงานการศึกษาพิเศษ<br>สพม.สมุทรปราการ                                                                                                    | กรงเทพมหานคร<br>สมหรปราการ | 28.57%<br>100 %                                                                       |                          |
| 凬<br>ออกจากระบบ<br>Ā<br>$\bullet$<br>$\circ$<br>Ħ                                                                                                    |                       | สพม.นนทบุรี                                                                                                    | นนทบริ                     | 100 %<br>15:00<br>$F_1 \circ F_2 = F_1 \circ F_2$                                     |                          |

ภาพที่ 5 หน้าจอแสดงผลระบบบริหารทรัพยากรบุคคล (HRMS)

้ สำนักงานคณะกรรมการการศึกษาขั้นพื้นฐาน กระทรวงศึกษาธิการ

HRN

# ขั้นตอนการเปลี่ยน Password

 $\overline{R}$ หน้า 19 $\overline{R}$ 

1. Login เข้าสู่ระบบ

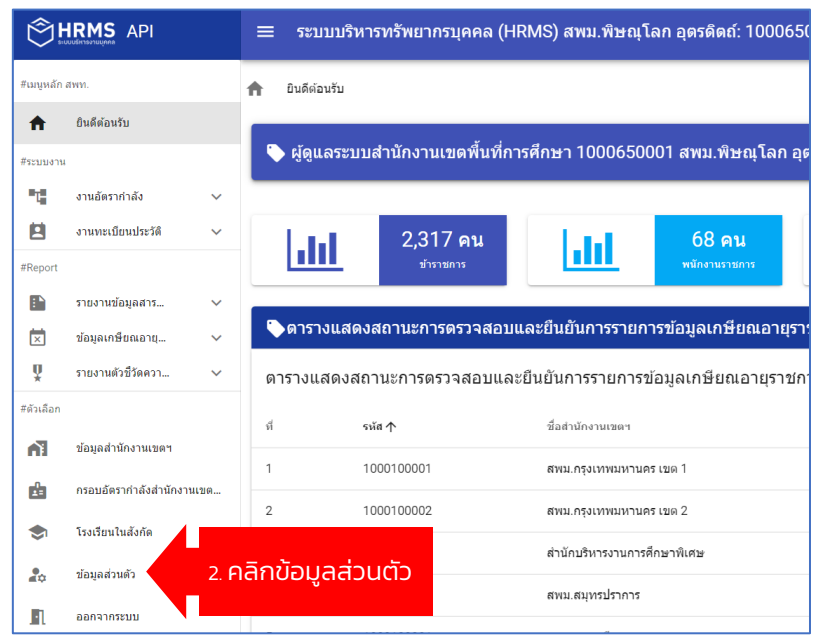

ภาพที่ 6 หน้าจอแสดงผลการเปลี่ยนรหัสผ่านระบบบริหารทรัพยากรบุคคล (HRMS)

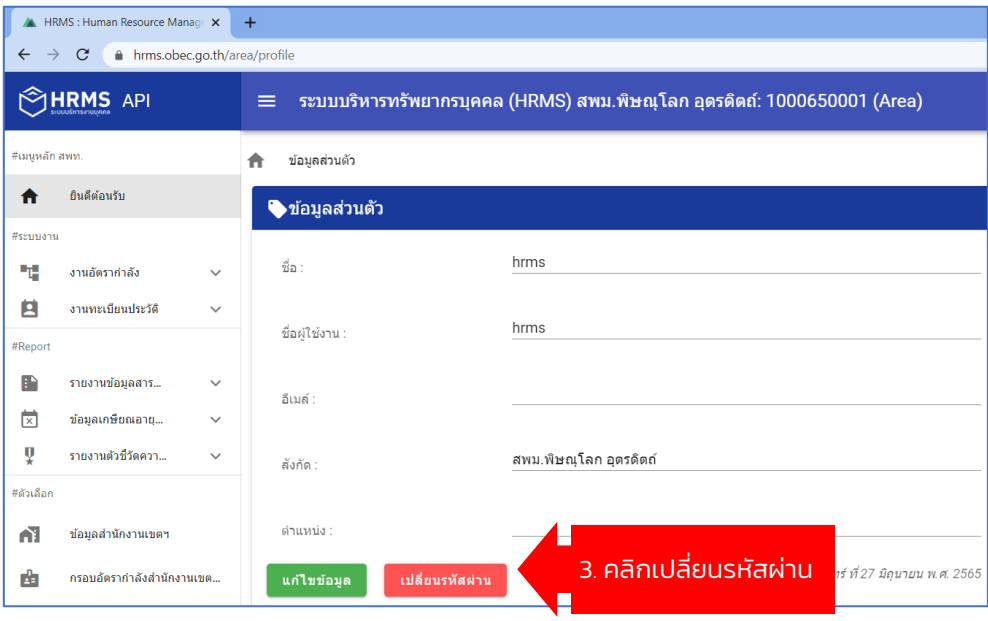

ภาพที่ 7 หน้าจอแสดงผลขั้นตอนการเปลี่ยนรหัสผ่าน

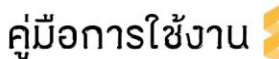

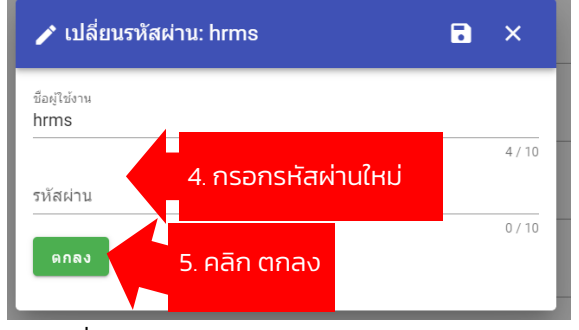

ภาพที่ 8 หน้าจอแสดงผลการกรอกรหัสผ่านใหม่

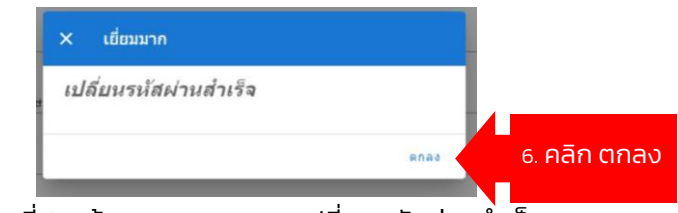

ภาพที่ 9 หน้าจอแสดงผลการเปลี่ยนรหัสผ่านส าเร็จ

#### 2. งานอัตราก าลัง การตั้งค่าเบื้องต้นในส่วนของผู้ดูแลระบบ

การตั้งค่าเบื้องต้นในส่วนของผู้ดูแลระบบ สามารถตั้งค่า ในส่วนของเมนู #ตัวเลือก โดยมี รายการ ดังนี้

1. ข้อมูลสำนักงานเขตฯ

2. กรอบอัตรากำลังสำนักงานเขต...

3. โรงเรียนในสังกัด

4. ข้อมูลส่วนตัว

สำนักพัฒนาระบบบริหารงานบุคคลและนิติการ

้สำนักงานคณะกรรมการการศึกษาขั้นพื้นฐาน กระทรวงศึกษาธิการ

 $R<sup>1</sup>$ หน้า 10 $R<sup>1</sup>$ 

คู่มือการใช้งาน <mark>|</mark>

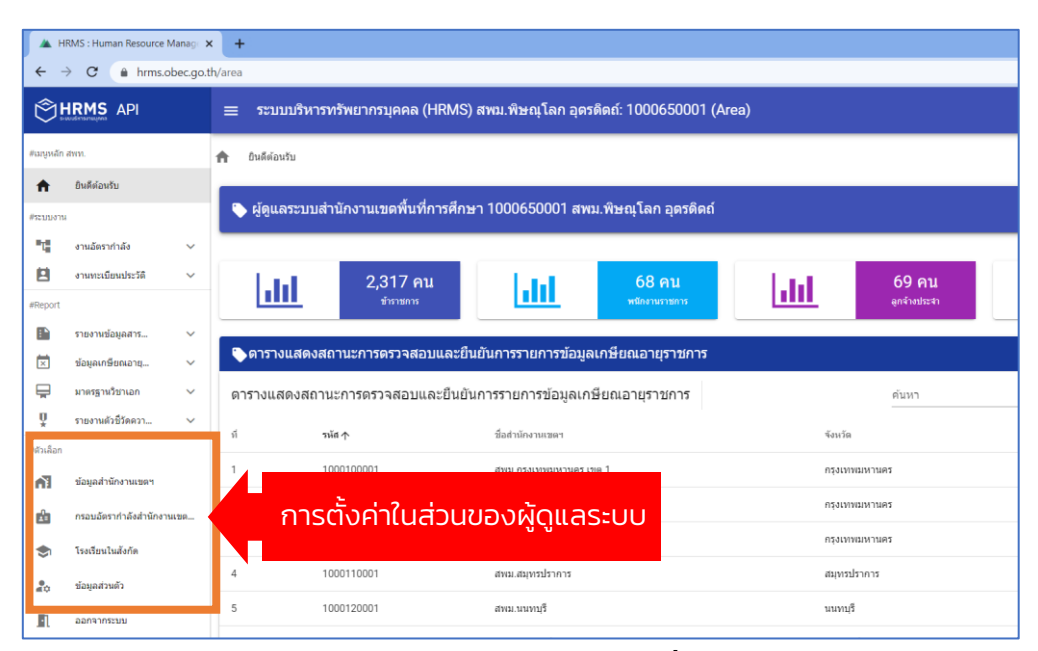

**HRMS.OBEC** 

ภาพที่ 10 หน้าจอแสดงผลแถบเครื่องมือ #ตัวเลือก การตั้งค่าในส่วนของผู้ดูแลระบบ

#### 1. <u>การตั้งค่า ข้อมูลสำนักงานเขตฯ</u> มีขั้นตอนดังนี้

#### 1. Login เข้าสู่ระบบ **OHRMS API**  $\equiv$  ระบบบริหารทรัพยากรบุคคล (HRMS) สพม.พิษณุโลก อุตรดิตถ์: 1000650001 (Area) ≡ีเมนหลัก สพท ข้อมูลสำนักงานเขตฯ ยินดีต้อนรับ  $\ddot{\mathbf{r}}$ ♦ ข้อมูลของ สพม.พิษณุโลก อุดรดิตถ์ (รหัส 1000650001) ะ<br>#ระบบงาน  $\equiv$  รายละเอียด รายละเอียด ۹ţ. งานอัตรากำลัง 自 งานทะเบียนประวัติ  $\bullet$  ข้อมูลทั่วไป รหัส 1000650001 ชื่อสำนักงานเขตพื้นที่การศึกษา 監 รายงานข้อมูลสาร... สพม.พิษณุโลก อุตรดิต ข้อมูลเกษียณอายุ... สังกัด  $\overline{\times}$ นดณะกรรมการการศึกษาขั้นพื้นฐาน (สพฐ.) กระทรวงศึกษาธิการ เขตตรวจราชการเขต 17 ų รายงานด้วซีวัดควา... ที่ตั้ง +nilar สตัวเลือก 2. เลือก ข้อมูลสำนักงานเขตฯ n1 ช้อมลสำนักงานเขตฯ กรอบอัตรากำลังสำนักงานเขต 曲 ผู้อำนวยการสำนักงานเขตพื้นที่ฯ<br>นายสุดเขต สวยสม โรงเรียนในสังกัด  $\triangleq$ 7

#### ้ ภาพที่ 11 หน้าจอแสดงผลข้อมูลสำนักงานเขตฯ

 $O_{\beta \sim \omega}$ 

**หน้า VIRMS.OR** 

**URMS.OBE** 

คู่มือการใช้งาน <mark>¦</mark>

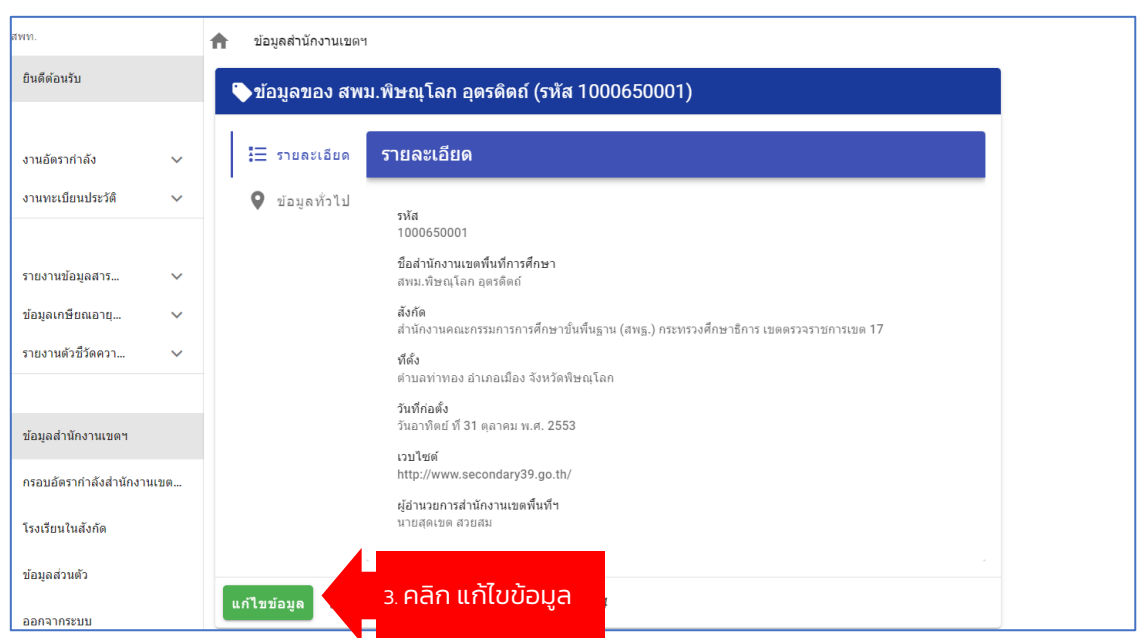

**BEC** 

**HRMS** 

ภาพที่ 12 หน้าจอแสดงผลเพื่อเลือกแก้ไขข้อมูลสำนักงานเขตฯ

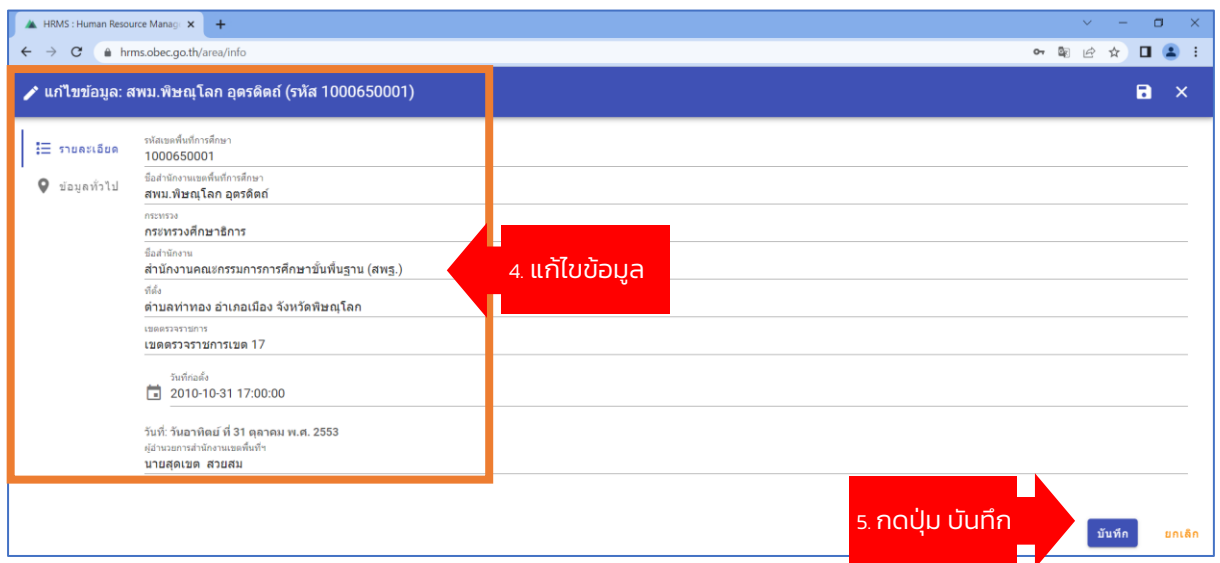

ภาพที่ 13 หน้าจอแก้ไขข้อมูลสำนักงานเขตฯ

คู่มือการใช้งาน <mark>¦</mark>

## 2. <u>กา<mark>รตั้งค่า กรอบอัตรากำลังสำนักงานเขต...</mark>.</u> มีขั้นตอนดังนี้

1. Login เข้าสู่ระบบ

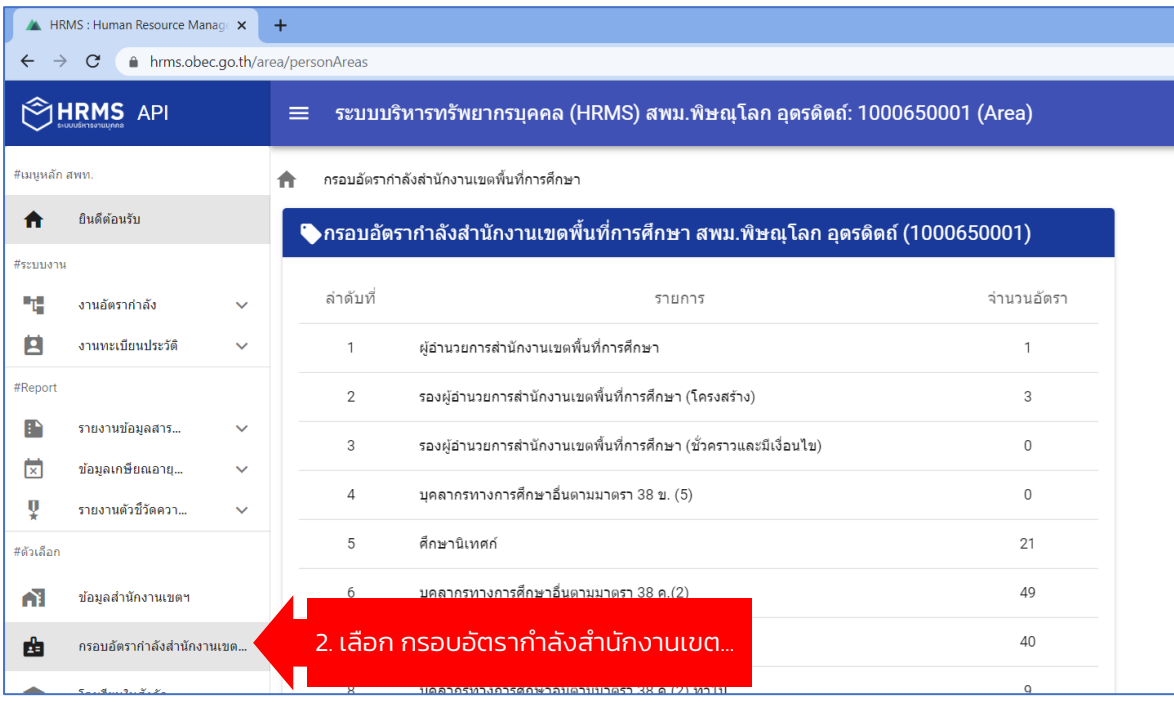

้ ภาพที่ 14 หน้าจอแสดงผลกรอบอัตรากำลังสำนักงานเขต...

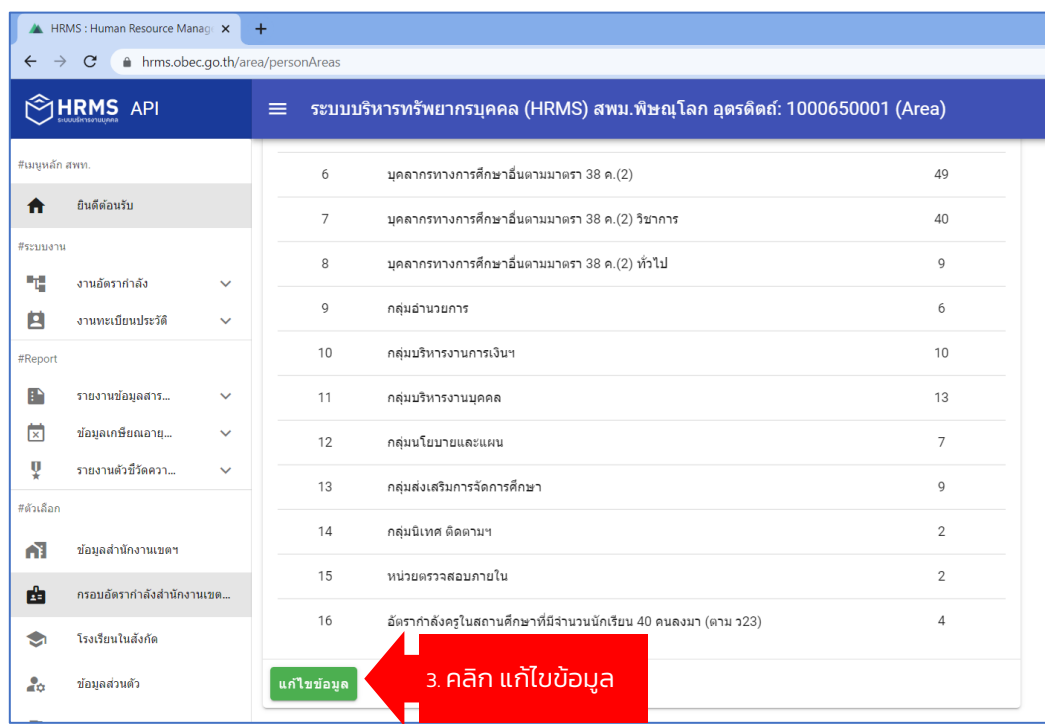

้ ภาพที่ 15 หน้าจอแสดงผลเพื่อเลือกแก้ไขกรอบอัตรากำลังสำนักงานเขต...

.<br>באיגוע באיגווי סטר גמה אמר מעים ובחימו ี่ แก้ไขข้อมูล: สพม.พิษณุโลก อุตรดิตถ์ : ... █  $\overline{\mathsf{x}}$ รหัสเขตพื้นที่การศึกษา - เกณฑ์อัตรากำลัง 1000650001 ชื่อสำนักงานเขตพื้นที่การศึกษา สพม.พิษณุโลก อุตรดิตถ์ อัตรากำลังครูในสถานศึกษาที่มีจำนวนนักเรียน 40 ค...  $\overline{4}$ 4. กดปุ่ม บันทึก บันทึก ยกเล็ก

ภาพที่ 16 หน้าจอแสดงผลเพื่อแก้ไขข้อมูลกรอบอัตรากำลังสำนักงานเขต...

#### 3. <u>การตั้งค่า โรงเรียนในสังกัด</u> มีขั้นตอนดังนี้

#### 1. Login เข้าสู่ระบบ

คู่มือการใช้งาน

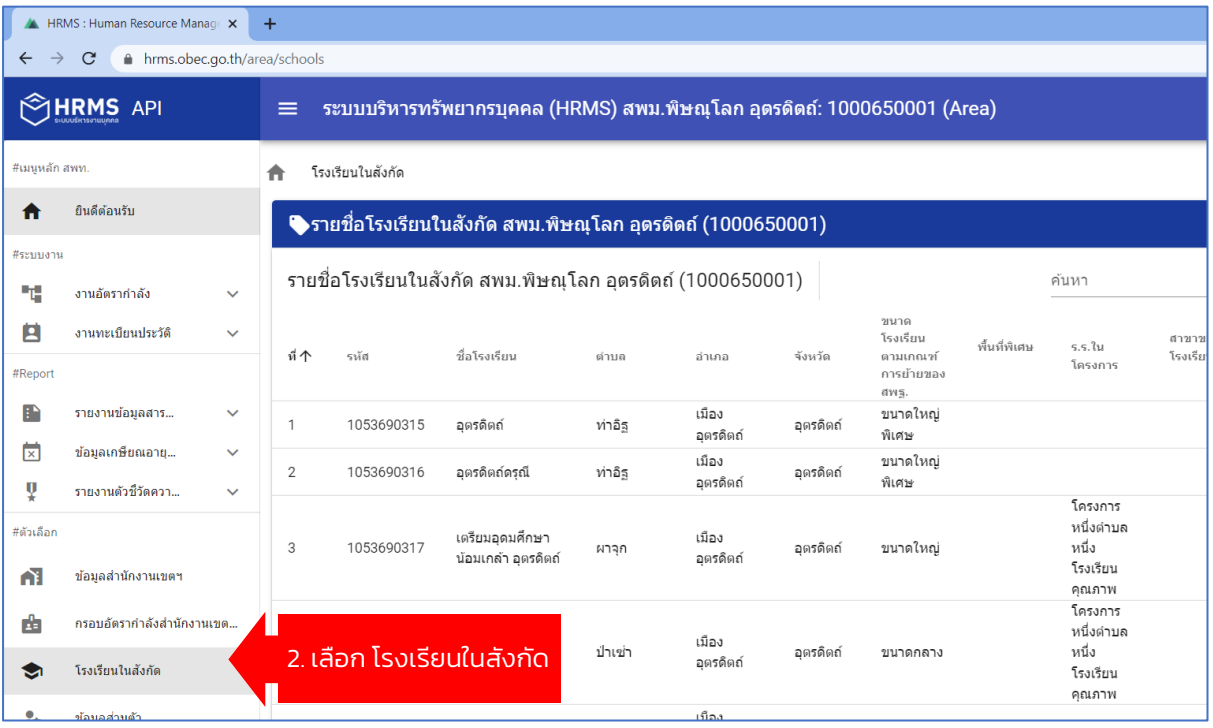

ภาพที่ 17 หน้าจอแสดงผลการตั้งค่าโรงเรียนในสังกัด

คู่มือการใช้งาน <mark>'</mark>

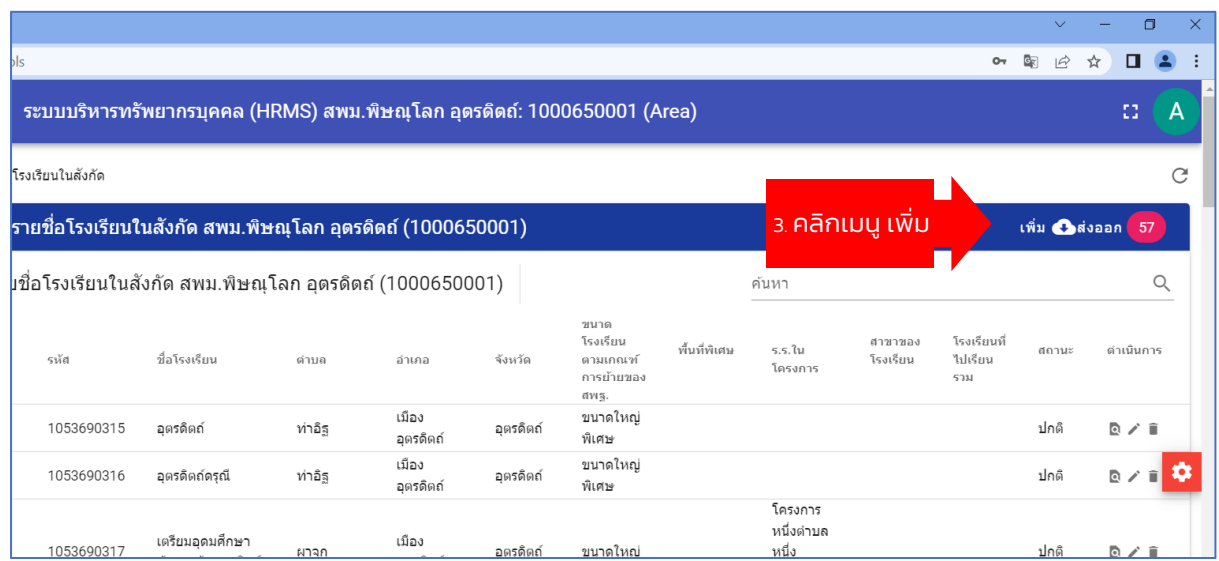

ภาพที่ 18 หน้าจอแสดงผลการตั้งค่า "เพิ่ม" โรงเรียนในสังกัด

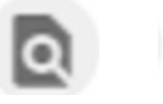

**HRMS.OBEC** 

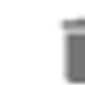

หน้า  $15<sup>2</sup>$ 

ดูข้อมูล แก้ไขข้อมูล ลบข้อมูล

ภาพที่ 19 หน้าที่เครื่องมือของไอคอน

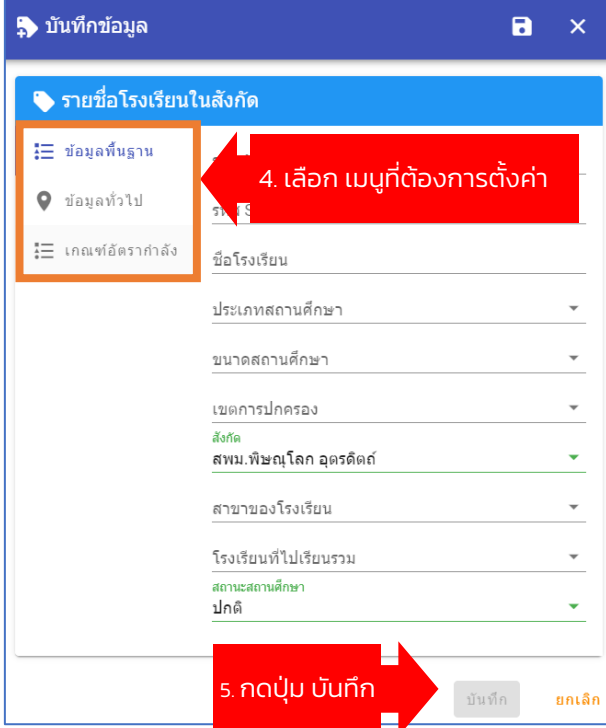

ภาพที่ 20 หน้าจอแสดงผลการตั้งค่าแก้ไขรายละเอียดโรงเรียนในสังกัด

#### กรณี ส่งออกข้อมูล เป็นไฟล์ Microsoft Excel มีขั้นตอนดังนี้

1. Login เข้าสู่ระบบ

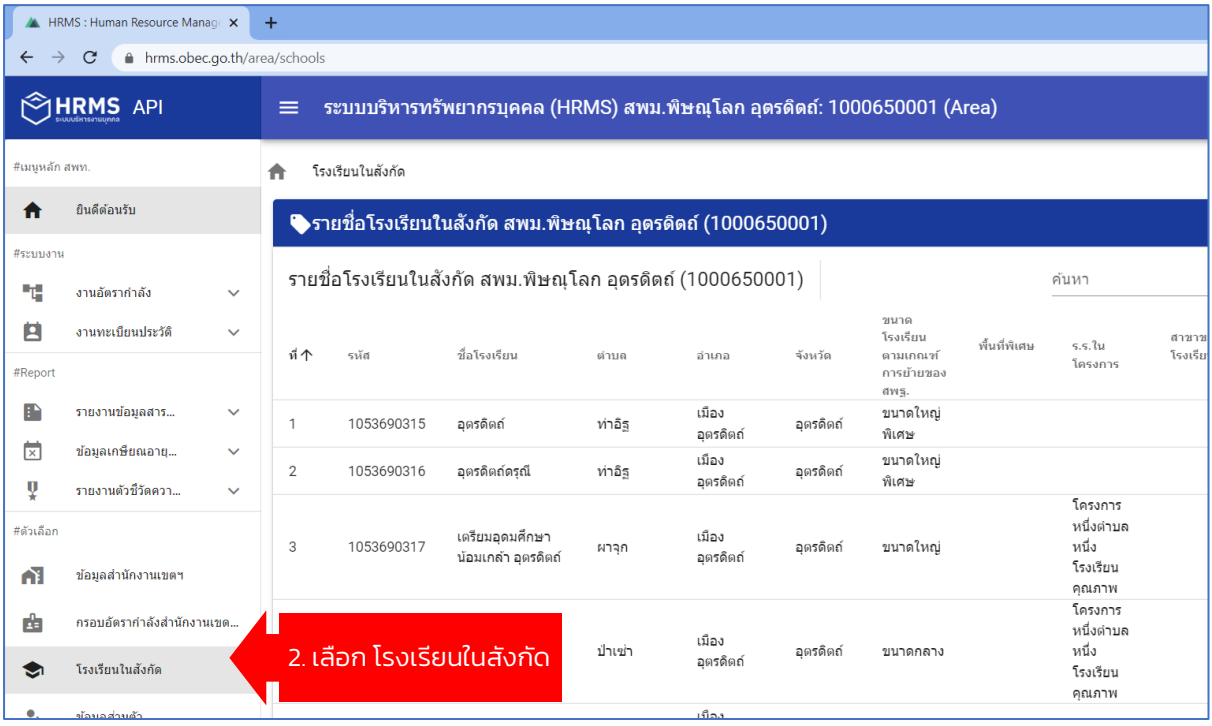

ภาพที่ 21 หน้าจอแสดงผลการตั้งค่าโรงเรียนในสังกัด กรณีส่งออกข้อมูล

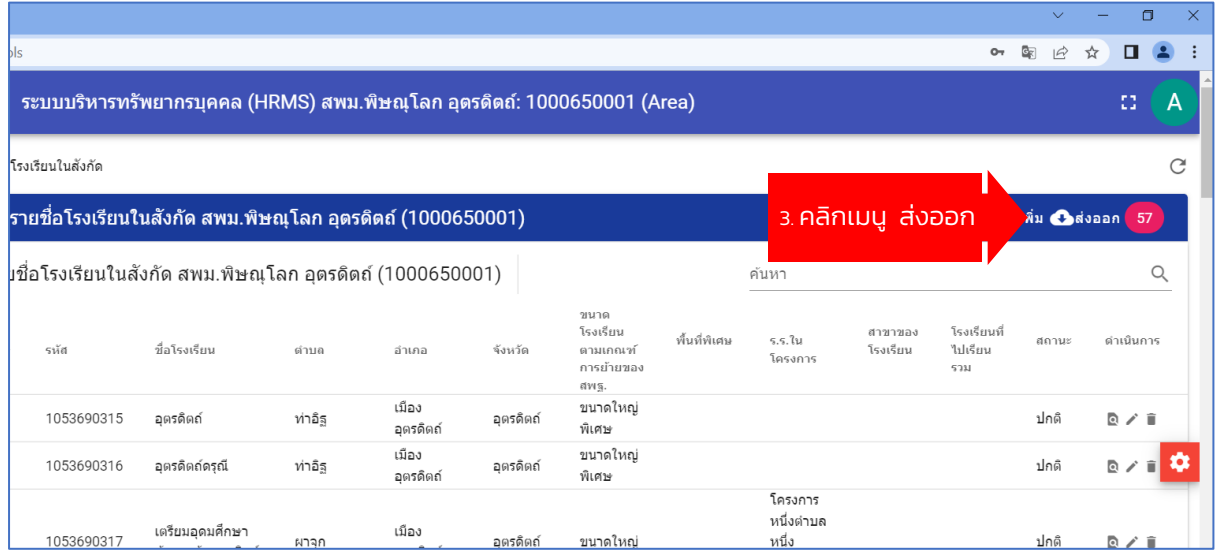

ภาพที่ 22 หน้าจอแสดงผลการตั้งค่า "ส่งออก" ข้อมูลโรงเรียนในสังกัด ในรูปแบบไฟล์ Microsoft Excel

 $\overline{M}$ ที่ 16 $\overline{R}$ 

คู่มือการใช้งาน <mark>¦</mark>

#### 4. <u>การตั้งค่า ข้อมูลส่วนตัว</u> มีขั้นตอนดังนี้

1. Login เข้าสู่ระบบ

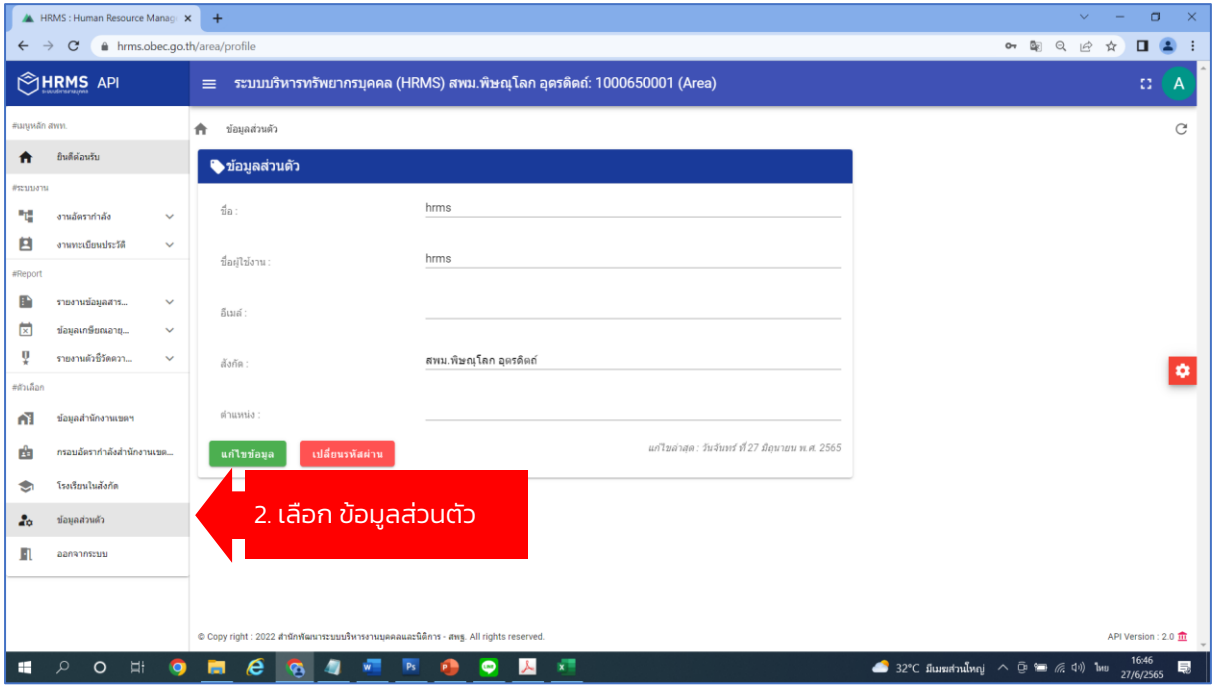

**HRMS.OBEC** 

 $\mu$ น้า 17 $R$ 

ภาพที่ 23 หน้าจอแสดงผลการตั้งค่าข้อมูลส่วนตัว

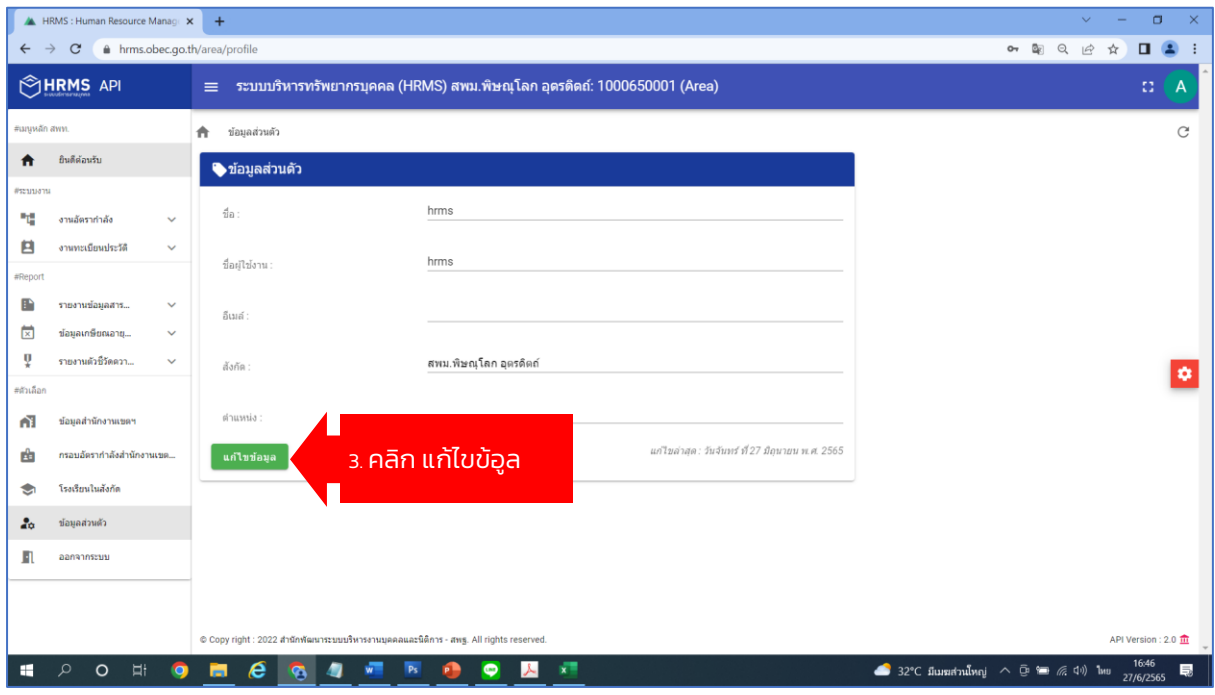

ภาพที่ 24 หน้าจอแสดงผล เลือกเมนู การตั้งค่าข้อมูลส่วนตัว

คู่มือการใช้งาน <mark>¦</mark>

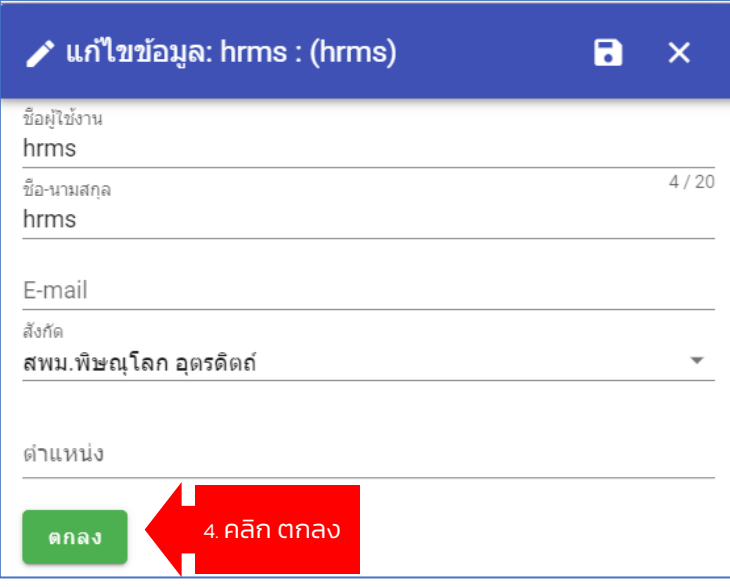

**HRMS.OBEC** 

ภาพที่ 25 หน้าจอแสดงผลการตั้งค่าข้อมูลส่วนตัวเสร็จแล้ว

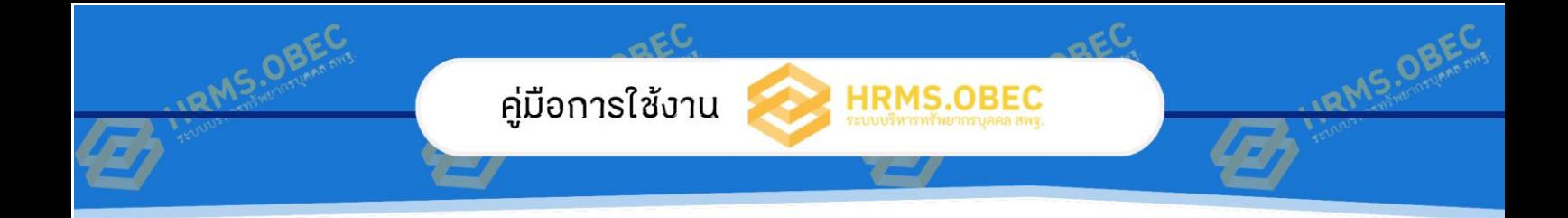

# ส่วนที่ 3

การใช้งาน ระบบ HRMS.OBEC

สำนักพัฒนาระบบบริหารงานบุคคลและนิติการ

์ สำนักงานคณะกรรมการการศึกษาขั้นพื้นฐาน กระทรวงศึกษาธิการ

# ส่วนที่ 3

หน้า 19

# การใช้งาน ระบบ HRMS.OBEC

การเพิ่มเก้าอี้อัตรากำลัง

#### 1. Login เข้าสู่ระบบ

คู่มือการใช้งาน

2. เลือกในส่วนของ เมนู อัตรากำลัง > ปรับปรุงอัตรากำลัง

|                               | <b>A HRMS: Human Resource Manage X</b>     | $\overline{+}$ |                                             |                          |        |                                                                         |                |
|-------------------------------|--------------------------------------------|----------------|---------------------------------------------|--------------------------|--------|-------------------------------------------------------------------------|----------------|
| $\leftarrow$<br>$\rightarrow$ | C<br>hrms.obec.go.th/area/manpower/managed |                |                                             |                          |        |                                                                         |                |
| HRMS OBEC                     | <b>API</b>                                 | ۸.<br>$\equiv$ |                                             |                          |        | ระบบบริหารทรัพยากรบุคคล (HRMS) สพป.หนองบัวลำภู เขต 1: 1039010000 (Area) |                |
| #เมนูหลัก สพท.                |                                            | π              | <b>งานอัตรากำลัง</b> - การปรับปรงอัตรากำลัง |                          |        |                                                                         |                |
| A                             | 1<br>ยินดีต้อนรับ                          |                | <mark>ัับป</mark> รุงอัตรากำลัง             |                          |        |                                                                         |                |
| #ระบบงาน<br>ų                 | งานอัตรากำลัง<br>$\hat{\phantom{a}}$       |                | 2.<br>ยคลากร                                | $\overline{\phantom{a}}$ |        | (◉) ทั้งหมด                                                             | โรงเรียน       |
|                               | การปรับปรงอัตรากำลัง                       |                |                                             |                          |        |                                                                         |                |
|                               | อัตรากำลังภาพรวม                           | ที             | เลขที่ตำแหน่ง                               | เลขที่จ่ายตรง            | สังกัด | เลขบัตรประชาชน                                                          | ชื่อ - นามสกุล |

ภาพที่ 26 หน้าจอแสดงผลการตั้งค่าการปรับปรุงอัตรากำลัง

้ 3. เลือก ประเภทบุคลากร , ประเภทตำแหน่ง > กดปุ่ม เพิ่ม และหาก ต้องการ Export ข้อมูลเป็นไฟล์ MS EXCEL เพื่อตรวจสอบ คลิกที่ปุ่ม

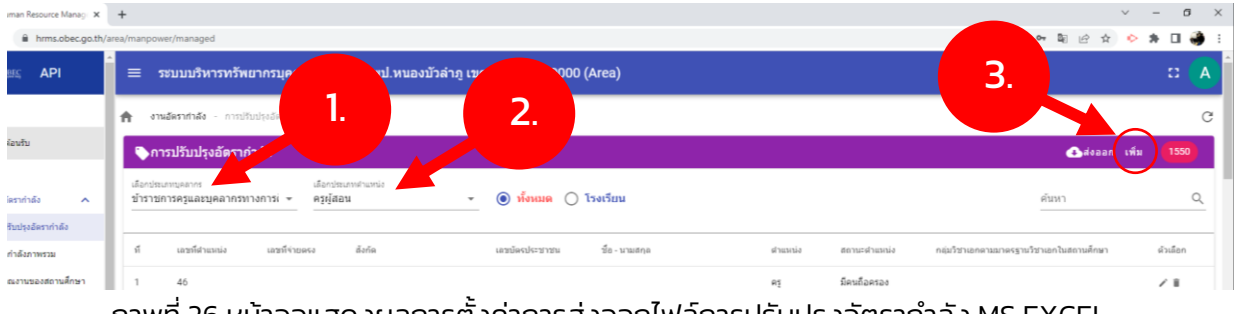

ภาพที่ 26 หน้าจอแสดงผลการตั้งค่าการส่งออกไฟล์การปรับปรุงอัตราก าลัง MS EXCEL

่ 4. จะปรากฏหน้าต่าง เพิ่มข้อมูลอัตรากำลัง ตามประเภทที่เราเลือก ให้ กรอกข้อมูล เมื่อกรอกข้อมูลเสร็จ ให้กดปุ่ม บันทึก

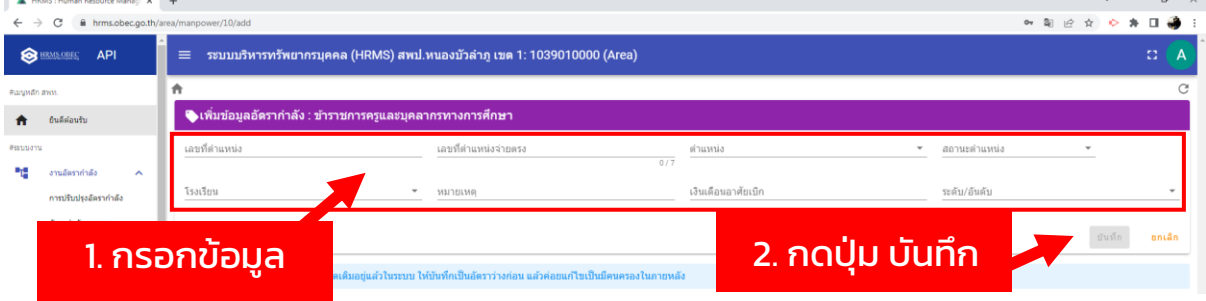

ภาพที่ 27 หน้าจอแสดงผลการบันทึกข้อมูลการปรับปรุงอัตรากำลัง

การเพิ่มประวัติบุคคล/ปรับปรุงทะเบียนประวัติ

หน้า 21

- 1. Login เข้าสู่ระบบ
- 2. เลือกในส่วนของ เมนู งานทะเบียนประวัติ > ปรับปรุงทะเบียนประวัติ

|                               | HRMS : Human Resource Manage X |                     | $\div$                                     |                                        |                     |                                                                         |         |
|-------------------------------|--------------------------------|---------------------|--------------------------------------------|----------------------------------------|---------------------|-------------------------------------------------------------------------|---------|
| $\leftarrow$<br>$\rightarrow$ | C                              |                     | fil hrms.obec.go.th/area/personels/managed |                                        |                     |                                                                         |         |
| €                             | <b>API</b><br><b>HRMS OBEC</b> |                     | $\equiv$                                   |                                        |                     | ระบบบริหารทรัพยากรบุคคล (HRMS) สพป.หนองบัวลำภู เขต 1: 1039010000 (Area) |         |
| #เมนูหลัก สพท.                |                                |                     | งานทะเบียนประวัติ                          | - การปรับปรงทะเบียนประวัติ             |                     |                                                                         |         |
| m                             | ยืนดีต่อนรับ                   | 1                   |                                            | ∍การป <del>รับป</del> รงทะเบียนประวัติ |                     |                                                                         |         |
| #ระบบงาน                      |                                |                     | เลือกร                                     |                                        | เลือกประเภทตำแหน่ง  |                                                                         |         |
| ч                             | งานอัตรากำ                     |                     | 2.<br>ข้าร                                 | รทางการเ <del>⊽</del>                  | ครผ้สอน             | ทั้งหมด<br>โรงเรียน<br>$\odot$<br>۰                                     |         |
| Е                             | งานทะเบียนประวัติ              | $\hat{\phantom{a}}$ |                                            |                                        |                     |                                                                         |         |
|                               | การปรับปรงทะเบียนประวัติ       |                     | เลขหต่าแหน่ง                               | เลขที่จ่ายตรง                          | สังกัด<br>$ -$<br>. | เลขบัตรประชาชน<br>ชื่อ - นามสกุล                                        | ตำแหน่ง |

ภาพที่ 28 หน้าจอแสดงผลการตั้งค่าปรับปรุงทะเบียนประวัติ

3. เลือก ประเภทบุคลากร , ประเภทตำแหน่ง > พิมพ์ชื่อหรือข้อมูลที่ ต้องการค้นหาในช่อง ค้นหา เมื่อพบข้อมูลที่ต้องการแก้ไข ให้คลิกรูป เพื่อแก้ไขข้อมูล และหากต้องการ Export ข้อมูลเป็นไฟล์ MS EXCEL เพื่อ ตรวจสอบ คลิกที่ปุ่ม

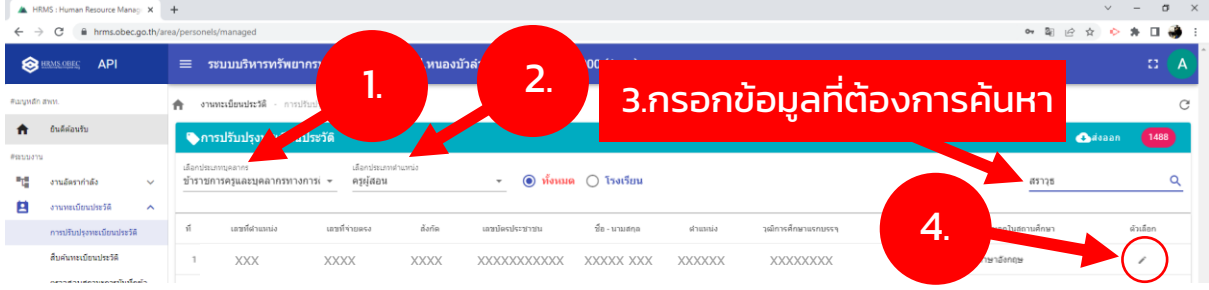

ภาพที่ 28 หน้าจอแสดงผลการตั้งค่าการส่งออกปรับปรุงทะเบียนประวัติ MS Excel

่ 4. จะปรากฏหน้าต่าง และแสดงข้อมูลบุคคล ให้ดำเนินการแก้ไขตามเมนู เมื่อกรอกข้อมูลเสร็จ ให้กดปุ่ม บันทึก

หน้า $\overline{22}$ 

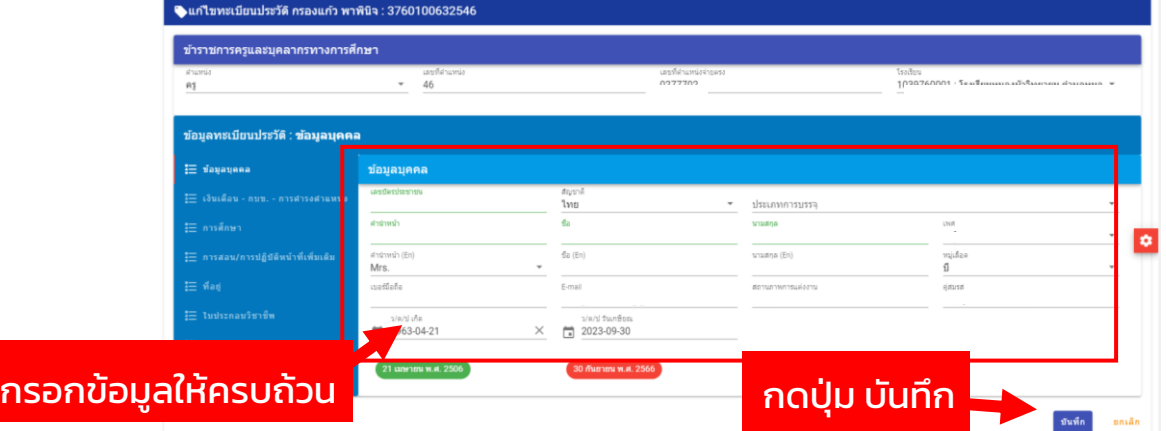

ภาพที่ 29 หน้าจอแสดงผลการบันทึกข้อมูลปรับปรุงทะเบียนประวัติ

\*\*\* หมายเหตุ\*\*\* ข้อควรระวัง ให้ตรวจสอบวันเดือนปีเกิด และวันที่ เกษียณ เพื่อป้องกันข้อมูลผิดพลาด

#### การย้ายออก / การย้ายเข้า

หน้า 23

#### การย้ายออก (กรณีต้นทาง)

ให้โรงเรียนต้นทางที่มีคุณครูต้องการย้าย เข้าไปเปลี่ยนสถานะ ว่า "ว่างมีเงิน" มีขั้นตอน ดังนี้

1. Login เข้าสู่ระบบ

#### 2. เลือกในส่วนของ เมนู อัตรากำลัง > ปรับปรุงอัตรากำลัง

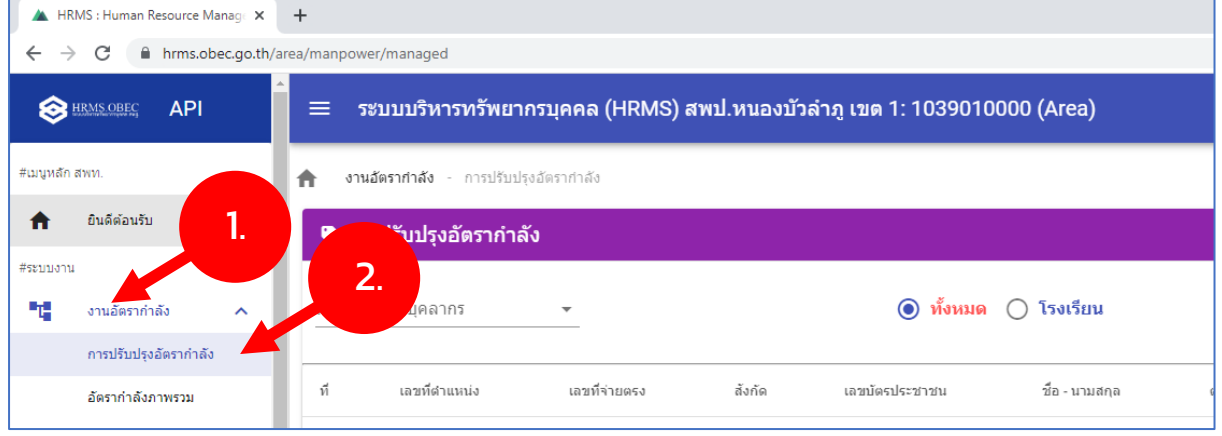

ภาพที่ 30 หน้าจอแสดงผลการตั้งค่าปรับปรุงอัตรากำลัง

3. เลือก ประเภทบุคลากร , ประเภทตำแหน่ง > พิมพ์ชื่อหรือข้อมูลที่ ต้องการค้นหาในช่อง ค้นหา เมื่อพบข้อมูลที่ต้องการแก้ไข ให้คลิกรูป เพื่อแก้ไขข้อมูล และหากต้องการ Export ข้อมูลเป็นไฟล์ MS EXCEL เพื่อ ตรวจสอบ คลิกที่ปุ่ม

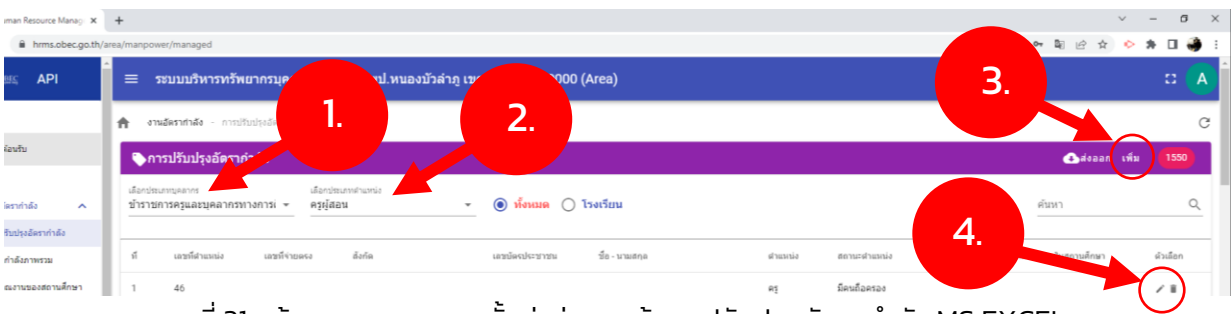

ภาพที่ 31 หน้าจอแสดงผลการตั้งค่าส่งออกข้อมูลปรับปรุงอัตรากำลัง MS EXCEL

่ 4. จะปรากฏหน้าต่าง แสดงข้อมูล แก้ไขข้อมูลระบบอัตรากำลัง ให้ ู้ดำเนินการเปลี่ยนสถานะตำแหน่ง เป็น "ว่างมีเงิน" เพื่อเป็นการกำหนด สถานะของผู้เขียนย้ายออก แล้วกดปุ่ม บันทึก

| ea/manpower/10/5e77bd8b8259fc4ee0582bed                                  |                                                                         |                              | $O_T$ $\mathbb{Z}$                           |    |
|--------------------------------------------------------------------------|-------------------------------------------------------------------------|------------------------------|----------------------------------------------|----|
| ≡                                                                        | ระบบบริหารทรัพยากรบุคคล (HRMS) สพป.หนองบัวลำภู เขต 1: 1039010000 (Area) | ้เลือก สถานะตำแหน่ง          |                                              | 43 |
|                                                                          |                                                                         |                              |                                              |    |
| ● แก้ไขข้อมูลระบบอัตรากำลัง : ข้าราชการครูและบุคลากรทางการศึกษา          |                                                                         |                              |                                              |    |
| เลขที่ตำแหน่ง<br>46                                                      | เลขที่ตำแหน่งจ่ายตรง<br>0277702                                         | dhumia<br>คร<br>717          | สถานะตำแหน่ง<br>มีคนถือครอง                  |    |
| โรงเรียน<br>1039760001 : โรงเรียนหนองบัววิทยายน ดำบลหา $\times$ $\times$ | หมายเหต                                                                 | เงินเดือนอาศัยเบิก           | มีคนถือครอง<br>ว่างมีเงิน                    |    |
| เลขบัตรประชาชน<br>3760100632546                                          | คำนำหน้า<br>นาง                                                         |                              | ว่างไม่มีเงิน                                |    |
| 2.ตรวจสอบเลขบัตรประชาชน                                                  | เลขบัตรประชาชน 376010                                                   | ้ เลือก สถานะเป็น ว่างมีเงิน | ว่างระหว่างปีเคลียณ<br>ว่างรายงานส่งคืน สพฐ. |    |
|                                                                          |                                                                         |                              | ว่างรอเคลีย                                  |    |
|                                                                          |                                                                         |                              | ว่างติดเงื่อนใช คปร.                         |    |

ภาพที่ 32 หน้าจอแสดงผลการบันทึกข้อมูลปรับปรุงอัตรากำลัง

### การย้ายเข้า (กรณีปลายทาง)

1. Login เข้าสู่ระบบ

### 2. เลือกในส่วนของ เมนู อัตรากำลัง > อัตราว่าง

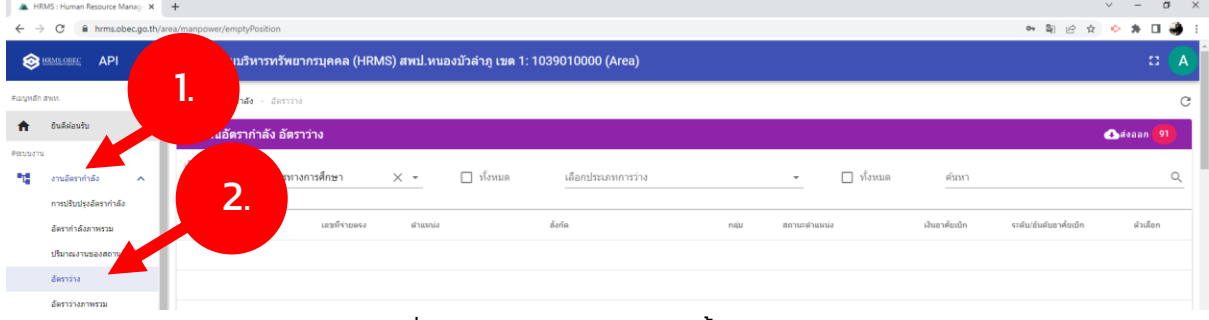

ภาพที่ 33 หน้าจอแสดงผลการตั้งค่าอัตราว่าง

3. เลือก ประเภทบุคลากร , ประเภทการว่าง > พิมพ์ชื่อหรือข้อมูลที่ ต้องการค้นหาในช่อง ค้นหา เมื่อพบข้อมูลที่ต้องการแก้ไข ให้คลิกรูป เพื่อแก้ไขข้อมูล และหากต้องการ Export ข้อมูลเป็นไฟล์ MS EXCEL เพื่อ ตรวจสอบ คลิกที่ปุ่ม

หน้า 25

| HRMS : Human Resource Manage X +                                   |                                                                                         |                                  |                              | $\mathsf{\times}$<br>$\sigma$<br>$\sim$ |
|--------------------------------------------------------------------|-----------------------------------------------------------------------------------------|----------------------------------|------------------------------|-----------------------------------------|
| C<br>$\leftarrow$ $\rightarrow$                                    | fil hrms.obec.go.th/area/manpower/emptyPosition                                         |                                  |                              | 口袋<br>u.                                |
| <b>SERMS OBEC</b> API                                              | ระบบบริหารทรัพยากรบุคคล (HRMS) สพป.พุ<br>$\equiv$                                       | 1: 1039010000 (Area)             |                              | З.<br>$C = A$                           |
| #arywan aww.                                                       | งานอัตราศาสัง - อัตราว่าง<br>₩.<br>. .                                                  |                                  | Ζ.                           | C                                       |
| ₩<br>อื่นดีต่อนรับ                                                 | ●งานอัดรากำลัง อัดราว่าง                                                                |                                  |                              | Caisaan 76                              |
| Prautushu<br>۰.<br>งานอัตรากำลัง<br>$\sim$<br>การปรีบประดัตรากำลัง | เลือกประเภทบุคลากร<br>$\Box$ ทั้งหมด<br>ช้าราชการครูและบุคลากรทางการศึกษา<br>$\times$ + | เลือกประเภทการว่าง<br>ว่างมีเงิน | $\Box$ ทั้งหมด<br>$\times$ + | Q                                       |
| ล้ตรากำลังภาพรวม                                                   | $\leq$<br>เลขที่ตำแหน่ง<br>เลขที่จ่ายดรง<br>sinussio                                    | ล้งกัด                           | naiss<br>สถานะผ่าแหน่ง<br>4. | ระดับ/อันดับอาศัยเนิก<br>ดัวเดือก       |
| ปริมาณงานของสถานศึกษา                                              | $\sim$                                                                                  |                                  | ว่างมีเงิน                   | ノ目                                      |
| ล้อราว่าง                                                          | $\sim$                                                                                  |                                  | ว่างมีเงิน<br>л.,            |                                         |

ภาพที่ 34 หน้าจอแสดงผลการแก้ไขการตั้งค่าอัตราว่าง

่ 4. จะปรากฏหน้าต่าง แก้ไขข้อมูลระบบอัตรากำลัง ให้ทำการเปลี่ยนช่อง ีสถานะตำแหน่ง เป็น "มีคนถือครอง" แล้วทำการกรอกข้อมูลของผู้ย้ายให้ ครบถ้วน แล้วกดปุ่ม บันทึก

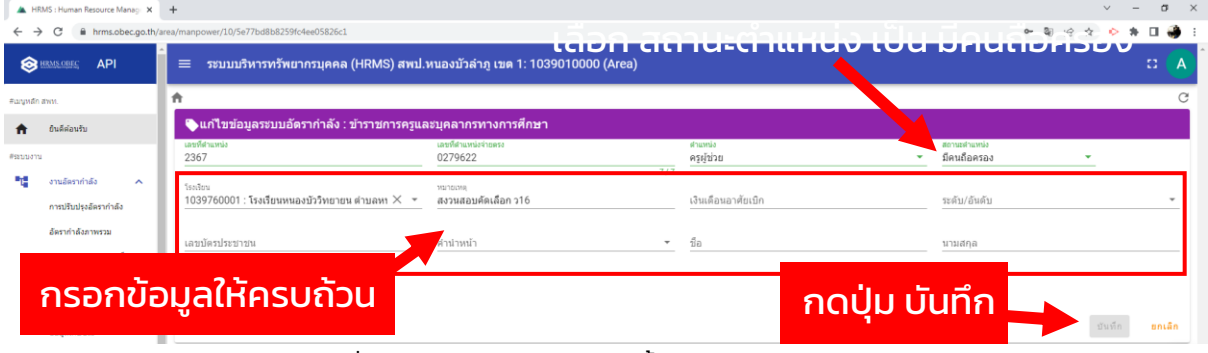

ภาพที่ 35 หน้าจอแสดงผลการตั้งค่าและบันทึกอัตราว่าง

#### การตรวจสอบข้อมูลการย้าย

การตรวจสอบข้อมูลการย้าย มี 2 รูปแบบ คือ

**HRMS.OBEC** 

1. รออนุมัติย้ายเข้า 2. คำร้องขออนุมัติย้ายออก

โดย การตรวจสอบข้อมูลการย้าย ต้องรอการยืนยันข้อมูลการ ้อนุมัติการย้ายการสำนักงานเขตพื้นที่การศึกษา

### 1. รออนุมัติย้ายเข้า

- 1. Login เข้าสู่ระบบ
- 2. เลือกในส่วนของ เมนู งานอัตรากำลัง > รอการอนุมัติย้ายเข้า

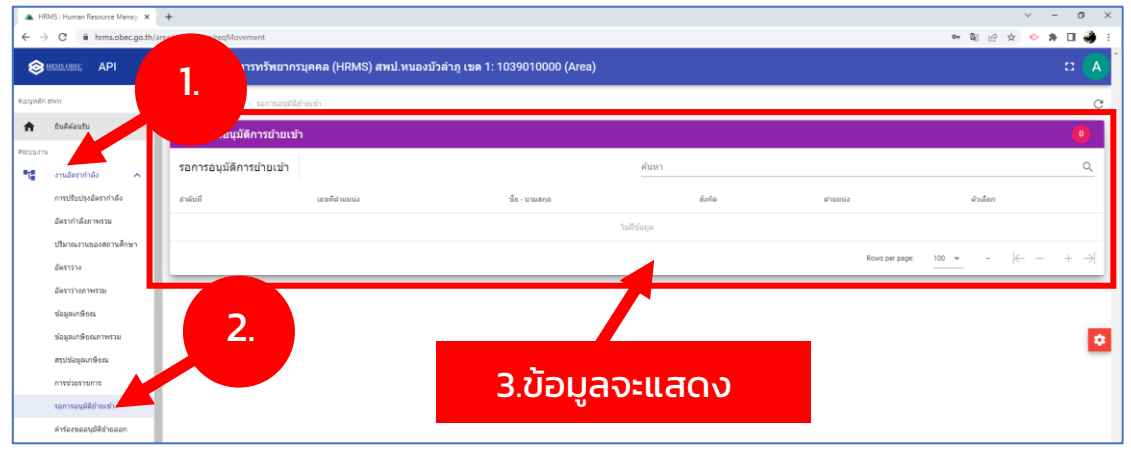

ภาพที่ 36 หน้าจอแสดงผลการใช้งานตรวจสอบรอการอนุมัติย้ายเข้า

## 2. คำร้องขออนุมัติย้ายออก

1. Login เข้าสู่ระบบ

## 2. เลือกในส่วนของ เมนู งานอัตรากำลัง > คำร้องขออนุมัติย้ายออก

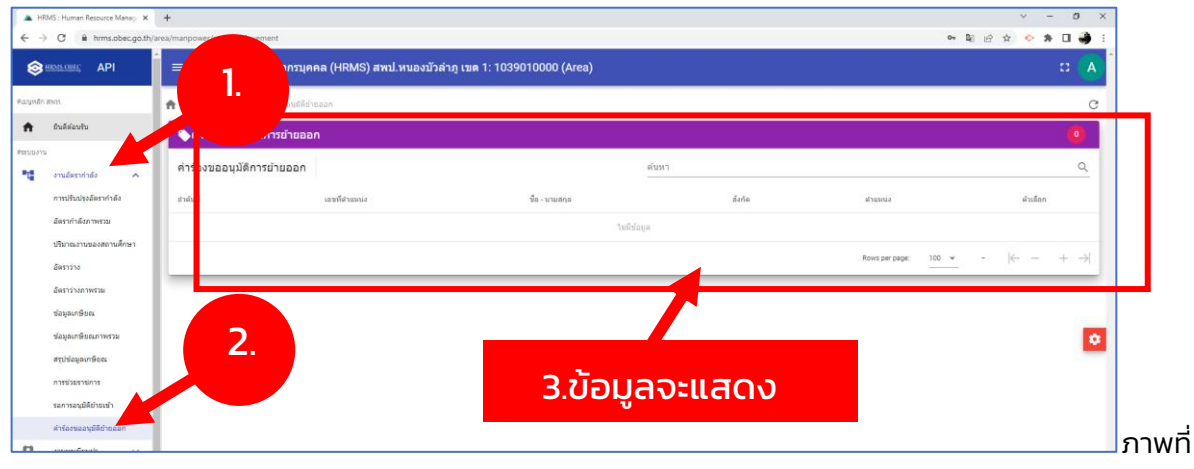

ภาพที่ 37 หน้าจอแสดงผลการใช้งานตรวจสอบรอการอนุมัติย้ายออก

การตรวจสอบและยืนยันข้อมูล เดือนมิถุนายน

หน้า 27

#### การตรวจสอบปริมาณงานสถานศึกษา (ยึดตาม ว.23)

- 1.1 ตรวจสอบข้อมูลตามระบบ DMC
- 1.2 ตรวจ จ.18 ถือจ่าย ว่าตรงกับบัญชีถือจ่ายหรือไม่
- 1.3 ตรวจสอบรายอัตรา ตามความถูกต้อง/ครบถ้วน โดยเฉพาะใน ส่วนของเงื่อนไขสถานะ
- 1.4 ตรวจสอบข้อมูลสถานศึกษารายโรงเรียน
	- ขนาดโรงเรียนตามเกณฑ์การย้ายของ สพฐ.
	- ประเภทโรงเรียนขยายโอกาส/ปกติ
	- โรงเรียนในโครงการ ตามเขื่อนไข ค.ป.ร.
	- โรงเรียนที่มีลักษณะพิเศษ (ตามประกาศกระทรวงการคลัง + สพฐ.) ไม่รวมถึง โรงเรียนคุณภาพชุมชน
	- สาขาต่างๆของโรงเรียน
	- สถานศึกษาที่นักเรียน 1 40 คน ให้สำนักงานเขตพื้นที่ การศึกษาพิจารณาวางแผน กำหนดอัตรากำลังสายงาน/ ้การสอน นำเสนอ กศจ พิจารณามาบันทึกในระบบ
	- กรณีโรงเรียนสาขา
		- 1. ให้คำนวณอัตรากำลังสายผู้สอนแยกจากโรงเรียนหลัก
		- ่ 2. นำมารวมกันเป็นอัตรากำลังของโรงเรียนหลัก

#### การตรวจสอบปริมาณงาน โดยยืนยันข้อมูลตาม DMC 10 มิ.ย.

1. Login เข้าสู่ระบบ

2. เลือกในส่วนของ เมนู งานอัตรากำลัง > ปริมาณงานของสถานศึกษา เมื่อตรวจสอบข้อมูลถูกต้องแล้วให้กดปุ่ม ยืนยันข้อมูล และหากต้องการ Export ข้อมูลเป็นไฟล์ MS EXCEL เพื่อตรวจสอบ คลิกที่ปุ่ม

| กันติด้อนรับ<br><mark>ง</mark> งสถานศึกษาใน สพป.หนองบัวลำภู เขต 1 (1039010000) ปีการศึกษา 2565<br>PSUMATM<br>Ennisher<br>หมายเหตุ: ข้อมูลจำนวนนักเรียนจากระบบ DMC รอบรายงาน 10 มิถุนายน 2565<br>2565<br>ค้นหา<br>งานอัตรากำลัง<br>$\sim$<br>2.<br>การปริบปรงอัตรากำลัง<br>ากก<br>จำนวนนักเรียน<br><b>Isaisuu</b><br>ล้อรากำลังภาพรวม<br>5.9.111<br>s.s. Tulesanns<br>49732<br>สามาณ/กิ่ง<br>detunn<br>ครูมีด้วงรัง (คนครอง)<br>5731<br><i>i</i> laña<br>tan3au<br>633388<br>จังหวัด<br>draunt:<br>unnusi<br><b>CESS</b><br>โรงเรียน<br>อำเภอ<br>ปริมาณงานของสถานศึกษา<br>euls.)<br>visoru<br>การย้าย<br><b>MDJ</b><br>sina<br>504<br>R5<br>us.<br>110.<br>dvis.<br>อัตราว่าง<br>3317 B<br>หนองบัววิทยา<br>ងវិតត<br>สพป.หนองบัวสาภ<br>ล้ตราว่างภาพรวม<br>37.20176<br>1039760001<br>58<br>69<br>ctream<br>หนองบัวฝาภ<br><b>Ivini</b><br>1698<br>٦<br>4<br><b>uu</b><br>หนองบัวลำภ<br>Tanna<br>$120B$ $1$<br>พีเศษ<br>ช่อมูลเกษียณ<br>ងើอง<br>สพป.หนองบัวสาภ<br>U.Uszou<br>ขนาด<br>7<br>$\alpha$<br>1039760003<br>ท่านเสาเล้า<br>หนองบัว<br>หนองบัวล่าภุ<br>38<br>$\overline{1}$<br>$\Delta$<br>เล็ก<br>หนองขัวสาภ<br>ศึกษา<br>$1298$ T<br>ช่อมูลเกษียณภาพรวม<br>ងវិនថ<br>ti tissau<br>สพป.หนองบัวล่าย<br><b>23178</b><br>$\tau$<br>5<br>$\hbox{O}$<br>$\alpha$<br>1039760005<br>บ้านสาภ<br>หนองบัวสาภุ<br>$\overline{1}$<br>สาย<br>สรปข้อมูลเกษียณ<br>ដើរ<br>ดึกษา<br>หนองชัวสาย<br>120B<br><b>Tesenhouse</b><br>ernierzgeisten<br>ราชศาริ โครงการ<br>1.1/szon<br>ងវិត៖<br>สพป.หนองบัวลำด<br>บนาด<br>auuna | disaan 201<br>5325<br>510.     |
|----------------------------------------------------------------------------------------------------|--------------------------------|
|                                                                                                    |                                |
|                                                                                                    |                                |
|                                                                                                    |                                |
|                                                                                                    |                                |
|                                                                                                    |                                |
|                                                                                                    | 74<br>-1                       |
|                                                                                                    | 5<br>1                         |
|                                                                                                    | $\mathcal{I}$<br>$\mathbf{1}$  |
| 460<br>19<br>1039760006<br>18<br>1<br>สาย<br>หนองบัวสาภ<br>$\mathbf{1}$<br>หนึ่งสามอหนึ่ง<br>หนองขัวสาภ<br>ศึกษา<br>หนองป่วสาภ<br>$1268$ T<br>orian<br>รอการอนมัติย่ายเข้า<br>โรงเรียนคณภาพ                                                                                                    | 21<br>$\overline{1}$           |
| เมือง<br>สหป.หนองบัวสาก<br>1.15501<br>คำร้องขออนมีคืยำขออก<br>ากมาด<br>โพธิ์ชัย<br>บำนห้วยลึก<br>26<br>$\circ$<br>$\overline{2}$<br>1039760008<br>หนองบัวสาภ<br>8<br>$\Omega$<br>เล็ก<br>หนองบัวสาภ<br>ดีกษา<br>$1210 - 7$                                                                                                    | $\overline{2}$<br>$\mathbf{1}$ |
| งานทะเบียนปร<br>$\checkmark$<br>โครงการหนึ่ง<br>tl.tlszou<br>ងរី៦៖<br>สพป.หนองบัวสาภ<br>บนาด<br>ใหรี่ชัย<br>ตำบลหนึ่ง<br>71<br>หนองบัวสาภ<br>$\mathbf{R}$<br>บ้านต่าแย<br>$\sim$<br>$\lambda$<br>1039760                                                                                                    | 5                              |

ภาพที่ 38 หน้าจอแสดงผลการใช้งานตรวจสอบปริมาณงานของสถานศึกษา

### การตรวจสอบข้อมูลโรงเรียน มีขั้นตอน ดังนี้

1. Login เข้าสู่ระบบ

2. เลือกในส่วนของ เมนู ข้อมูลโรงเรียน > โรงเรียนในสังกัด > ตรวจสอบ ข้อมูล หากต้องการแก้ไข คลิกที่รูป \*\* และหากต้องการ Export ข้อมูล เป็นไฟล์ MS EXCEL เพื่อตรวจสอบ คลิกที่ปุ่ม

**IRMS.OR** คู่มือการใช้งาน หน้า 29 **HRM** 

|                       | <b>SHANK ONLY</b><br>API        | $\equiv$            |                                   | ระบบบริหารทรัพยากรบุคคล (HRMS) สพป.หนองบัวลำภู เขต 1: 1039010000 (Area)        |          |                         |               |              |                                                           |       |              |                       |                | $\alpha$          | $\mathbf{A}$ |
|-----------------------|---------------------------------|---------------------|-----------------------------------|--------------------------------------------------------------------------------|----------|-------------------------|---------------|--------------|-----------------------------------------------------------|-------|--------------|-----------------------|----------------|-------------------|--------------|
| #anivide aww.         |                                 | A                   | ช่อมูลโรงเรียน - โรงเรียนในลังกัด |                                                                                |          |                         |               |              |                                                           |       |              |                       |                |                   | C            |
| $\bullet$             | ยืนติด้อนรับ                    |                     |                                   | ●ข้อมูลโรงเรียนในสำนักงานเขตพื้นที่การศึกษา สพป.หนองบัวลำภู เขต 1 (1039010000) |          |                         |               |              |                                                           |       |              | 3.                    | vis disean 201 |                   |              |
| WEELHOUS              |                                 |                     |                                   |                                                                                |          |                         |               |              |                                                           |       |              |                       |                |                   |              |
| 唯語                    | งานอัตรากำลัง                   |                     |                                   | ข้อมูลโรงเรียนในสำนักงานเขตพื้นที่การศึกษา สพป.หนองบัวล่าภู เขต 1 (1039010000) |          |                         |               |              |                                                           | ต้นหา |              |                       |                |                   | $\alpha$     |
| 目                     | งานหลบนิยนปร                    |                     | salin                             | Snivadou                                                                       | styun    | dhizip                  | <b>Kaylin</b> | ที่นที่พันศษ | s.s.fulweanns                                             |       | sympalsastus | โรงเรียนที่ไปเรียนราม |                | สาเนินการ         |              |
| <b><i>AReport</i></b> |                                 | . .                 | 1039760001                        | มายายนา <sup>ร</sup> ถในขณะ                                                    | ctream   | វេរី៦៖<br>หนองบัวลำภู   | หนองบัวสาภ    |              |                                                           |       |              |                       | ปกติ           | $x \rightarrow 0$ |              |
|                       | รายงานปอมุล                     |                     |                                   |                                                                                | rtteauw  | ងវីដ១១<br>หนองบัวสาภุ   | หนองบัวสาภ    |              |                                                           |       |              |                       | ปกติ           | $D \times B$      |              |
| 茵<br>₽                | ช่อมูลเกษียณลาย.<br>มาครฐานวิชา | $\checkmark$        |                                   | <u>L.</u>                                                                      | ang      | $i$ slae<br>หนองปัวฝาภุ | หนองบัวสาภุ   |              |                                                           |       |              |                       | ปกติ           | $D \times B$      |              |
|                       | unFrorTagole                    | $\hat{\phantom{a}}$ |                                   | หมองบัวสาย                                                                     | i112     | វៅតត<br>หนองบัวสาภ      | หนองบัวสาภุ   |              | โครงการพระราชสาริ,โครงการหนึ่งตำบลหนึ่งโรงเรียน<br>ROLDIN |       |              |                       | ปกติ           | $D \times I$      |              |
|                       | <b>Trailoutudada</b>            |                     | 1039760008                        | บ้านหัวยลึก                                                                    | ใหรี่นัย | ងរី៦៖<br>หนองบัวสาภุ    | หนองบัวสาภุ   |              |                                                           |       |              |                       | una            | $D \times E$ 07   |              |
|                       | ปลมลง่านระนักเรียนในสถานดี      |                     | 1039760009                        | ปานศาแย                                                                        | ใหรี่นับ | ងវី៦៖                   | หนองบัวสาภ    |              | โครงการหนึ่งฝาบลพนึงโรงเรียนคณภาพ                         |       |              |                       | una            | 色ノ目               |              |

ภาพที่ 39 หน้าจอแสดงผลการแก้ไขข้อมูลโรงเรียนในสังกัด

้ 3. จะปรากฏหน้าต่างแก้ไขข้อมูลโรงเรียน โดยสามารถดำเนินการแก้ไข ้ข้อมูลใน 3 หัวข้อ ได้แก่ ข้อมูลพื้นฐาน ข้อมูลทั่วไป และเกณฑ์อัตรากำลัง เมื่อแก้ไขข้อมูลเรียบร้อยแล้ว ให้คลิกปุ่ม บันทึก

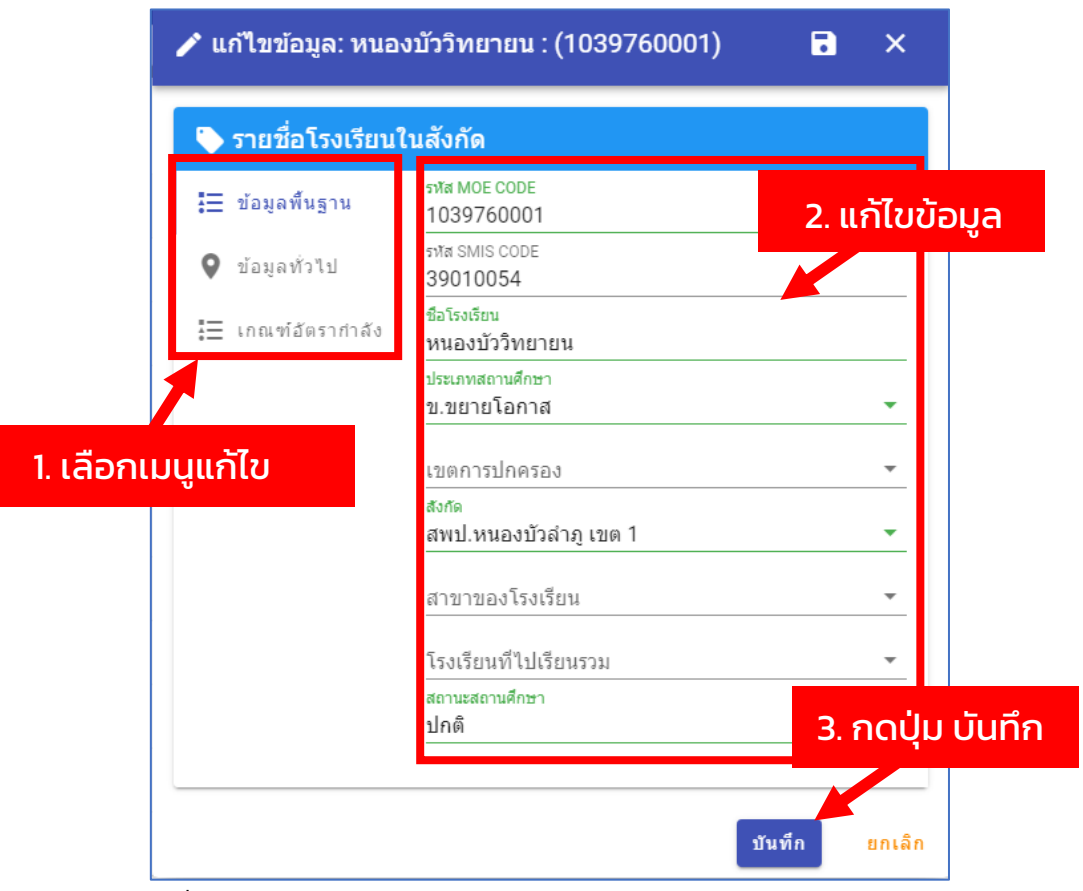

ภาพที่ 40 หน้าจอแสดงผลการแก้ไขข้อมูลโรงเรียนในสังกัด และบันทึกข้อมูล

การตรวจสอบมาตรฐานวิชาเอก เดือนสิงหาคม

หนา 30

ึการตรวจสอบมาตรฐานวิชาเอก สามารถเข้าดำเนินการตรวจสอบ และแก้ไขได้ 4 รายการ ดังนี้

- 1. รายงานมาตรฐานวิชาเอก
- ่ 2. ครูที่มีตัวอยู่จริง จำแนกตามวิชา
- 3. บัญชีแสดงจำนวนครูตามมาตรฐานวิชาชีพ
- 4. จำนวนอัตรากำลังครูตามมาตรฐานวิชาเอก

### 1. รายงานมาตรฐานวิชาเอก มีขั้นตอนดังนี้

1. Login เข้าสู่ระบบ

2. เลือกในส่วนของ เมนู มาตรฐานวิชาเอก > รายงานมาตรฐานวิชาเอก > เลือกโรงเรียน > คลิกที่ปุ่ม รายงาน

|                               | HRMS : Human Resource Manage X +                             |                |                                       |                                                                                   |              |                  |             |       |                    |                                                                                                    | $\sigma$<br>$\mathbf{x}$ |
|-------------------------------|--------------------------------------------------------------|----------------|---------------------------------------|-----------------------------------------------------------------------------------|--------------|------------------|-------------|-------|--------------------|----------------------------------------------------------------------------------------------------|--------------------------|
| $\leftarrow$<br>$\rightarrow$ | fil hrms.obec.go.th/area/majorStandard/<br>C                 |                |                                       |                                                                                   |              |                  |             |       |                    | ◎ 图 论 ☆ ◇ ★ 可 □                                                                                                    | 62                       |
|                               | <b>API</b><br><b>S</b> HRMS ONE                              |                |                                       | $\equiv$ ระบบบริหารทรัพยากรบุคคล (HRMS) สพป.หนองบัวล่าภู เขต 1: 1039010000 (Area) |              |                  |             |       |                    | Đ.                                                                                                    | A                        |
| Flatuvidn aww                 |                                                              | 査              | มาตรฐานวิชาเอก - รายงานมาตรฐานวิชาเอก |                                                                                   |              |                  |             |       |                    |                                                                                                    | C                        |
| Ħ                             | ยืนตีต่อนรับ                                                 |                |                                       | ♦แผนอัตรากำลังข้าราชการครู ตามมาตรฐานวิชาเอกที่กำหนดให้มีในสถานศึกษา              |              |                  |             |       |                    | 3.                                                                                                    | 201                      |
| #sautismu<br>٦.               | งานอัต                                                       |                |                                       | แผนอัตรากำลังข้าราชการครู ตามมาตรฐานวิชาเอกที่กำหนดให้มีในสถานศึกษา               |              |                  |             | ค้นหา |                    |                                                                                                    | $\mathbb{Q}$             |
| 目                             | amm                                                          | 前个             | รหัส                                  | ชื่อโรงเรียน                                                                      | สามอ         | สาเกอ            | จ้อนวัด     | aoma  | ศาเนินการ          |                                                                                                    |                          |
| #Report                       |                                                              |                |                                       | หนองบัววิทยายน                                                                    | cleauw       | เมืองหนองบัวสาภ  | หนองบัวสาภ  | ปกติ  | <b>ILL</b> STROTH  | <b>E</b> ยกเลิกการยืนยันข้อมูล                                                                                                    |                          |
| B<br>凿                        | shomaic<br>ou.<br>$\ddot{\phantom{0}}$<br><b>ข้อมูลเ</b>     |                | $\mathsf{Z}.$                         | บ้านเสาเล้า                                                                       | หนองขัว      | เมืองหนองขัวสาภุ | หนองบัวสาภุ | ปกติ  | <b>Information</b> | <b>E</b> ยกเลิกการยืนยันข้อมล                                                                                                    |                          |
| ⊟                             | มาตรฐานวิชาเอก                                               |                |                                       | บ้านล่าภ                                                                          | สาภู         | เมืองหนองบัวสาภ  | หนองบัวสาภ  | ปกติ  | <b>LL</b> shoots   | ■ ยกเลิกการยืนยันข้อมูล                                                                                                    |                          |
|                               | รายงานมาตรฐานวิชาเอก                                         | Ă              | 1039760006                            | อนบาลหนองบัวสาภ                                                                   | สาภู         | เมืองหนองบัวสาภ  | หนองบัวสาภ  | ปกติ  | <b>ILL</b> STROTH  | ■ ยกเลิกการยืนยันข้อมูล                                                                                                    |                          |
|                               | ครที่มีตัวอย่าริง จำแนกตามวิชา                               | 5              | 1039760008                            | บ้านห่วยลึก                                                                       | โพธิ์ชัย     | เมืองหนองบัวสาภู | หนองบัวสาภ  | ปกติ  | <b>Id.</b> shoots  | <b>อิ</b> ยกเลิกการยืนยันข้อมูล                                                                                                    | ۰                        |
|                               | บัญชีแสดงจำนวนครูคามมาตร                                     | 6              | 1039760009                            | บ้านต่าแย                                                                         | โพธิ์ชัย     | เมืองหนองขัวสาภ  | หนองบัวล่าภ | ปกติ  | <b>IL</b> shoots   | ■ ยกเลิกการยืนยันข้อมูล                                                                                                    |                          |
|                               | จำนวนอัครากำลังครูตามมาครฐ<br>ข้อมูลโรงเรียน<br>$\checkmark$ | $\overline{7}$ | 1039760010                            | บ้านคืมขาดห้วยบง                                                                  | โพธิ์ชัย     | เมืองหนองปัวสาภ  | หนองบัวสาภ  | ปกติ  | <b>Information</b> | <b>x</b> ยกเลิกการยืนยันช่อมูล                                                                                                    |                          |
| U                             | รายงานดัวชีวิตควา<br>$\checkmark$                            | 8              | 1039760011                            | บ้านนาวังเว็น                                                                     | โพธิ์ชัย     | เมืองหนองขัวสาภุ | หนองบัวสาภุ | ปกติ  | <b>Information</b> | <b>E</b> ยกเลิกการยืนยันข้อมล                                                                                                    |                          |
| สตัวเลือก                     |                                                              | 9              | 1039760012                            | บ้านหนองต็อราษฎร์ปารุง                                                            | หนองภัยศูนย์ | เมืองหนองบัวสาภุ | หนองบัวสาภุ | ปกติ  | <b>ILL</b> รายงาน  | ■ ยกเลิกการยืนยันข้อมูล                                                                                                    |                          |
| n1                            | ช้อมอสำนักงานเขตฯ                                            | 10             | 1039760013                            | ใทธรัฐวิทยา 81(บ้านหนองภัยศูนย์)                                                  | หนองภัยศูนย์ | เมืองหนองบัวสาภุ | หนองบัวสาภุ | ปกติ  | <b>Information</b> | <b>E</b> ยกเลิกการยืนยันซ้อมูล                                                                                                    |                          |
| 曲                             | กรอบอัตรากำลังสำนักงานเขต                                    | 11             | 1039760014                            | บ้านท้วยข่าโนนสมบูรณ์                                                             | นาศาใฮ       | เมืองหนองบัวสาย  | หนองบัวสาภ  | ปกติ  | <b>Information</b> | <b>E</b> ยกเล็กการยืนยันข้อมูล                                                                                                    |                          |
| 20                            | ช่อมูลส่วนตัว                                                | 12             | 1039760016                            | บ้านโดกกง                                                                         | บ้านขาม      | เมืองหนองขัวสาภ  | หนองบัวสาภ  | ปกติ  | <b>LL</b> STEOTH   | ■ ยกเลิกการยืนยันข้อมูล                                                                                                    |                          |
| п                             | ออกจากระบบ                                                   | 13             | 1039760018                            | บ้านดอนนาดี                                                                       | บ้านขาม      | เมืองหนองปัวสาภ  | หนองบัวสาภ  | ปกติ  | <b>ILL</b> STEATH  | ■ ยกเลิกการยืนยันข้อมูล                                                                                                    |                          |
|                               |                                                              | 14             | 1039760019                            | บ้านข้องโป้                                                                       | บ้านขาม      | เมืองหนองขัวสาภ  | หนองบัวสาภ  | ปกติ  | <b>Information</b> | <b>El</b> ยกเล็กการยืนยันข้อมูล                                                                                                    |                          |
| æ                             | $O$ Type here to search                                      |                | ij                                    |                                                                                   |              | Ps               |             |       |                    | $\wedge$ $\overline{1x}$ $\frac{1}{2}$ $\frac{1}{2}$ $\frac{1}{2}$ $\frac{1}{2}$ $\frac{1}{2}$ $\frac{1}{2}$ $\frac{1}{2}$ $\frac{1}{2}$ $\frac{1}{2}$ $\frac{1}{2}$ $\frac{1}{2}$ $\frac{1}{2}$ $\frac{1}{2}$ $\frac{1}{2}$ $\frac{1}{2}$ $\frac{1}{2}$ $\frac{1}{2}$ $\frac{1}{2}$ $\frac{1}{2}$ $\frac{1}{2}$ $\frac{1$ | 喝                        |

ภาพที่ 41 หน้าจอแสดงผลการรายงานมาตรฐานวิชาเอก

3. จะปรากฏหน้าต่าง แผนอัตรากำลังข้าราชการครู ตามมาตรฐานวิชาเอก ู้ที่กำหนดให้มีในสถานศึกษา ให้ทำการตรวจสอบและแก้ไขข้อมูล แล้วกดปุ่ม อัพเดตข้อมูล หากต้องการ Print ข้อมูลออกมาตรวจสอบ ให้คลิกที่ปุ่ม ตัวอย่างก่อนพิมพ์

หน้า 31

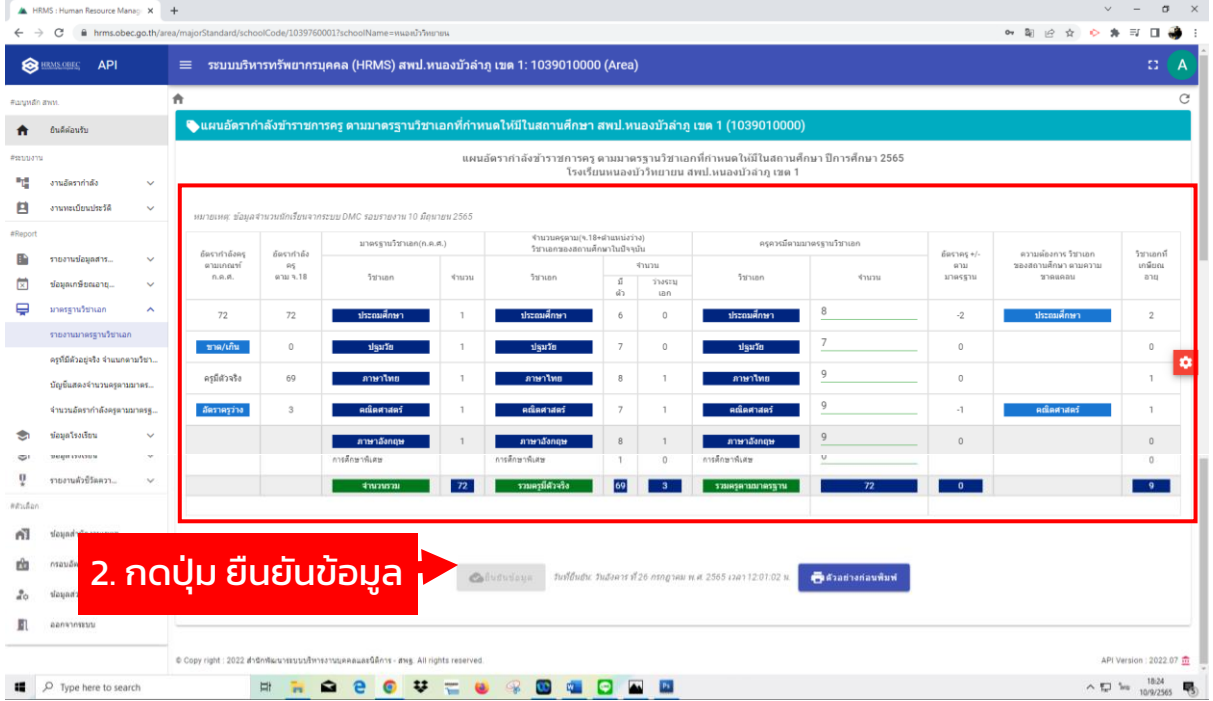

ภาพที่ 42 หน้าจอแสดงผลการยืนยันข้อมูลมาตรฐานวิชาเอก

### 2. ครูที่มีตัวอยู่จริง จำแนกตามวิชา

1. Login เข้าสู่ระบบ

2. เลือกในส่วนของ เมนู มาตรฐานวิชาเอก > ครูที่มีตัวอยู่จริง จำแนกตาม วิชา และหากต้องการ Export ข้อมูลเป็นไฟล์ MS EXCEL เพื่อตรวจสอบ

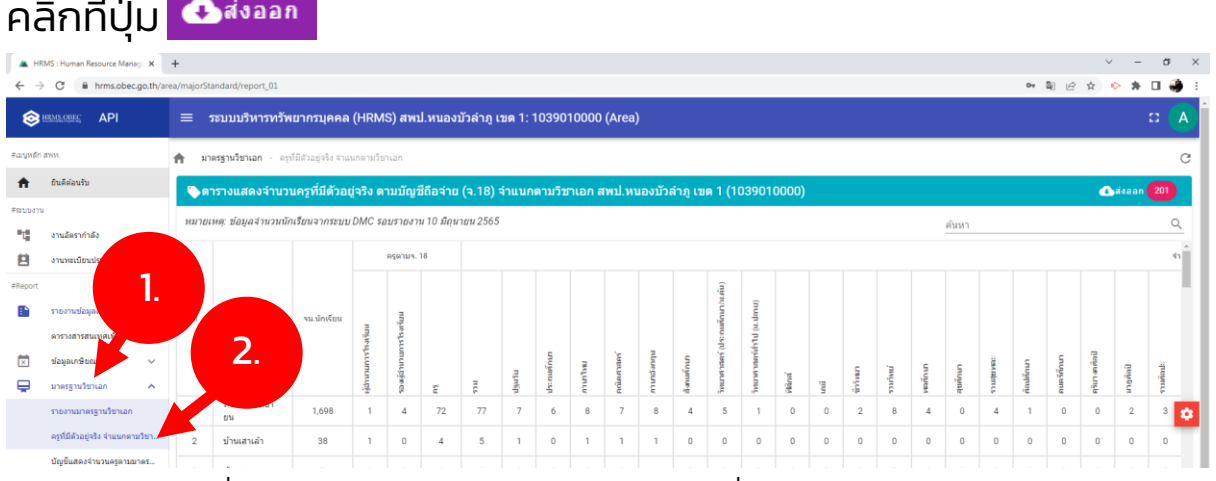

้ภาพที่ 42 หน้าจอแสดงผลการตรวจสอบข้อมูลครูที่มีตัวอยู่จริง จำแนกตามวิชา

#### 3. บัญชีแสดงจำนวนครูตามมาตรฐานวิชาชีพ

1. Login เข้าสู่ระบบ

2. เลือกในส่วนของ เมนู มาตรฐานวิชาเอก > บัญชีแสดงจำนวนครูตาม มาตรฐานวิชาชีพ และหากต้องการ Export ข้อมูลเป็นไฟล์ MS EXCEL เพื่อตรวจสอบ คลิกที่ปุ่ม

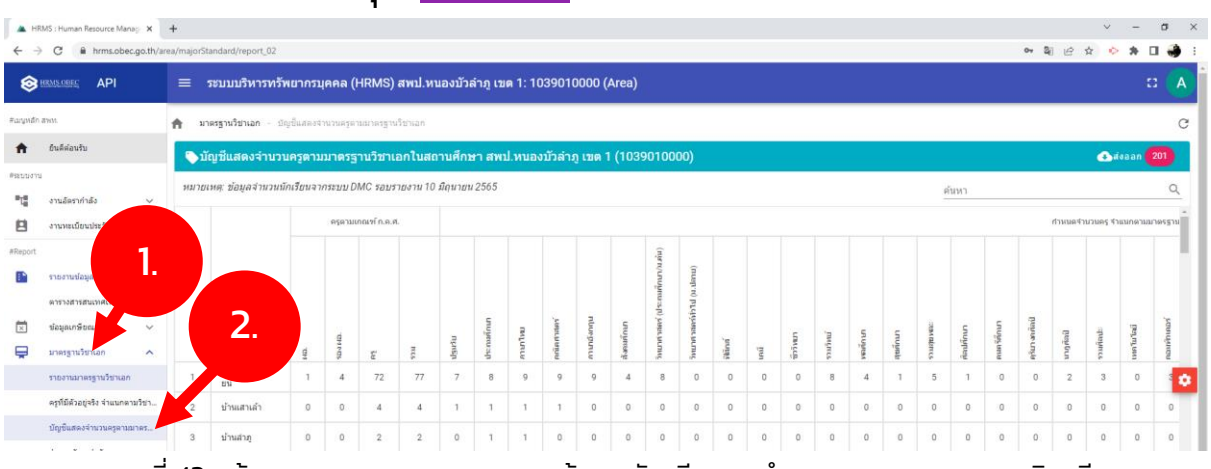

ภาพที่ 43 หน้าจอแสดงผลการตรวจสอบข้อมูลบัญชีแสดงจำนวนครูตามมาตรฐานวิชาชีพ

#### 4. จำนวนอัตรากำลังครูตามมาตรฐานวิชาเอก

1. Login เข้าสู่ระบบ

2. เลือกในส่วนของ เมนู มาตรฐานวิชาเอก > **จำ**นวนอัตรากำลังครูตาม มาตรฐานวิชาเอก และหากต้องการ Export ข้อมูลเป็นไฟล์ MS EXCEL ้เพื่อตรวจสอบ คลิกที่ปุ่ม <mark>◆ส่งออก</mark>

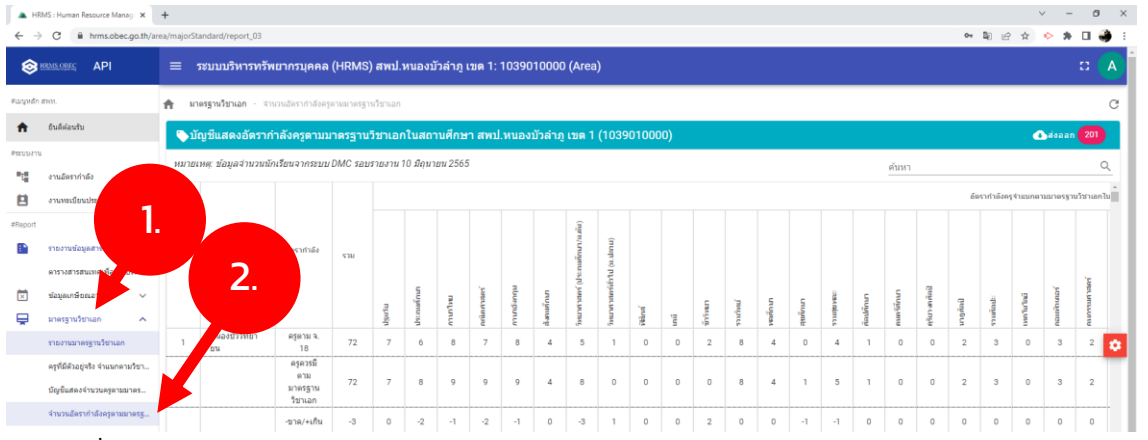

ภาพที่ 44 หน้าจอแสดงผลการตรวจสอบข้อมูลบัญชีแสดงจำนวนอัตรากำลังครูตามมาตรฐานวิชาเอก \*\*\*หมายเหตุ\*\*\* ถ้ามีข้อมูลมาตรฐานวิชาเอกผิด ให้กลับไปที่ เมนู งาน ทะเบียนประวัติ > การปรับปรุงทะเบียนประวัติ > เลือก หมวด การศึกษา แล้วทำการแก้ไข กลุ่มวิชาเอกตามมาตรฐานวิชาเอกในสถานศึกษา และ สาขาเอกที่บรรจุ > กดปุ่ม บันทึก ดังภาพ

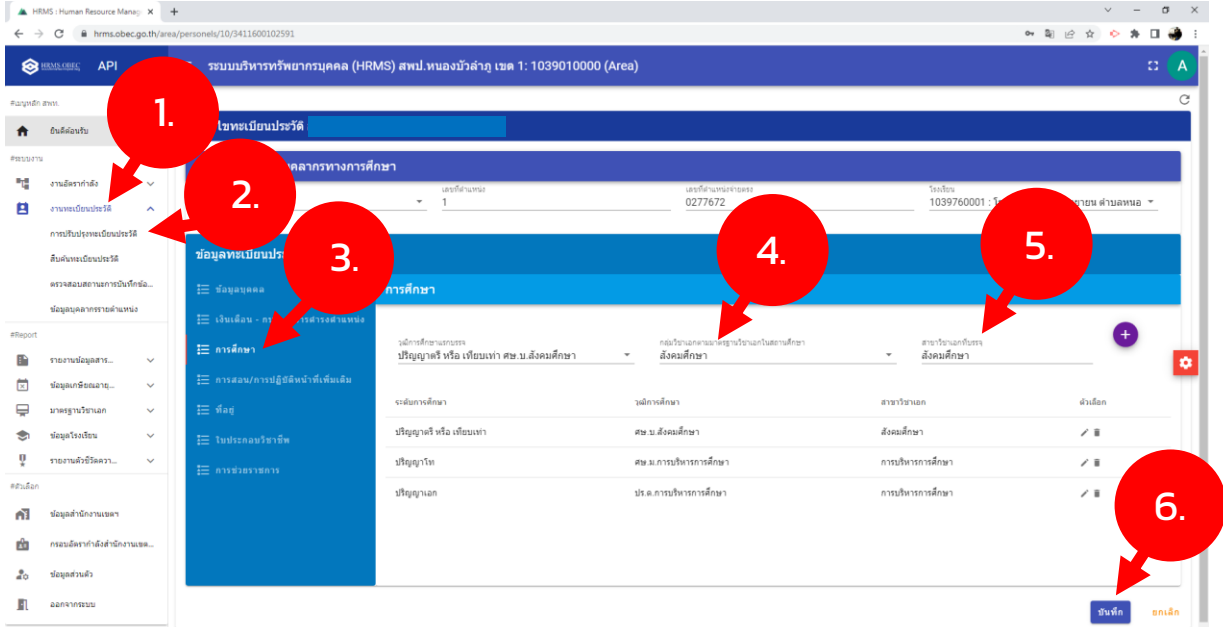

ภาพที่ 45 หน้าจอแสดงผลการตรวจสอบข้อมูลและแก้ไขข้อมูลครูตามมาตรฐานวิชาเอก

การตรวจสอบอัตราเกษียณ เดือนตุลาคม

หน้า 34

#### การตรวจสอบข้อมูลรายงานการเกษียณ มีขั้นตอนดังนี้

1.1 Login เข้าสู่ระบบ

1.2 เลือกในส่วนของ เมนู ข้อมูลเกษียณอายุราชการ > ตรวจสอบ ความถูกต้อง แล้วกด ยืนยันข้อมูล ให้ครบทุกเมนู โดยมีเมนูที่ต้องยืนยัน ข้อมูลดังต่อไปนี้

- ตรวจสอบรายงานเกษียณ
- ปริมาณงานของสถานศึกษา
- แบบ ก.ค.ศ. คปร.2
- แบบ ก.ค.ศ. คปร.3
- แบบ ก.ค.ศ. คปร.4 (สพท.)
- แบบ ก.ค.ศ. คปร.4 (สถานศึกษา)
- แบบ ก.ค.ศ. คปร.5 (สพท.)
- แบบ ก.ค.ศ. คปร.5 (สถานศึกษา)

โดยมีขั้นตอน ดังนี้

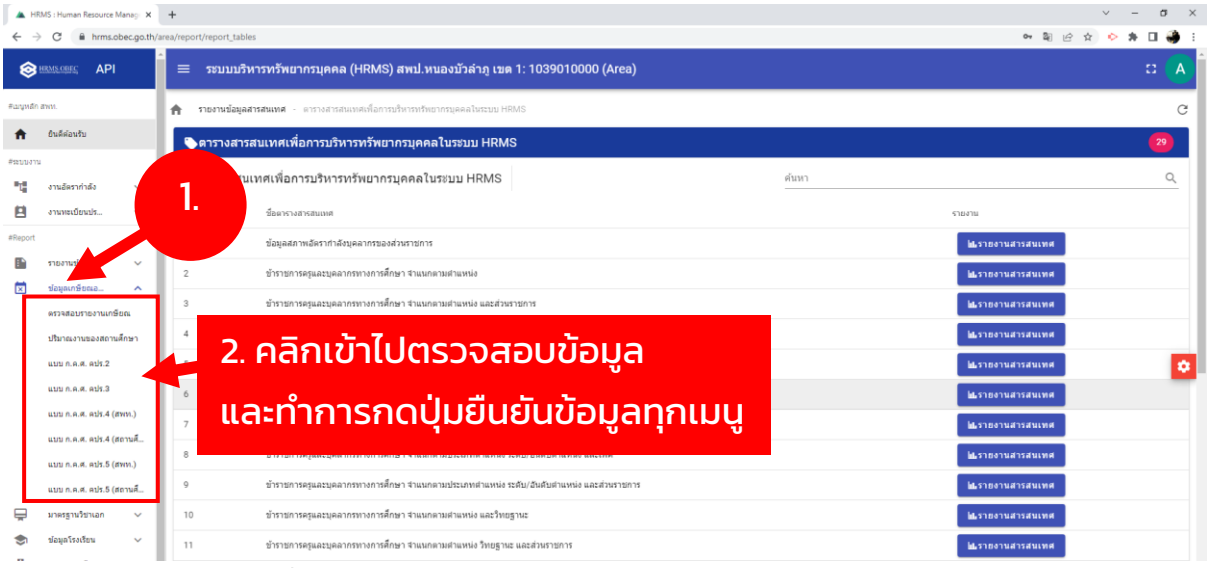

ภาพที่ 46 หน้าจอแสดงผลการตรวจสอบข้อมูลรายงานการเกษียณ

\*\*\*หมายเหตุ\*\*\* กรณีมีข้อมูลผิด ให้การกลับไปแก้ไขข้อมูลตามขั้นตอน การเพิ่มประวัติบุคคล/ปรับปรุงทะเบียนประวัติ

**HRMS.OBEC** 

## ตารางสรุปปฏิทินปฏิบัติงาน HRMS

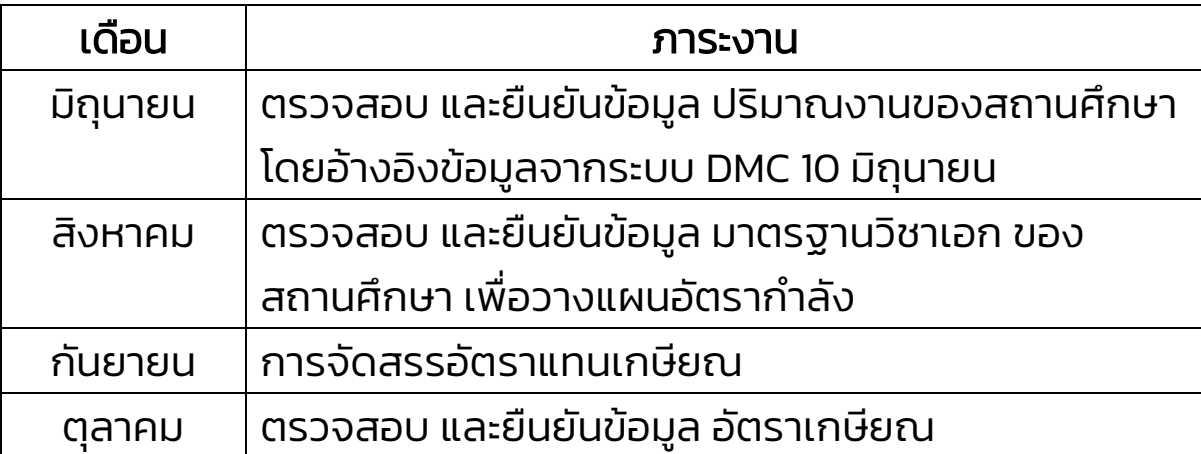

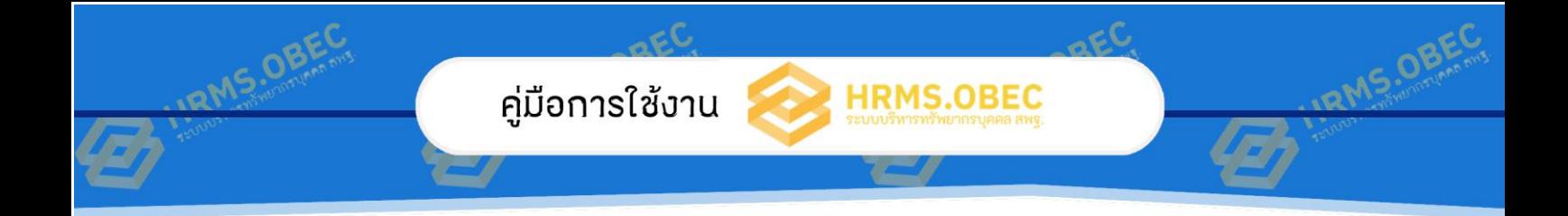

# ส่วนที่ 4

# การใช้งาน REPORT ระบบ HRMS.OBEC

สำนักพัฒนาระบบบริหารงานบุคคลและนิติการ

์ สำนักงานคณะกรรมการการศึกษาขั้นพื้นฐาน กระทรวงศึกษาธิการ

# ส่วนที่ 4

หน้า 36

# การใช้งาน REPORT ระบบ HRMS.OBEC

การใช้งานในส่วนของรายงาน อยู่ในแถบเครื่องมือ #Report โดยมีรายงานในระบบบริหาร ทรัพยากรบุคคล (HRMS) ดังนี้

- 1. รายงานข้อมูลข่าวสาร....
	- 1.1 ตารางสารสนเทศเพื่อการบริหาร
	- 1.2 ปริมาณงานของสถานศึกษา
- 2. ข้อมูลเกษียณอายุราชการ
	- 1.1 ตรวจสอบรายงานเกษียณ
	- 1.2 แบบ ก.ค.ศ. คปร.2
	- 1.3 แบบ ก.ค.ศ. คปร.3
	- 1.4 แบบ ก.ค.ศ. คปร.4 (สพท.)
	- 1.5 แบบ ก.ค.ศ. คปร.4 (สถานศึกษา)
	- 1.6 แบบ ก.ค.ศ. คปร.5 (สพท.)
	- 1.7 แบบ ก.ค.ศ. คปร.5 (สถานศึกษา)
- 3. มาตรฐานวิชาเอก
	- 3.1 กำหนดมาตรฐานวิชาเอก
- 4. รายงานตัวชี้วัดความสำเร็จ....
	- $41$  ตัวชี้วัด 3.2
	- $42$  ตัวชี้วัด  $411$

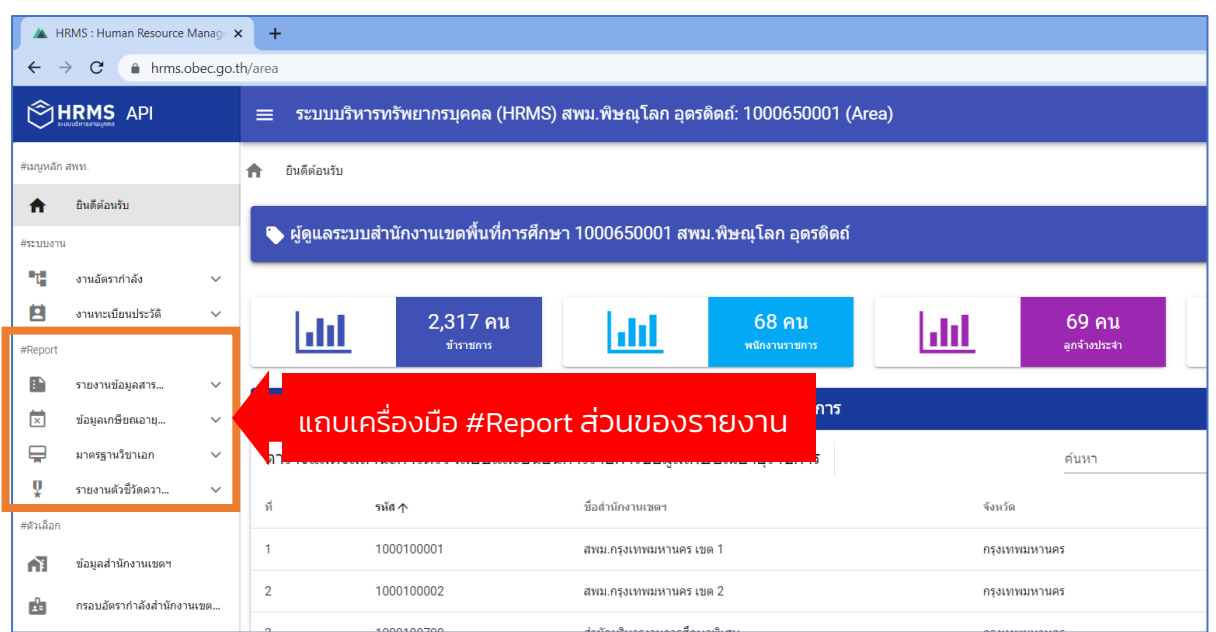

**REC** 

ภาพที่ 47 หน้าจอแสดงผลแถบเครื่องมือ #Report ส่วนของรายงาน

#### 1. การใช้งาน รายงานข้อมูลข่าวสาร

### 1.1 ตารางสารสนเทศเพื่อการบริหาร มีขั้นตอนดังนี้

1. Login เข้าสู่ระบบ

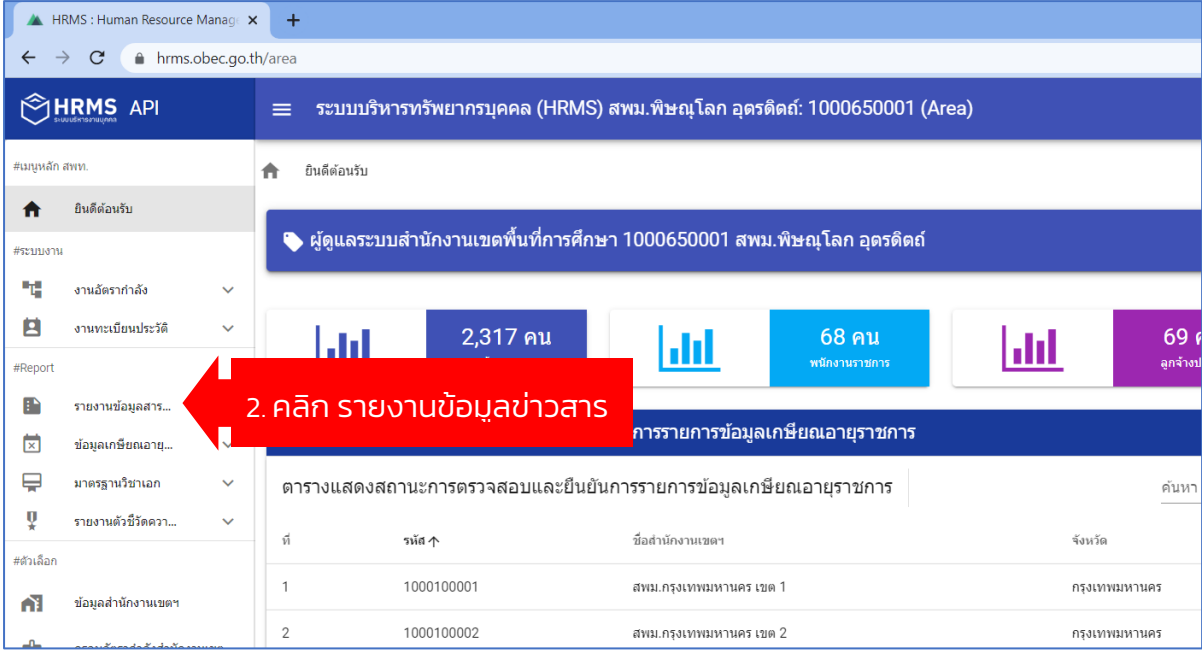

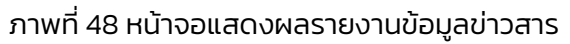

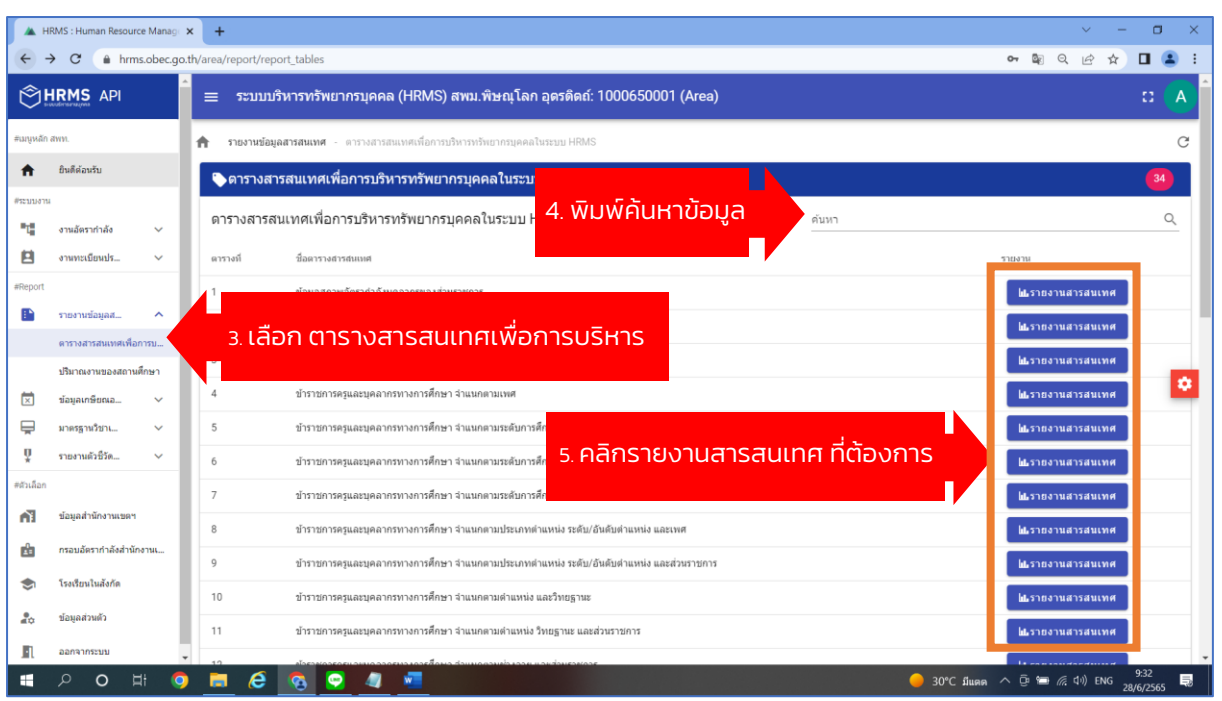

**REC** 

ภาพที่ 49 หน้าจอแสดงผลขั้นตอนการเลือกรายงานข้อมูลข่าวสาร ตารางสารสนเทศเพื่อการบริหาร

| HRMS : Human Resource Manage X<br>$+$<br>A hrms.obec.go.th/area/report/report 01 |                                                                                     |                 |                                                                          |       |           |                |                |                |                                  |                                       |                                       |                                                                                    |                 |                                                           | σ                      |
|----------------------------------------------------------------------------------|-------------------------------------------------------------------------------------|-----------------|--------------------------------------------------------------------------|-------|-----------|----------------|----------------|----------------|----------------------------------|---------------------------------------|---------------------------------------|------------------------------------------------------------------------------------|-----------------|-----------------------------------------------------------|------------------------|
| $\rightarrow$<br>$\leftarrow$                                                    | $\mathcal{C}$                                                                       |                 |                                                                          |       |           |                |                |                |                                  |                                       |                                       |                                                                                    | Q.<br>$O_T$     | $\mathbin{\vartriangleleft}$<br>$\overrightarrow{G}$<br>☆ | 日生                     |
|                                                                                  | <b>SHRMS API</b>                                                                    | $\equiv$        | ระบบบริหารทรัพยากรบุคคล (HRMS) สพม.พิษณุโลก อุดรดิตถ์: 1000650001 (Area) |       |           |                |                |                |                                  |                                       |                                       |                                                                                    |                 |                                                           | Ω<br>А                 |
| #เมนูหลัก สพท                                                                    |                                                                                     | ₳               |                                                                          |       |           |                |                |                | 6. หากต้องการดาวน์โหลดข้อมูลไฟล์ |                                       |                                       |                                                                                    |                 |                                                           | C                      |
| n                                                                                | ●อัตรากำลังบุคลากรในภาพรวม<br>ยินดีต่อนรับ<br><u>Microsoft Excel ให้คลิก ส่งออก</u> |                 |                                                                          |       |           |                |                |                |                                  |                                       |                                       |                                                                                    |                 |                                                           | Gasaan 57              |
|                                                                                  | #языцаты                                                                            |                 |                                                                          |       |           |                |                |                |                                  |                                       |                                       |                                                                                    |                 | Q                                                         |                        |
| u                                                                                | งานอัตรากำลัง<br>$\checkmark$                                                       |                 |                                                                          |       | ข้าราชการ |                |                | ดูกจ้างประจำ   |                                  |                                       | หนักงานราชการ                         |                                                                                    | ดูกจ้างขั้วคราว |                                                           |                        |
| 白<br>#Report                                                                     | งานทะเบียนปร<br>$\checkmark$                                                        | ที              | ส่วนราชการ                                                               | อัตรา | คนครอง    | อัตราว่าง      | อัตรา          | คนครอง         | ล้ตราว่าง                        | อัตรา                                 | คนครอง                                | อัตราว่าง                                                                          | อัตรา           | คนครอง                                                    | อัตราว่าง              |
|                                                                                  | รายงานข้อมูลส<br>$\hat{\phantom{a}}$                                                | $\mathbf{1}$    | อตรดิตถ์                                                                 | 135   | 133       | $\overline{2}$ | $\overline{4}$ | $\overline{A}$ | $\mathbb O$                      | $\mathbb O$                           | $\mathbb O$                           | $\mathbb O$                                                                        | 40              | 35                                                        | 5                      |
|                                                                                  | ดารางสารสนเทศเพื่อการบ                                                              | $\overline{2}$  | อุตรติดถ์ตรณี                                                            | 153   | 153       | $\mathbf{0}$   | $\overline{2}$ | $\mathbf{2}$   | $\mathbf{0}$                     | $\circ$                               | $\mathbf{0}$                          | $\mathbf 0$                                                                        | 68              | 62                                                        | 6                      |
|                                                                                  | ปริมาณงานของสถานศึกษา                                                               | $\mathbf{3}$    | เครียมอดมศึกษาน้อมเกล้า อตรติดถ์                                         | 47    | 43        | 4              | $\overline{2}$ | $\overline{c}$ | $\theta$                         | 1                                     | $\mathbf{1}$                          | $\mathbb O$                                                                        | 19              | 17                                                        | $\mathbf{2}$<br>۰      |
| $\mathbf{x}$                                                                     | ข้อมูลเกษียณอ.<br>$\checkmark$                                                      | 4               | พ่งคะโลวิทยา                                                             | 12    | 10        | $\overline{2}$ | $\mathbf{1}$   | 1              | $\theta$                         | $\mathbf{1}$                          | 1                                     | $\begin{array}{c} 0 \\ 0 \end{array}$                                              | $\overline{4}$  | 4                                                         | $\circ$                |
| ⊟<br>ų                                                                           | มาตรฐานวิชาเ<br>$\checkmark$<br>รายงานตัวซีวัด<br>$\checkmark$                      | 5               | แสนตอวิทยา                                                               | 13    | 12        | $\mathbf{1}$   | $\mathbf{1}$   | $\mathbf{1}$   | $\mathbf 0$                      | $\mathbb O$                           | $\begin{array}{c} 0 \\ 0 \end{array}$ | $\mathbb O$                                                                        | $\overline{4}$  | 4                                                         | $\circ$                |
| #ตัวเลือก                                                                        |                                                                                     | 6               | น้ำริดวิทยา                                                              | 24    | 23        | $\overline{1}$ | $\overline{2}$ | $\overline{2}$ | $\circ$                          | $\mathbb O$                           | $\begin{array}{c} 0 \\ 0 \end{array}$ | $\begin{array}{c} 0 \\ 0 \end{array}$                                              | 4               | 3                                                         | 1                      |
| Œ                                                                                | ข้อมูลสำนักงานเขตฯ                                                                  | $7\phantom{.0}$ | ตรอนตรีสินธ์                                                             | 41    | 40        | $\mathbf{1}$   | $\mathbf{1}$   | 1              | $\mathbb O$                      | 1                                     | 1                                     | $\mathbb O$                                                                        | $\mathbb O$     | $\mathbb O$                                               | 0                      |
| 曲                                                                                | กรอบอัตรากำลังสำนักงานเ                                                             | 8               | ท่าปลาประชาอทิศ                                                          | 41    | 40        | $\mathbf{1}$   | 3              | 3              | $\mathbb O$                      | 3                                     | 3                                     | $\mathbb O$                                                                        | 9               | 8                                                         | 1                      |
|                                                                                  | โรงเรียนในสังกัด                                                                    | 9               | น้ำปาดชนปถัมภ์                                                           | 44    | 42        | $\overline{2}$ | $\overline{2}$ | $\overline{2}$ | $\mathbf 0$                      | 4                                     | $\overline{4}$                        | $\circ$                                                                            | 8               | 8                                                         | 0                      |
| 20                                                                               | ข้อมลส่วนตัว                                                                        | 10              | ฟากท่าวิทยา                                                              | 34    | 33        | $\mathbf{1}$   | $\overline{2}$ | $\,2\,$        | $\mathbf 0$                      | $\begin{array}{c} 0 \\ 0 \end{array}$ | $\begin{array}{c} 0 \\ 0 \end{array}$ | $\circ$                                                                            | $\overline{7}$  | $\overline{7}$                                            | 0                      |
|                                                                                  | ออกจากระบบ                                                                          | 11              | บ้านโคกวิทยาคม                                                           | 37    | 32        | 5              | 1              | 1              | $\mathbf{0}$                     | 3                                     | 3                                     | $\mathbf{0}$                                                                       | 9               | 8                                                         | 1                      |
|                                                                                  | $\circ$<br>Ħ<br>$\bullet$                                                           |                 | e<br>w.                                                                  |       |           |                |                |                |                                  |                                       |                                       | $\bigcirc$ 31°C มีแดด $\land$ $\bar{\oplus}$ $\equiv$ $\mathcal{C}$ , $\Box$ ) ไทย |                 |                                                           | 9:39<br>局<br>28/6/2565 |

ภาพที่ 50 หน้าจอแสดงผลของรายงานข้อมูลข่าวสาร ตารางสารสนเทศเพื่อการบริหาร

#### 1.2 ปริมาณงานของสถานศึกษา มีขั้นตอนดังนี้

**HRMS.OBEC** 

1. Login เข้าสู่ระบบ

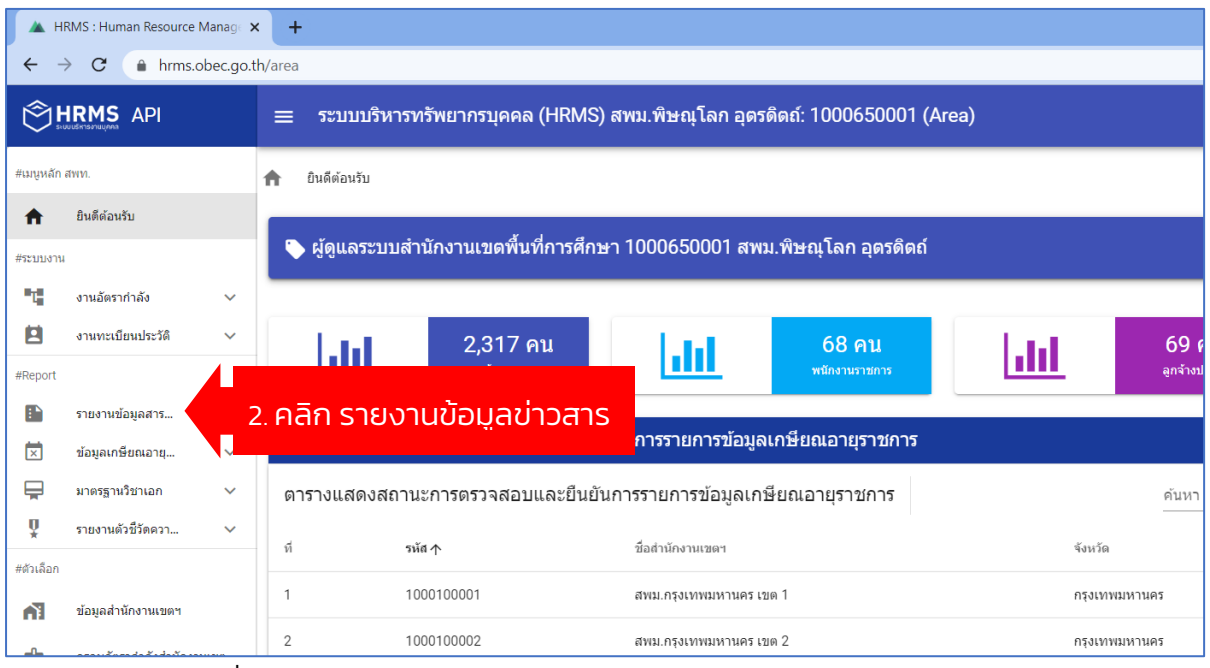

ภาพที่ 51 หน้าจอแสดงผลรายงานข้อมูลข่าวสาร ปริมาณงานของสถานศึกษา

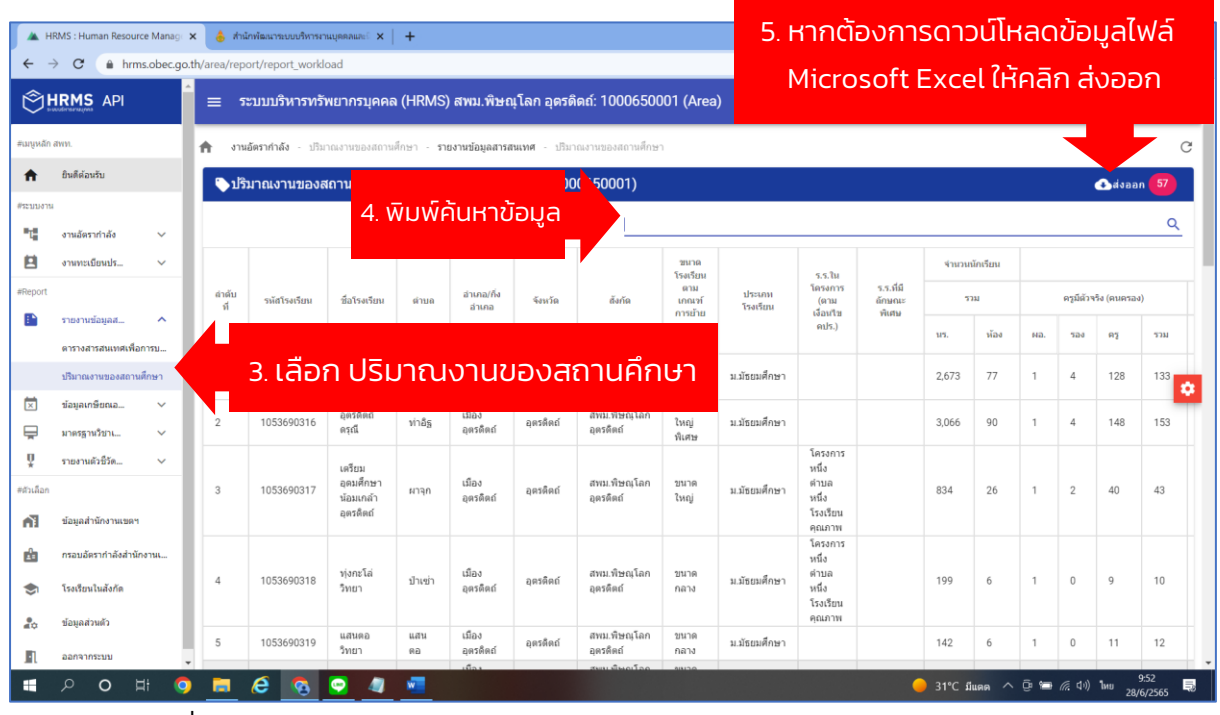

ภาพที่ 52 หน้าจอแสดงผลรายงานข้อมูลข่าวสาร รายงานปริมาณงานของสถานศึกษา

หน้า 39RMS.0

**URMS.OBE** 

คู่มือการใช้งาน <mark>|</mark>

#### 2. การใช้งาน ข้อมูลเกษียณอายุราชการ

#### 2.1 ตรวจสอบรายงานเกษียณ ตารางแสดงสถานะการตรวจสอบและยืนยันการรายการ ้ข้อมูเกษียณอายุราชการ ประจำปีงบประมาณ มีขั้นตอนดังนี้

**HRMS.OBEC** 

หน้า 40RMS.0

**JRMS.OBF** 

1. Login เข้าสู่ระบบ

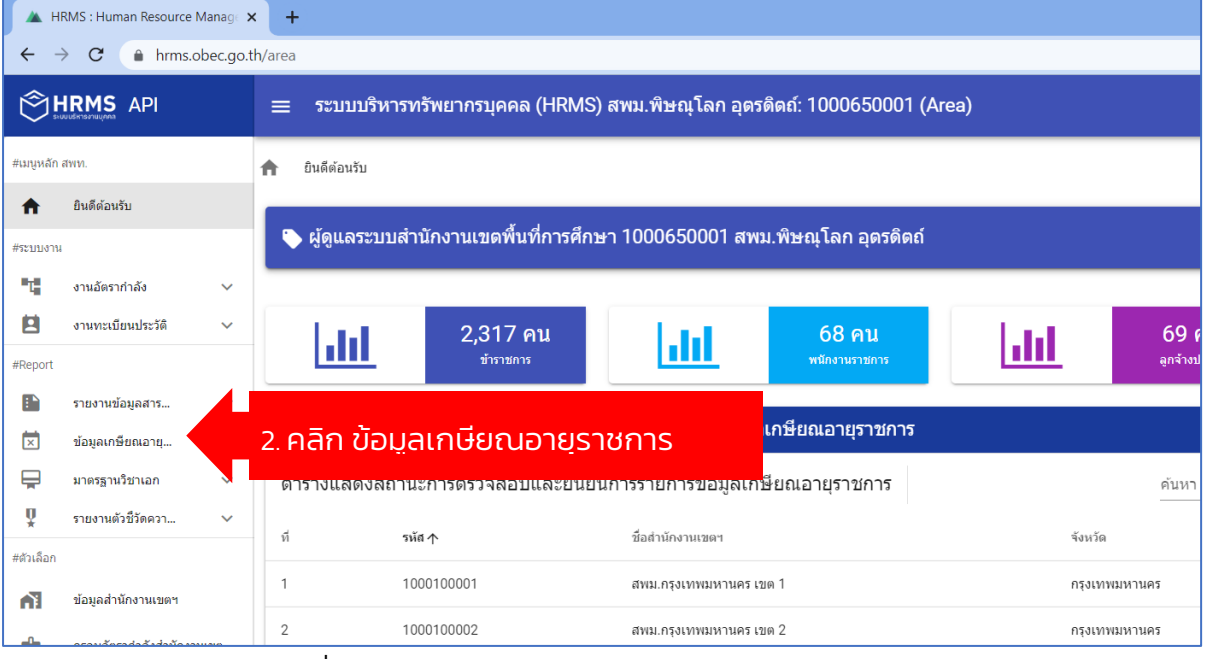

ภาพที่ 53 หน้าจอแสดงผลรายงานข้อมูลเกษียณอายุราชการ

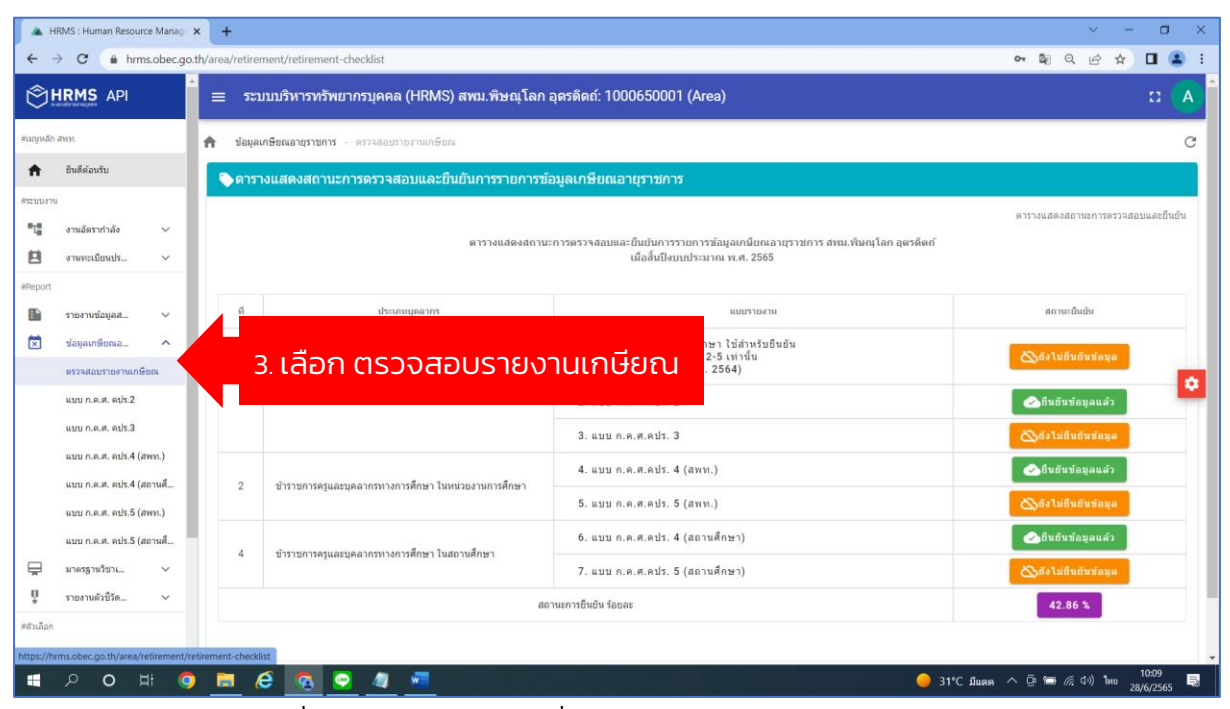

ภาพที่ 54 หน้าจอแสดงผลเพื่อดูรายงานข้อมูลเกษียณอายุราชการ

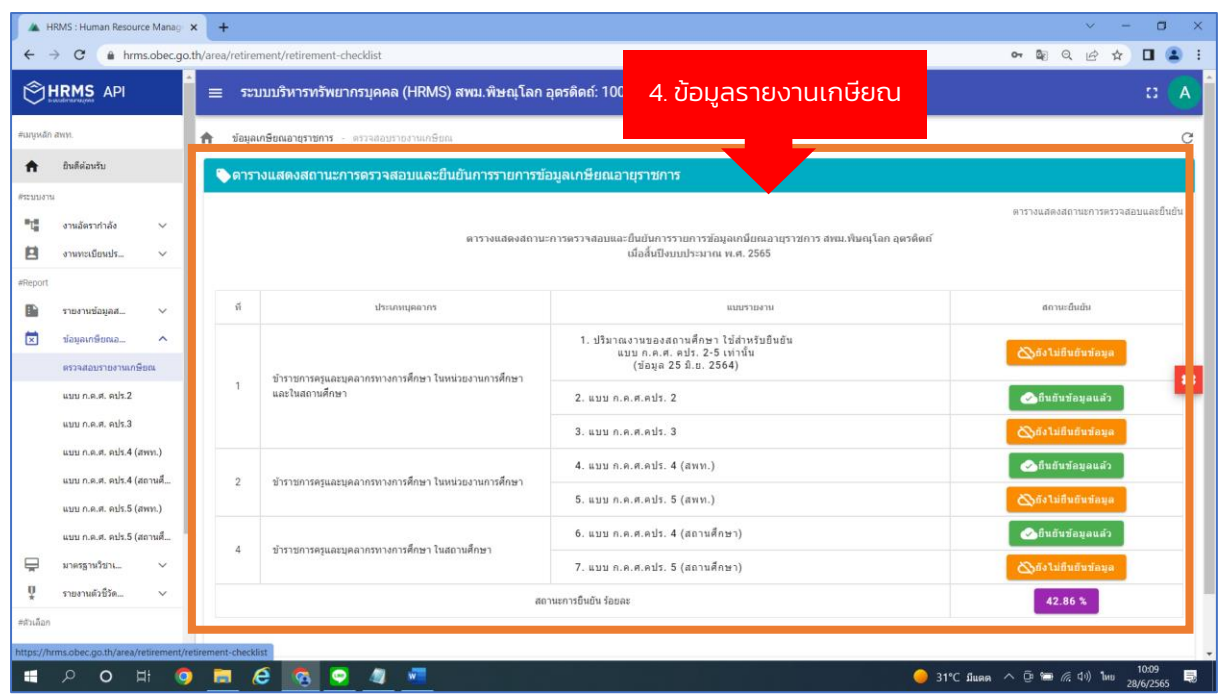

OBEC

ภาพที่ 55 หน้าจอแสดงผลข้อมูลเกษียณอายุราชการ

2.2 แบบ ก.ค.ศ. คปร.2 (บัญชีสรุปตำแหน่งข้าราชการครูและบุคลากรทางการศึกษา ที่ว่าง ้จากผลการเกษียณอายุราชการ เมื่อสิ้นปีงบประมาณ) มีขั้นตอนดังนี้

1. Login เข้าสู่ระบบ

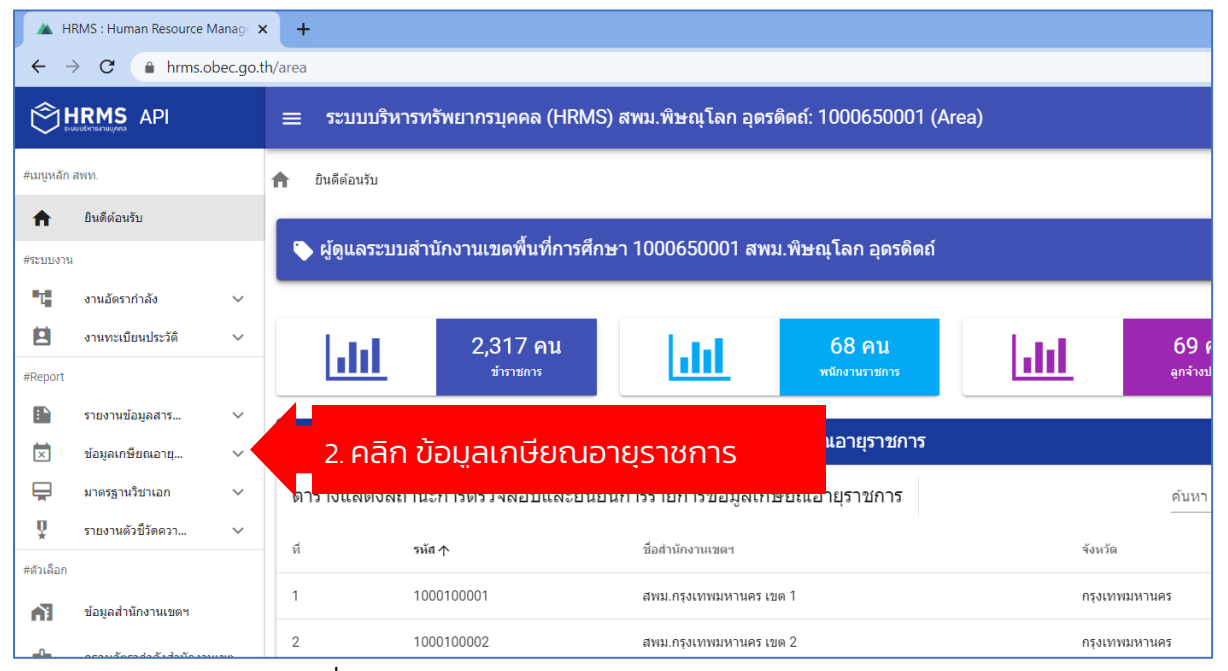

ภาพที่ 56 หน้าจอแสดงผลรายงานข้อมูลเกษียณอายุราชการ

่ สำนักงานคณะกรรมการการศึกษาขั้นพื้นฐาน กระทรวงศึกษาธิการ

หน้า 41

**URMS.OB** 

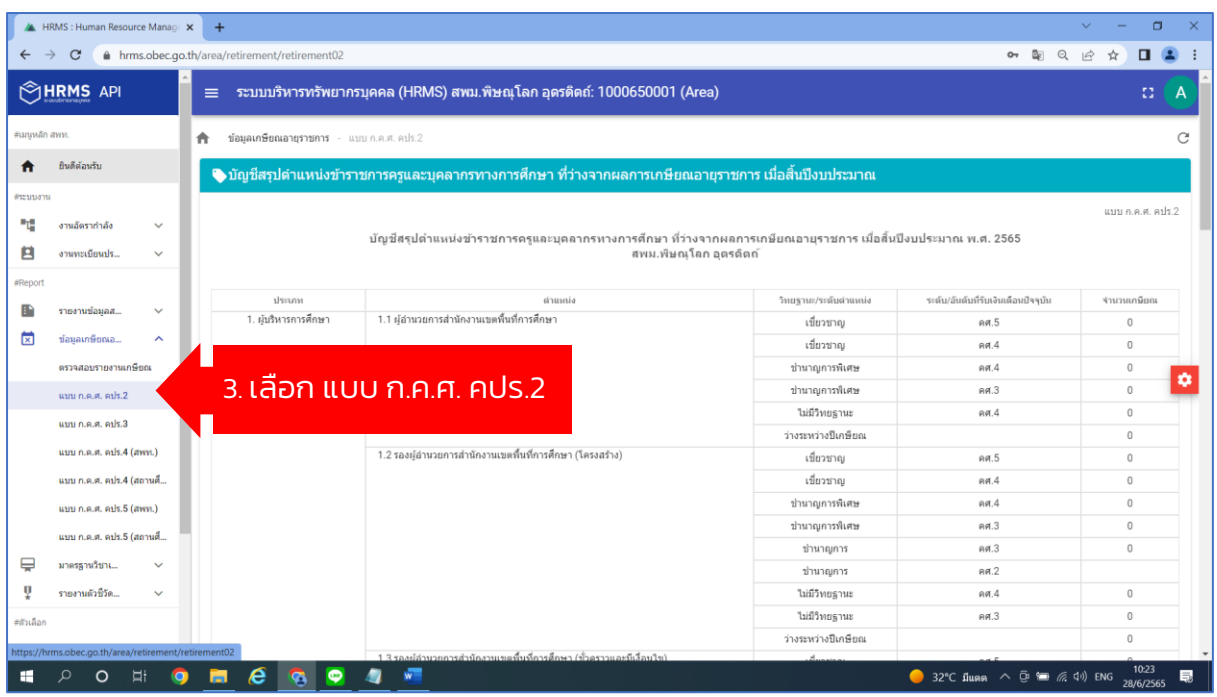

**REC** 

ภาพที่ 57 หน้าจอแสดงผลรายงานข้อมูลเกษียณอายุราชการ แบบ ก.ค.ศ คปร.2

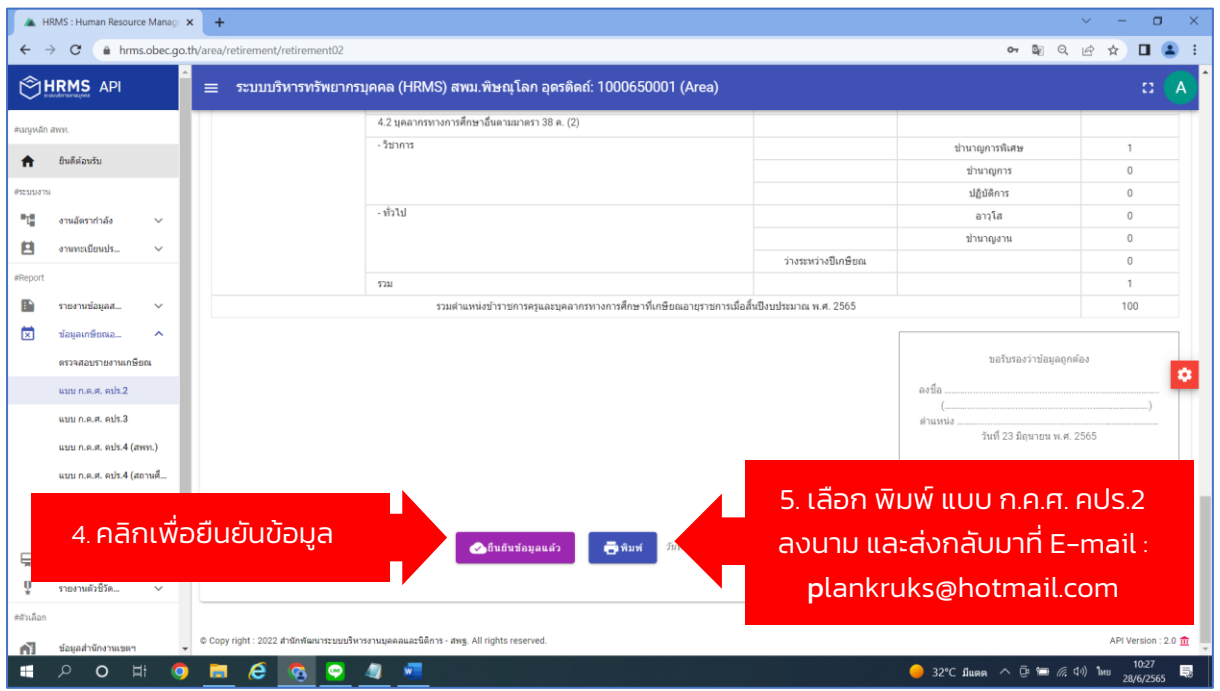

ภาพที่ 58 หน้าจอแสดงผล ในการยืนยันข้อมูล และพิมพ์ แบบ ก.ค.ศ คปร.2

้สำนักพัฒนาระบบบริหารงานบุคคลและนิติการ

์ สำนักงานคณะกรรมการการศึกษาขั้นพื้นฐาน กระทรวงศึกษาธิการ

#### 2.3 แบบ ก.ค.ศ. คปร.3 (ข้อมูลเฉพาะส่วนราชการ) มีขั้นตอนดังนี้

**HRMS.OBEC** 

1. Login เข้าสู่ระบบ

**Contract Contract Contract** 

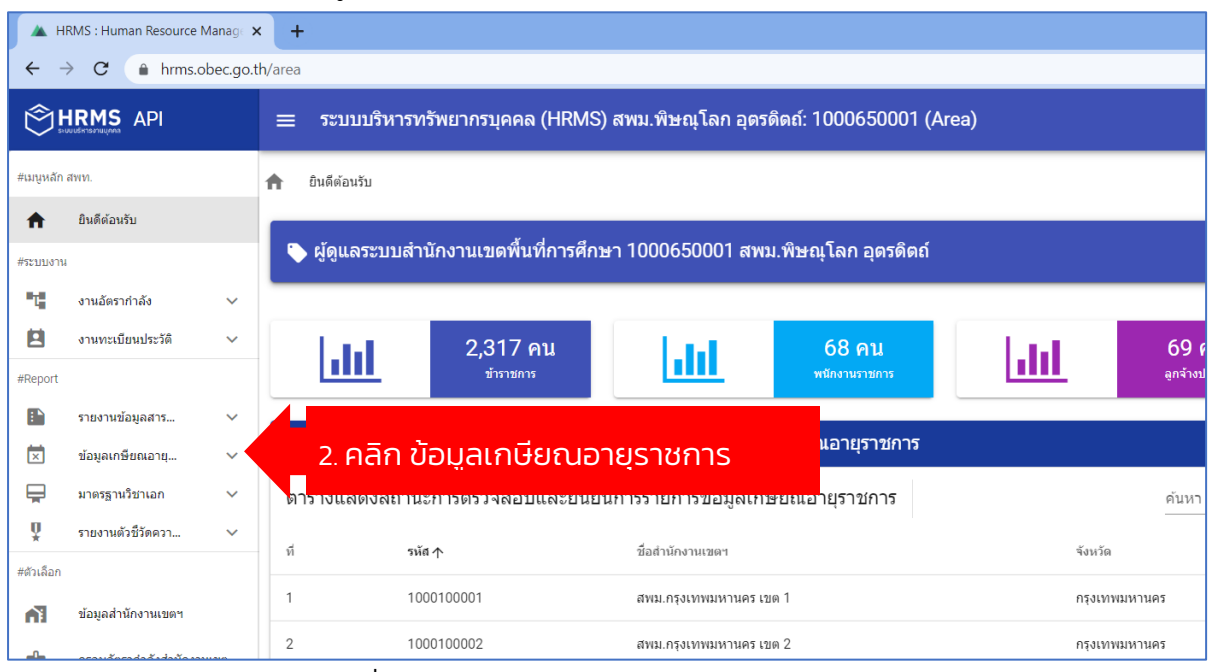

ภาพที่ 59 หน้าจอแสดงผลรายงานแบบ ก.ค.ศ. คปร.3

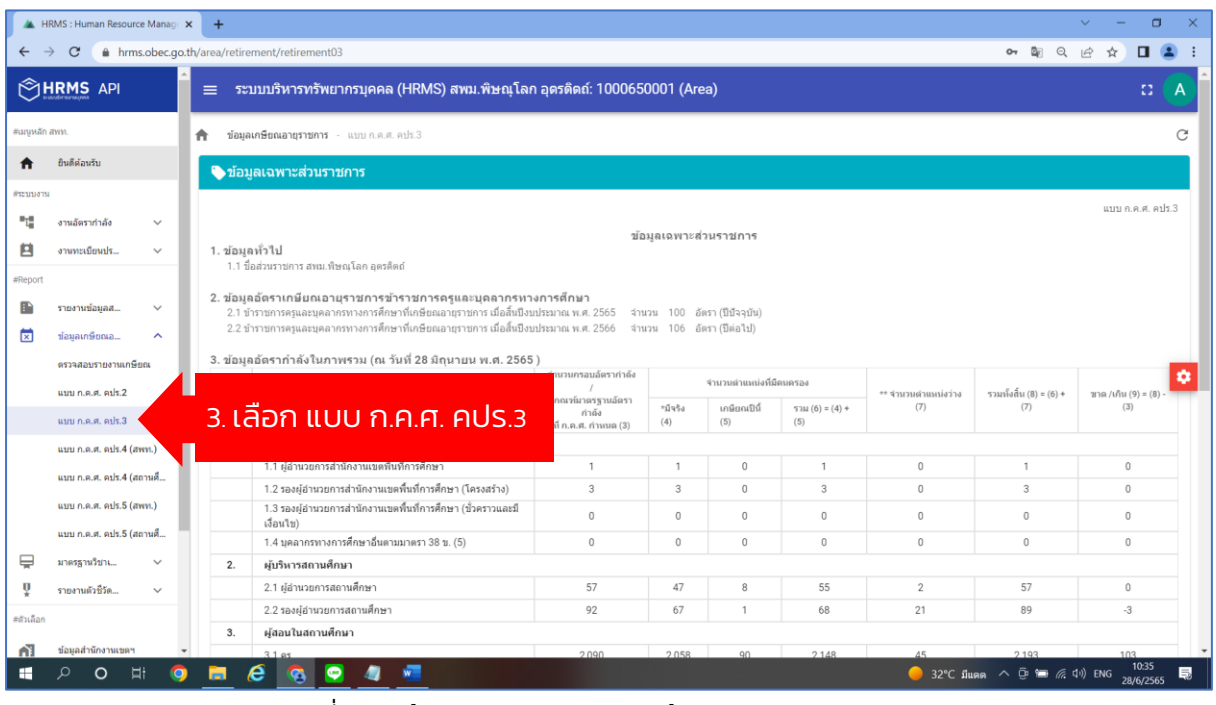

ภาพที่ 60 หน้าจอแสดงผลรายงานข้อมูล แบบ ก.ค.ศ. คปร.3

 $0_{B}$ 

**หน้า 43RMS.0B** 

**HRMS.ORE** 

|                            | <b>A HRMS: Human Resource Manage X</b>                                                 |                              | $+$      |                                                                                        |       |                  |                |                                                                                             |    |                                                                                                    | $\Box$<br>$\times$<br>$\checkmark$ |
|----------------------------|----------------------------------------------------------------------------------------|------------------------------|----------|----------------------------------------------------------------------------------------|-------|------------------|----------------|---------------------------------------------------------------------------------------------|----|----------------------------------------------------------------------------------------------------|------------------------------------|
| $\leftarrow$ $\rightarrow$ | $\mathcal{C}$                                                                          |                              |          | A hrms.obec.go.th/area/retirement/retirement03                                         |       |                  |                |                                                                                             |    | $O_T$ $\mathbb{R}$ $Q$                                                                             | 日生<br>$\beta$<br>☆                 |
|                            | <b>SHRMS API</b>                                                                       |                              | $\equiv$ | ระบบบริหารทรัพยากรบุคคล (HRMS) สพม.พิษณฺโลก อุตรดิตถ์: 1000650001 (Area)               |       |                  |                |                                                                                             |    |                                                                                                    | 33<br>A                            |
| #เมนูหลัก สพท.             |                                                                                        |                              |          | 2.2 รองผู้อำนวยการสถานศึกษา                                                            | 92    | 67               | 1              | 68                                                                                          | 21 | 89                                                                                                 | $-3$                               |
|                            | ยินดีต่อนรับ                                                                           |                              | 3.       | ผ้สอนในสถานศึกษา                                                                       |       |                  |                |                                                                                             |    |                                                                                                    |                                    |
| n                          |                                                                                        |                              |          | $3.1$ A <sub>2</sub>                                                                   | 2,090 | 2,058            | 90             | 2,148                                                                                       | 45 | 2,193                                                                                              | 103                                |
| #языцаты                   |                                                                                        |                              | 4.       | บคลากรหางการศึกษา                                                                      |       |                  |                |                                                                                             |    |                                                                                                    |                                    |
| 醋                          | งานอัตรากำลัง                                                                          | $\checkmark$                 |          | 4.1 ศึกษานิเทศก์                                                                       | 21    | $\overline{Q}$   | $\theta$       | $\mathsf Q$                                                                                 | 11 | 20                                                                                                 | $-1$                               |
| в                          | งานทะเบียนปร                                                                           | $\checkmark$                 |          | 4.2 บุคลากรทางการศึกษาอื่นตามมาตรา 38 ค. (2)                                           |       |                  |                |                                                                                             |    |                                                                                                    |                                    |
|                            |                                                                                        |                              |          | วิชาการ                                                                                | 40    | 27               | $\overline{1}$ | 28                                                                                          | 40 | 68                                                                                                 | 28                                 |
| #Report                    |                                                                                        |                              |          | ท่วไป                                                                                  | 9     | $\overline{7}$   | $\theta$       | $\overline{7}$                                                                              | 3  | 10                                                                                                 | $\mathbf{1}$                       |
| г                          | รายงานข้อมูลส                                                                          | $\sim$                       |          | รวม                                                                                    |       |                  |                |                                                                                             |    | 2.441                                                                                              | 128                                |
|                            | ตรวจสอบรายงานเกษียณ<br>แบบ ก.ค.ศ. คปร.2<br>แบบ ก.ค.ศ. คปร.3<br>แบบ ก.ค.ศ. คปร.4 (สพท.) |                              |          |                                                                                        |       |                  |                | 5. เลือก พิมพ์ แบบ ก.ค.ศ. คปร.3<br>้ลงนาม และส่งกลับมาที่ E-mail :<br>plankruks@hotmail.com |    | ขอรับรองว่าข้อมลถกต้อง<br>วันที่ 28 มิถนายน พ.ศ. 2565                                              | o                                  |
|                            | แบบ ก.ค.ศ. คปร.4 (สถานศ์<br>แบบ ก.ค.ศ. คปร.5 (สพท.)<br>แบบ ก.ค.ศ. คปร.5 (สถานศ์        |                              |          | 4. คลิกเพื่อยืนยันข้อมูล                                                               |       | <b>Chümü</b> aua | <b>Briani</b>  |                                                                                             |    |                                                                                                    |                                    |
| ⊟<br>U<br>#ตัวเลือก        | มาตรฐานวิชาเ<br>รายงานตัวซีวัด<br>ข้อมูลสำนักงานเขตฯ                                   | $\checkmark$<br>$\checkmark$ |          | © Copy right : 2022 สำนักพัฒนาระบบบริหารงานบุคคลและนิติการ - สพฐ. All rights reserved. |       |                  |                |                                                                                             |    |                                                                                                    | API Version: 2.0 m                 |
|                            | Ħ<br>Ω<br>$\circ$                                                                      |                              |          | e                                                                                      |       |                  |                |                                                                                             |    | $\bigcirc$ 32°C มีแตด $\land$ $\bar{\oplus}$ in $\mathcal{C}$ $\uparrow$ $\uparrow$ $\uparrow$ ENG | 5.<br>28/6/2565                    |

ภาพที่ 61 หน้าจอแสดงผลในการยืนยันข้อมูล และพิมพ์ แบบ ก.ค.ศ. คปร.3

2.4 แบบ ก.ค.ศ. คปร.4 (สพท.) บัญชีภาพรวมตำแหน่งข้าราชการครูและบุคลากรทางการ ้ศึกษา ในหน่วยงานการศึกษา ที่เกษียณอายุราชการ เมื่อสิ้นปีงบประมาณ มีขั้นตอนดังนี้

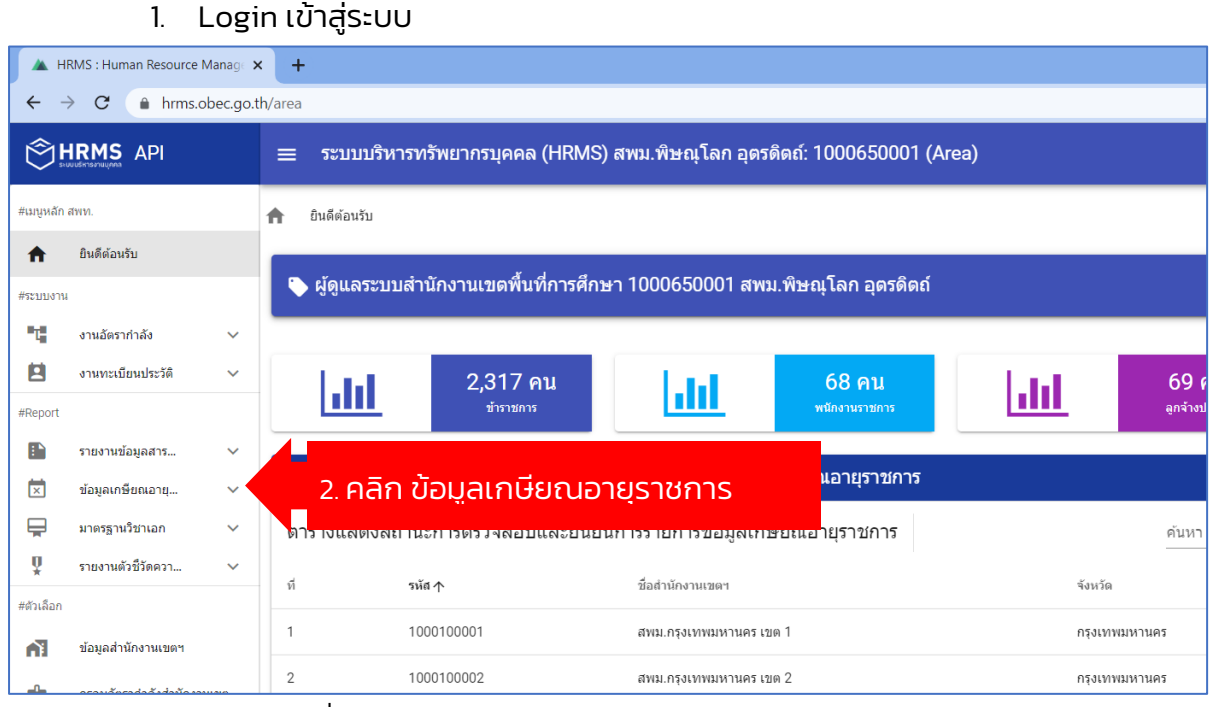

ภาพที่ 62 หน้าจอแสดงผลรายงาน แบบ ก.ค.ศ. คปร.4 (สพท.)

้ สำนักพัฒนาระบบบริหารงานบุคคลและนิติการ ซึ่งที่ที่มีความคณะกรรมการการศึกษาขั้นพื้นฐาน กระทรวงศึกษาธิการ

หน้า 44RMS.0

**LIRMS.OB** 

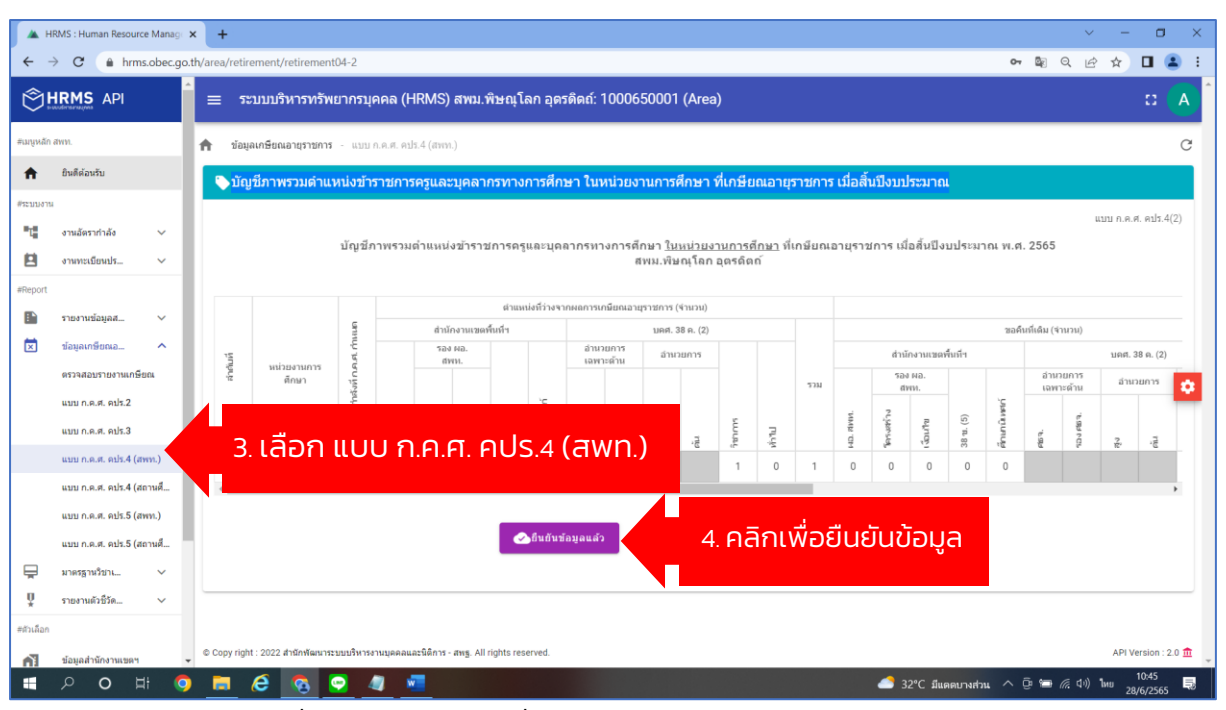

ภาพที่ 63 หน้าจอแสดงเพื่อยืนยันข้อมูล แบบ ก.ค.ศ. คปร.4 (สพท.)

2.5 **แบบ ก.ค.ศ. คปร.4 (สถานศึกษา)** บัญชีภาพรวมตำแหน่งข้าราชการครูและบุคลากร ทางการศึกษา ในสถานศึกษา ที่เกษียณอายุราชการ เมื่อสิ้นปีงบประมาณ มีขั้นตอนดังนี้

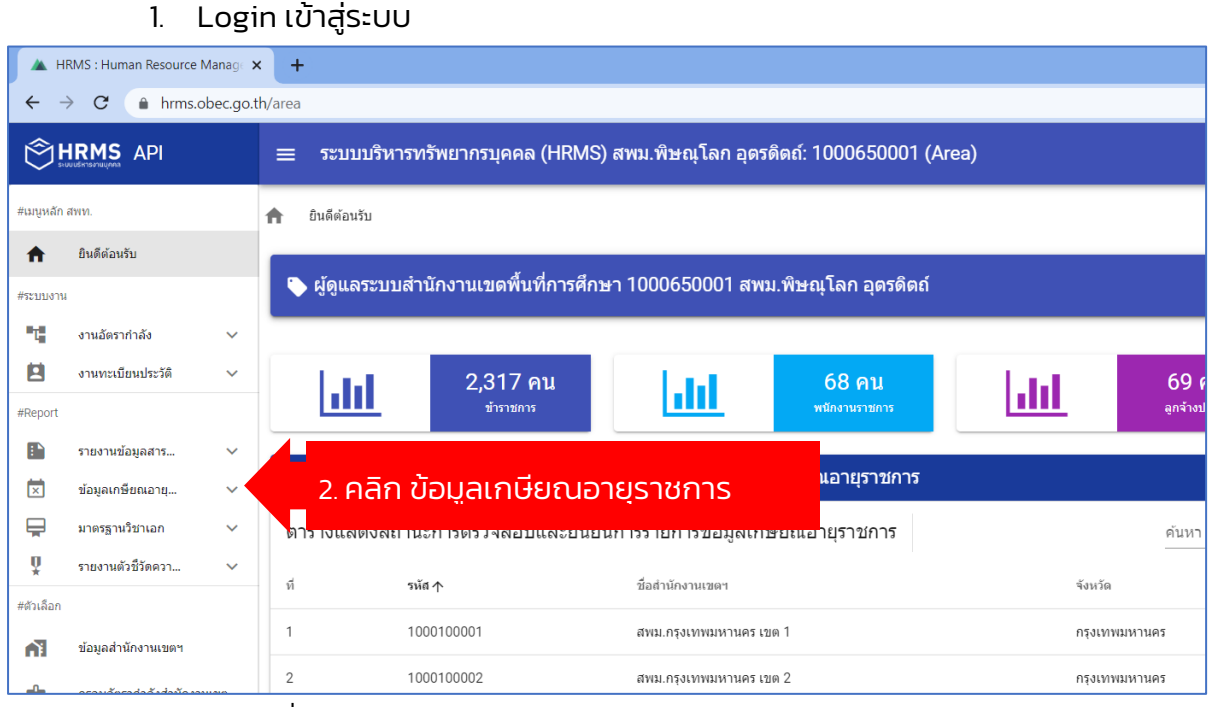

ภาพที่ 65 หน้าจอแสดงผลรายงาน แบบ ก.ค.ศ. คปร.4 (สถานศึกษา)

้ สำนักพัฒนาระบบบริหารงานบุคคลและนิติการ ซึ่งที่ที่มีความคณะกรรมการการศึกษาขั้นพื้นฐาน กระทรวงศึกษาธิการ

หน้า 45RMS.0

**URMS.OB** 

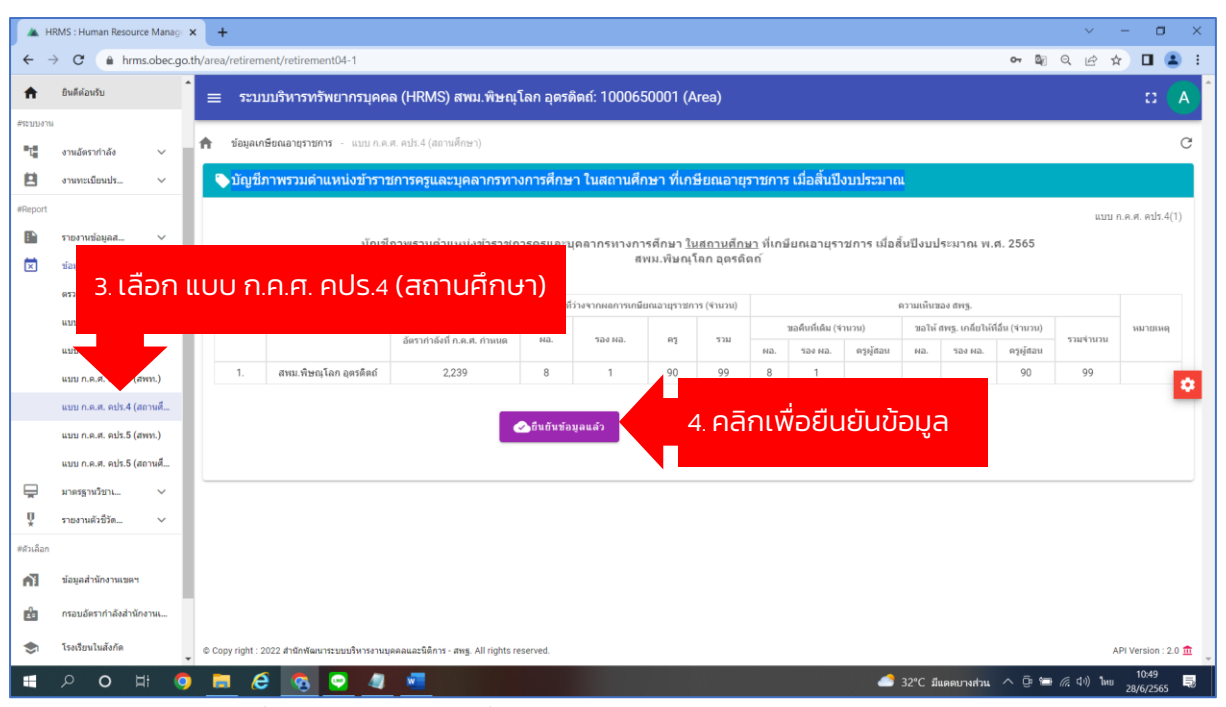

ภาพที่ 66 หน้าจอแสดงเพื่อยืนยันข้อมูล แบบ ก.ค.ศ. คปร.4 (สถานศึกษา)

2.6 แบบ ก.ค.ศ. คปร.5 (สพม.) บัญชีรายละเอียดตำแหน่งข้าราชการครูและบุคลากร ทางการศึกษา ในหน่วยงานการศึกษา ที่เกษียณอายุราชการและตำแหน่งที่จะขอรับจัดสรรอัตรา ้ว่าง จากผลการเกษียณอายุราชการ เมื่อสิ้นปีงบประมาณ มีขั้นตอนดังนี้

|                               |                                         |              | ъ.                |                                |                                                                           |                                                                          |               |
|-------------------------------|-----------------------------------------|--------------|-------------------|--------------------------------|---------------------------------------------------------------------------|--------------------------------------------------------------------------|---------------|
|                               | HRMS: Human Resource Manage X           |              | $+$               |                                |                                                                           |                                                                          |               |
| $\rightarrow$<br>$\leftarrow$ | $\mathcal{C}$<br>A hrms.obec.go.th/area |              |                   |                                |                                                                           |                                                                          |               |
|                               | <b>HRMS API</b>                         |              | $\equiv$          |                                |                                                                           | ระบบบริหารทรัพยากรบุคคล (HRMS) สพม.พิษณุโลก อุดรดิตถ์: 1000650001 (Area) |               |
| #เมนหลัก สพท.                 |                                         |              | ยินดีต้อนรับ<br>A |                                |                                                                           |                                                                          |               |
| A                             | ยินดีต้อนรับ                            |              |                   |                                |                                                                           |                                                                          |               |
| #ระบบงาน                      |                                         |              |                   |                                | ♦ ผู้ดูแลระบบสำนักงานเขตพื้นที่การศึกษา 1000650001 สพม.พิษณุโลก อุตรดิตถ์ |                                                                          |               |
| ų                             | งานอัตรากำลัง                           | $\checkmark$ |                   |                                |                                                                           |                                                                          |               |
| 囟                             | งานทะเบียนประวัติ                       | $\checkmark$ |                   | 2,317 คน                       |                                                                           | 68 คน                                                                    | 69            |
| #Report                       |                                         |              |                   | ข้าราชการ                      | ad                                                                        | พนักงานราชการ                                                            | ลูกจ้างป      |
| n                             | รายงานข้อมูลสาร                         | $\checkmark$ |                   |                                |                                                                           |                                                                          |               |
| 岗                             | ข้อมูลเกษียณอาย                         | $\checkmark$ |                   | 2. คลิก ข้อมูลเกษียณอายุราชการ |                                                                           | นอายุราชการ                                                              |               |
| ⋤                             | มาตรฐานวิชาเอก                          | $\checkmark$ |                   |                                | ได้ว่างแสดงสถานะการตรวจสอบและยนยนการรายการขอมูลเกษยนเอายุราชการ           |                                                                          | ค้นหา         |
| Ų                             | รายงานตัวชี้วัดควา                      | $\checkmark$ | ที                | รหัส ↑                         | ชื่อสำนักงานเขตฯ                                                          |                                                                          | จังหวัด       |
| #ตัวเลือก                     |                                         |              |                   |                                |                                                                           |                                                                          |               |
| <b>آڻ</b>                     | ข้อมูลสำนักงานเขตฯ                      |              | $\mathbf{1}$      | 1000100001                     | สพม.กรุงเทพมหานคร เขต 1                                                   |                                                                          | กรุงเทพมหานคร |
|                               | كالمقابلات                              |              | $\mathbf{2}$      | 1000100002                     | สพม.กรุงเทพมหานคร เขต 2                                                   |                                                                          | กรุงเทพมหานคร |

1. Login เข้าสู่ระบบ

ภาพที่ 67 หน้าจอแสดงผลรายงาน แบบ ก.ค.ศ. คปร.5 (สพม.)

้<br>สำนักพัฒนาระบบบริหารงานบุคคลและนิติการ สำนักงานคณะกรรมการการศึกษาขั้นพื้นฐาน กระทรวงศึกษาธิการ

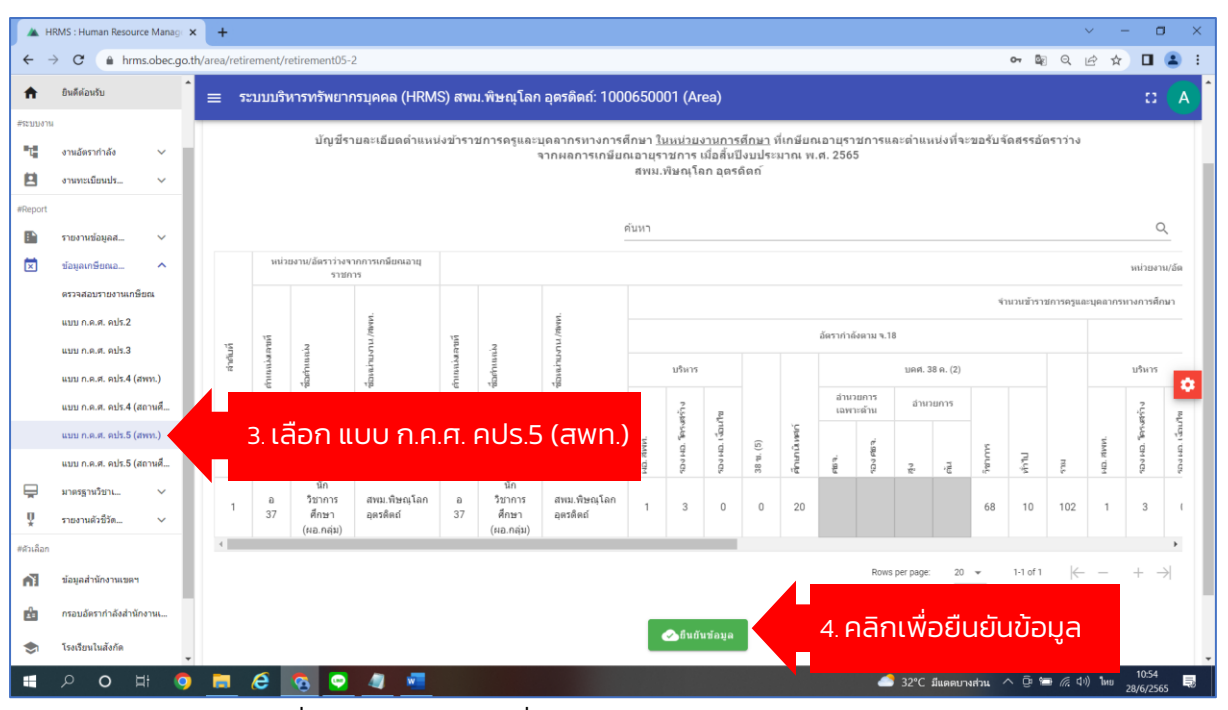

ภาพที่ 68 หน้าจอแสดงเพื่อยืนยันข้อมูล แบบ ก.ค.ศ. คปร.5 (สพท.)

2.7 แบบ ก.ค.ศ. คปร.5 (สถานศึกษา) บัญชีรายละเอียดตำแหน่งข้าราชการครูและบุคลากร ทางการศึกษา ในสถานศึกษา ที่เกษียณอายุราชการและตำแหน่งที่จะขอรับจัดสรรอัตราว่าง ้จากผลการเกษียณอายุราชการ เมื่อสิ้นปีงบประมาณ มีขั้นตอนดังนี้

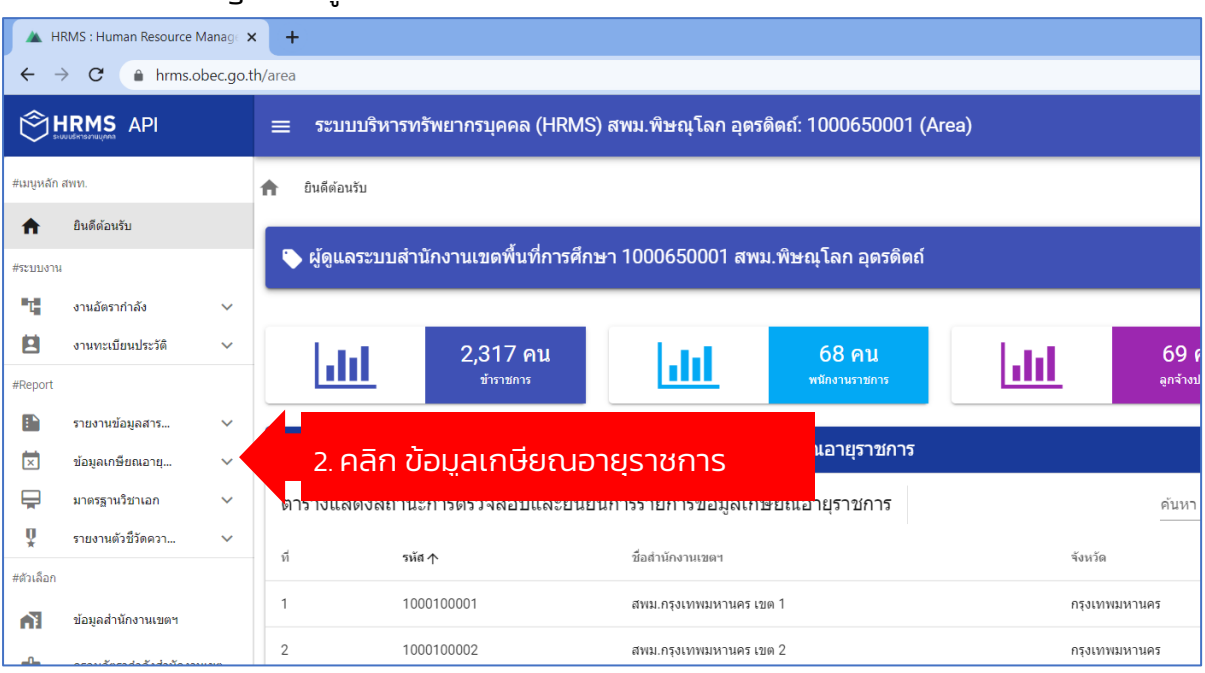

1. Login เข้าสู่ระบบ

ภาพที่ 69 หน้าจอแสดงผลรายงาน แบบ ก.ค.ศ. คปร.5 (สถานศึกษา)

้ สำนักพัฒนาระบบบริหารงานบุคคลและนิติการ ซึ่งที่ที่มีความคณะกรรมการการศึกษาขั้นพื้นฐาน กระทรวงศึกษาธิการ

หน้า  $47R$ 

**IRMS.O** 

์คู่มือการใช้งาน <mark>'</mark>

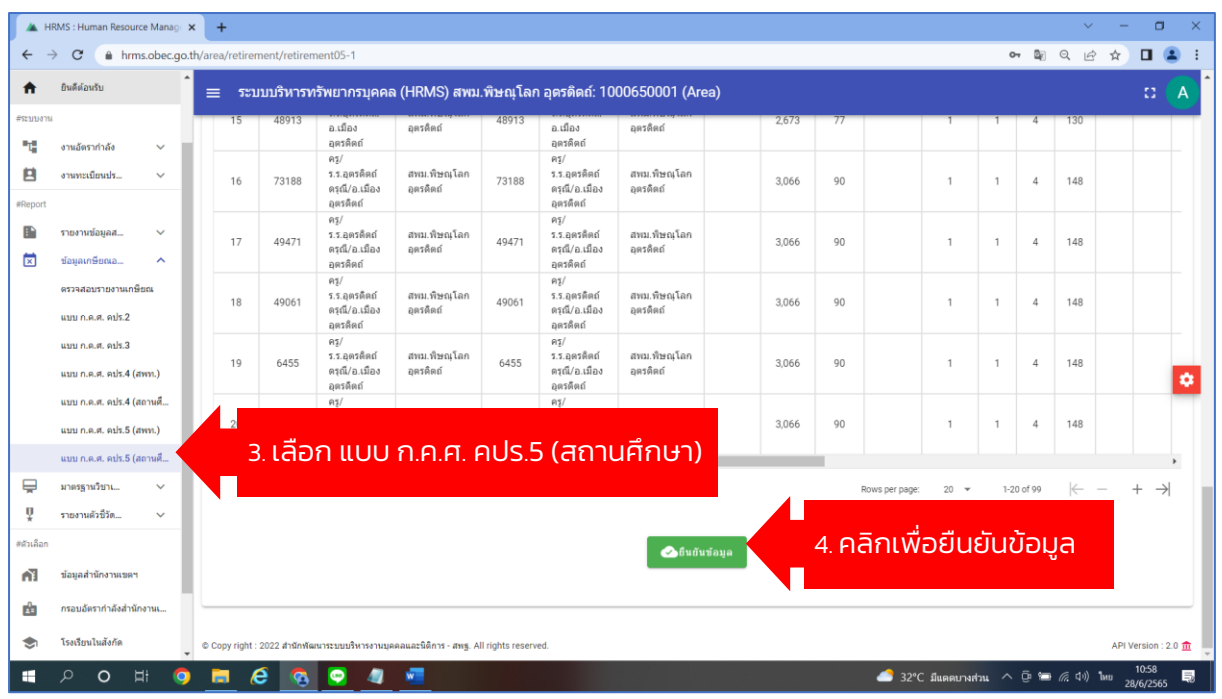

**BEC** 

ภาพที่ 70 หน้าจอแสดงเพื่อยืนยันข้อมูล แบบ ก.ค.ศ. คปร.5 (สถานศึกษา)

#### 3. การใช้งาน มาตรฐานวิชาเอก

#### 3.1 กำหนดมาตรฐานวิชาเอก มีขั้นตอนดังนี้

1. Login เข้าสู่ระบบ

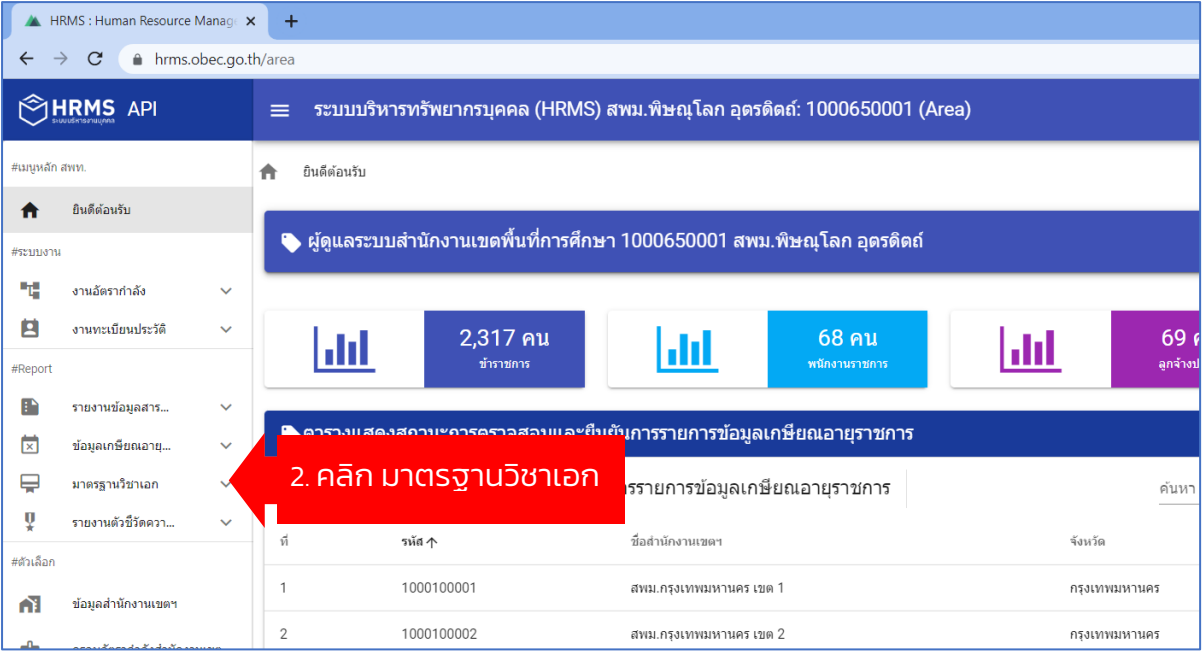

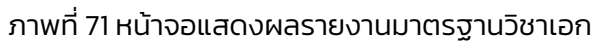

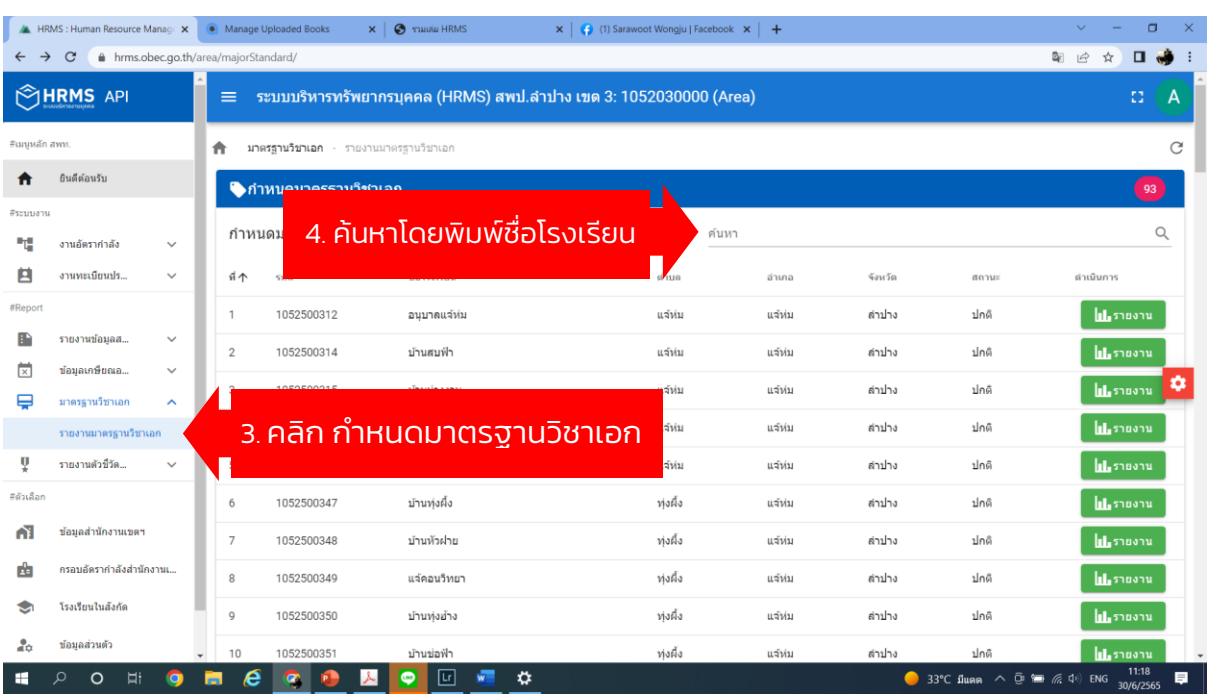

**OBEC** 

**HRM** 

ภาพที่ 72 หน้าจอแสดงผลรายงานการกำหนดมาตรฐานวิชาเอก

|                               | HRMS : Human Resource Manage X                      |                                       |              |                | • Manage Uploaded Books | <b>O</b> THUGH HRMS<br>$\times$       | $\mathbf{x}$   (1) Sarawoot Wongju   Facebook $\mathbf{x}$   +             | $\Box$<br>$\checkmark$        |  |  |  |  |
|-------------------------------|-----------------------------------------------------|---------------------------------------|--------------|----------------|-------------------------|---------------------------------------|----------------------------------------------------------------------------|-------------------------------|--|--|--|--|
| $\rightarrow$<br>$\leftarrow$ | $\mathbf{C}$                                        | A hrms.obec.go.th/area/majorStandard/ |              |                |                         |                                       |                                                                            | 配<br>α<br>$\mathfrak{S}$<br>ю |  |  |  |  |
|                               | <b>THRMS</b> API                                    |                                       |              | $\equiv$       |                         |                                       | ระบบบริหารทรัพยากรบคคล (HRMS) สพป.ลำปาง เขต 3: 1052030000 (Area)           | 83<br>A                       |  |  |  |  |
| #เมนหลัก สพท.                 |                                                     |                                       | ₳            |                |                         | มาตรฐานวิชาเอก - รายงานมาตรฐานวิชาเอก |                                                                            | C                             |  |  |  |  |
| m                             | <b>บินดีต้อนรับ</b><br><b>ไ</b> ดำหนดมาตรฐานวิชาเอก |                                       |              |                |                         |                                       |                                                                            |                               |  |  |  |  |
| #ระบบงาน                      |                                                     |                                       |              |                |                         |                                       |                                                                            |                               |  |  |  |  |
| ٦.                            | งานอัตรากำลัง                                       | $\checkmark$                          |              |                | กำหนดมาตรฐานวิชาเอก     |                                       | ค้นหา                                                                      | Q                             |  |  |  |  |
| 8                             | งานทะเบียนปร                                        | $\checkmark$                          |              | 可个             | รหัส                    | ชื่อโรงเรียน                          |                                                                            | ตำเนินการ                     |  |  |  |  |
| <b>#Report</b>                |                                                     |                                       |              | -1             | 1052500312              | อนบาลแจ้ห่ม                           | 4. คลิกที่ รายงาน หากต้องการดูข้อมูล                                       | <b>LL</b> STESTE              |  |  |  |  |
| Ð                             | รายงานข้อมลส                                        | $\checkmark$                          |              | $\overline{2}$ | 1052500314              | บ้านสมฟ้า                             |                                                                            | <b>Information</b>            |  |  |  |  |
| ×<br>⊟                        | ข้อมูลเคษียณอ<br>มาตรฐานวิชาเอก                     | $\checkmark$<br>$\hat{\phantom{1}}$   |              | 3              | 1052500315              | บ้านม่วงงาม                           | แจ้ห่ม<br>ล่าปาง<br>ปกติ<br>แจ้ห่ม                                         | Q<br><b>ILL</b> STESTE        |  |  |  |  |
|                               | รายงานมาตรฐานวิชาเอก                                |                                       |              | $\overline{4}$ | 1052500316              | บ้านฮ่องลี                            | ล่าปาง<br>ปกติ<br>แจ้ห่ม<br>แจ้ห่ม                                         | <b>LL</b> STUSTU              |  |  |  |  |
| ų                             | รายงานตัวซีวัด                                      | $\checkmark$                          |              | 5              | 1052500318              | บ้านหนองนาว                           | แจ้ห่ม<br>แจ้ห่ม<br>ล่าปาง<br>ปกติ                                         | <b>LL</b> รายงาน              |  |  |  |  |
| #ตัวเลือก                     |                                                     |                                       |              | 6              | 1052500347              | บ้านทุ่งผึ้ง                          | ท่งผึ้ง<br>ล่าปาง<br>ปกติ<br>แจ้ห่ม                                        | <b>ILL</b> STOSTU             |  |  |  |  |
| Œ                             | ข้อมูลสำนักงานเขตฯ                                  |                                       |              | $\overline{7}$ | 1052500348              | บ้านหัวฝาย                            | ท่งผึ้ง<br>ล่าปาง<br>ปกติ<br>แจ้ห่ม                                        | <b>LL</b> รายงาน              |  |  |  |  |
| 曲                             | ครอบอัตรากำลังสำนักงานเ                             |                                       |              | 8              | 1052500349              | แจ้คอนวิทยา                           | ท่งผึ้ง<br>ลำปาง<br>ปกติ<br>แจ้ห่ม                                         | <b>ILL</b> STOOTH             |  |  |  |  |
|                               | โรงเรียนในสังกัด                                    |                                       |              | Q              | 1052500350              | บ้านท่งอ้าง                           | ท่งผึ้ง<br>ล่าปาง<br>ปกติ<br>แจ้ห่ม                                        | <b>ILL</b> STOOTH             |  |  |  |  |
| å                             | ข้อมูลส่วนตัว                                       |                                       | $\checkmark$ | 10             | 1052500351              | บ้านช่อฟ้า                            | ท่งผึ้ง<br>ปกติ<br>แจ้ห่ม<br>ล่าปาง                                        | <b>LL</b> STOOTH              |  |  |  |  |
| H                             | $\circ$<br>Ħ<br>$\Omega$                            |                                       | ы            | e              | ø                       | 冋<br>人<br>$\bullet$                   | ☆<br>$\bigcirc$ 33°C มีแตด $\land$ $\bar{\boxdot}$ in $\mathcal{C}$ $\Box$ | 11:18<br>員<br>30/6/2565       |  |  |  |  |

้ ภาพที่ 73 หน้าจอแสดงผลขั้นตอน การดูรายงานการกำหนดมาตรฐานวิชาเอก

้<br>สำนักพัฒนาระบบบริหารงานบุคคลและนิติการ สำนักงานคณะกรรมการการศึกษาขั้นพื้นฐาน กระทรวงศึกษาธิการ

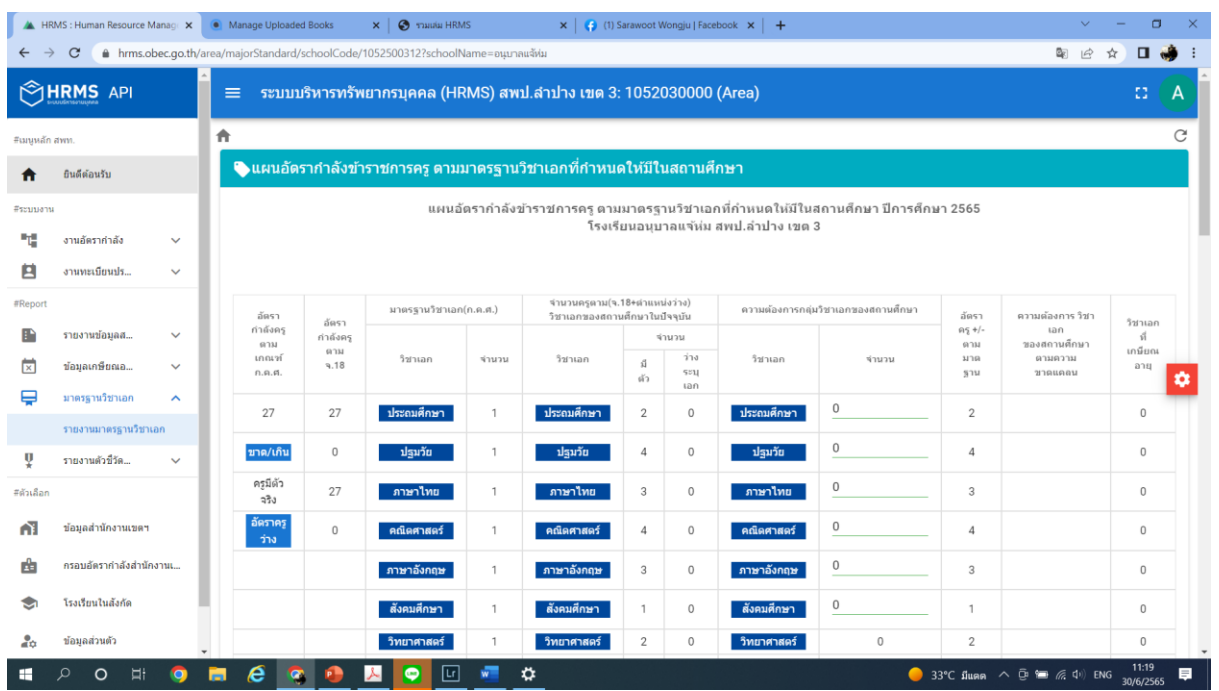

**REC** 

ึภาพที่ 74 หน้าจอแสดงผลรายงานการกำหนดมาตรฐานวิชาเอก

#### 4. การใช้งาน รายงานตัวชี้วัดความสำเร็จ

4.1 ตัวชี้วัด 3.2 (ร้อยละความสำเร็จของการดำเนินการจัดเก็บข้อมูลครูและบุคลากร ทางการศึกษารายคน) มีขั้นตอนดังนี้

1. Login เข้าสู่ระบบ

|                                                                        | HRMS: Human Resource Manage X                                      |              | $+$                                                                                  |                                       |                         |                                  |               |                 |
|------------------------------------------------------------------------|--------------------------------------------------------------------|--------------|--------------------------------------------------------------------------------------|---------------------------------------|-------------------------|----------------------------------|---------------|-----------------|
| $\mathcal{C}$<br>$\rightarrow$<br>hrms.obec.go.th/area<br>$\leftarrow$ |                                                                    |              |                                                                                      |                                       |                         |                                  |               |                 |
| <b>HRMS API</b>                                                        |                                                                    |              | ระบบบริหารทรัพยากรบุคคล (HRMS) สพม.พิษณุโลก อุตรดิตถ์: 1000650001 (Area)<br>$\equiv$ |                                       |                         |                                  |               |                 |
| #เมนูหลัก สพท.                                                         |                                                                    |              | ยินดีต้อนรับ<br>A                                                                    |                                       |                         |                                  |               |                 |
| A<br>#ระบบงาน                                                          | ยินดีตัลนรับ                                                       |              | ● ผู้ดูแลระบบสำนักงานเขตพื้นที่การศึกษา 1000650001 สพม.พิษณุโลก อุตรดิตถ์            |                                       |                         |                                  |               |                 |
| ų                                                                      | งานอัตรากำลัง                                                      | $\checkmark$ |                                                                                      |                                       |                         |                                  |               |                 |
| 囟                                                                      | งานทะเบียนประวัติ                                                  | $\checkmark$ |                                                                                      | ี่ 2,317 คน                           | ad                      | $68$ คน                          |               | 69 <sub>6</sub> |
| #Report                                                                |                                                                    |              |                                                                                      | ข้าราชการ                             |                         | พนักงานราชการ                    | đП            | ลกจ้างป         |
| Ð                                                                      | รายงานข้อมูลสาร                                                    | $\checkmark$ |                                                                                      |                                       |                         |                                  |               |                 |
| 岗                                                                      | ข้อมูลเกษียณอาย                                                    | $\checkmark$ | ● ตารางแสดงสถานะการตรวจสอบและยืนยันการรายการข้อมู <mark>ลเกษียณอายุราชการ</mark>     |                                       |                         |                                  |               |                 |
| ⊟                                                                      | มาตรฐานวิชาเอก                                                     | $\checkmark$ |                                                                                      |                                       |                         | <mark>ิ</mark> ลเกษียณอายุราชการ |               | ค้นหา           |
| Ų                                                                      | 2. คลิก รายงานตัวชี้วัดความสำเร็จ<br>รายงานตัวที่วัดควา<br>จังหวัด |              |                                                                                      |                                       |                         |                                  |               |                 |
| #ตัวเลือก                                                              |                                                                    |              |                                                                                      |                                       |                         |                                  |               |                 |
| Æ                                                                      | ข้อมลสำนักงานเขตฯ                                                  |              | 1                                                                                    | 1000100001<br>สพม.กรุงเทพมหานคร เขต 1 |                         | กรุงเทพมหานคร                    |               |                 |
|                                                                        | an Leads Lide To musi                                              |              | $\overline{2}$                                                                       | 1000100002                            | สพม.กรุงเทพมหานคร เขต 2 |                                  | กรุงเทพมหานคร |                 |

้ ภาพที่ 75 หน้าจอแสดงผลรายงานตัวชี้วัดความสำเร็จ

คู่มือการใช้งาน <mark>'</mark>

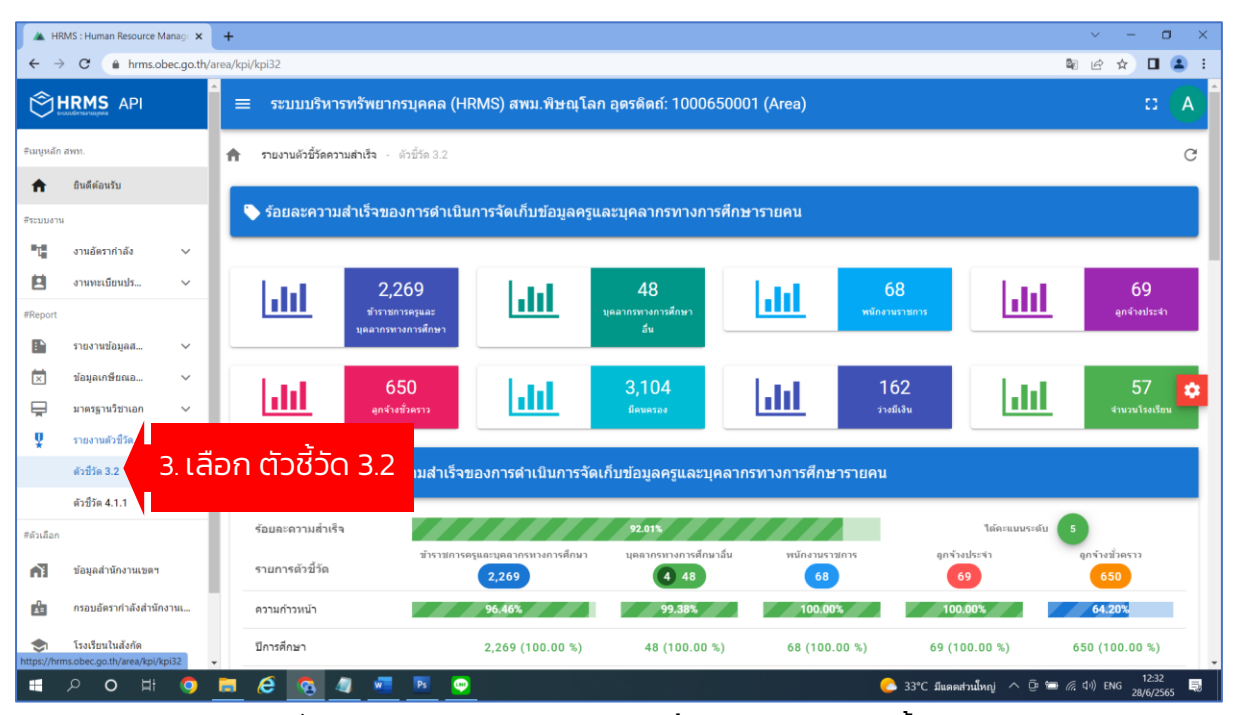

HRMS.OBEC

้ ภาพที่ 76 หน้าจอแสดงผล รายงานตัวชี้วัดความสำเร็จ ตัวชี้วัด 3.2

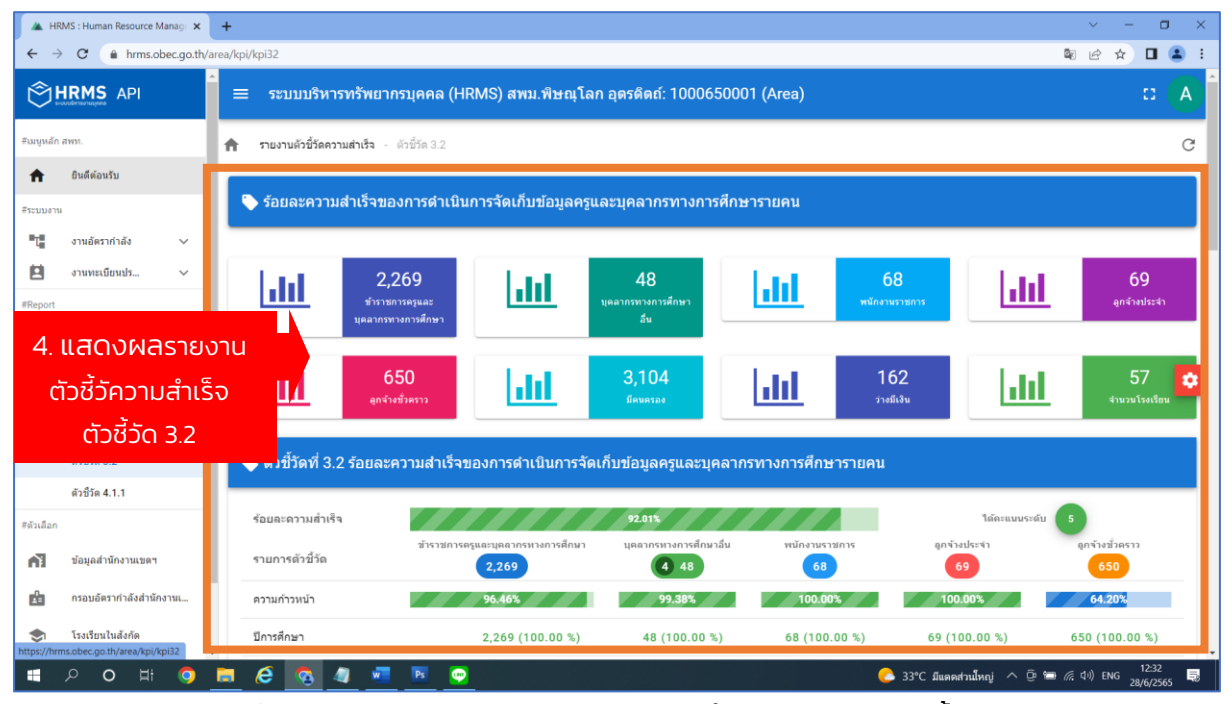

้ ภาพที่ 77 หน้าจอแสดงผล ผลการรายงานตัวชี้วัดความสำเร็จ ตัวชี้วัด 3.2

S.OBE

C.OBEL

หน้า 512MS.0BF

LARMS.OBEC

4.1 ตัวชี้วัด 4.1.1 (ร้อยละความสำเร็จของการดำเนินการจัดเก็บข้อมูลครูและบุคลากร ทางการศึกษารายคน) มีขั้นตอนดังนี้

**HRMS.OBEC** 

**JRMS.OBF** 

หน้า 52RMS.0

1. Login เข้าสู่ระบบ

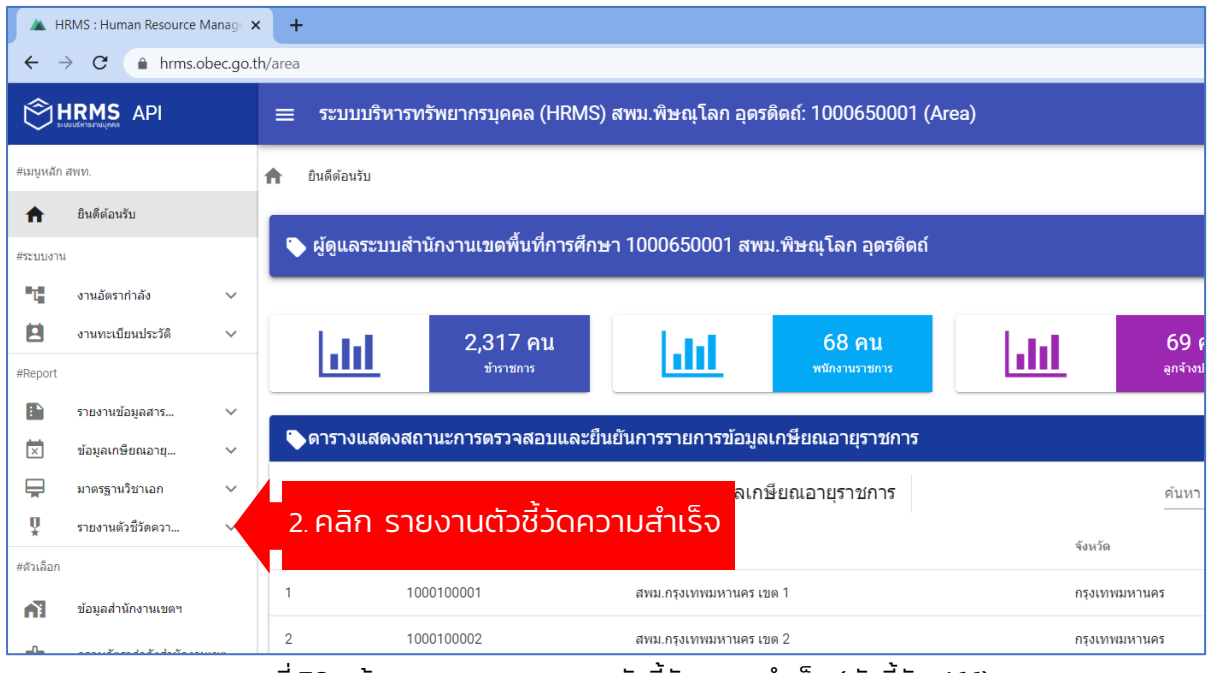

ภาพที่ 78 หน้าจอแสดงผลรายงานตัวชี้วัดความสำเร็จ (ตัวชี้วัด 4.1.1)

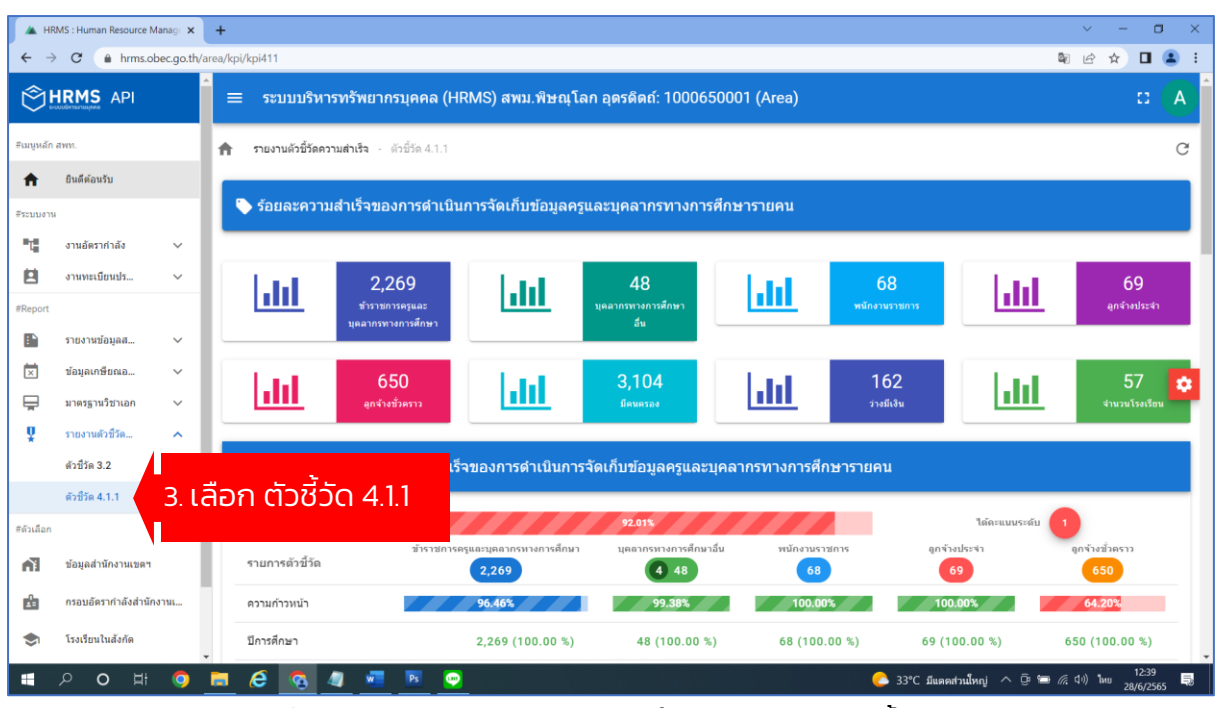

ึกาพที่ 79 หน้าจอแสดงผลรายงานตัวชี้วัดความสำเร็จ ตัวชี้วัด 4.1.1

<u>and the set of the set</u>

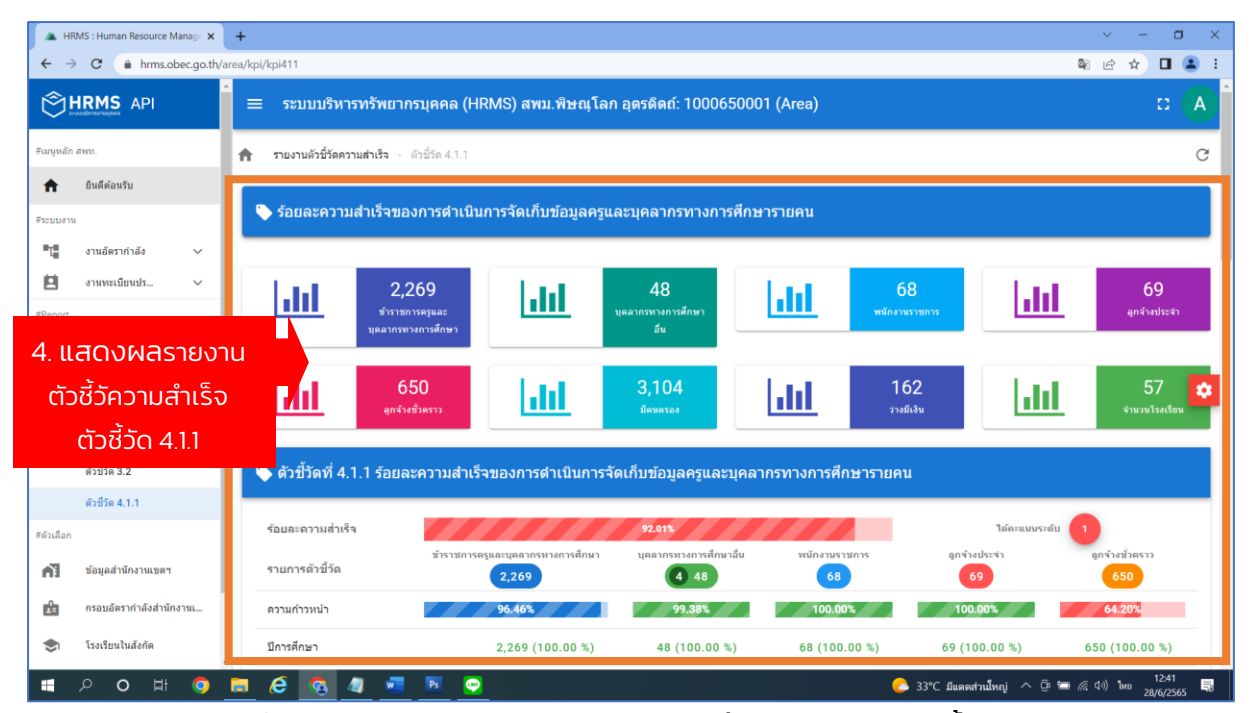

**HRMS.OBEC** 

ภาพที่ 80 หน้าจอแสดงผล ผลการรายงานตัวชี้วัดความสำเร็จ ตัวชี้วัด 4.1.1

 $O_{\mathcal{B}_{\mathcal{F}^{-n}}}$ 

**หน้า 53RMS.08** 

**JRMS.OBE** 

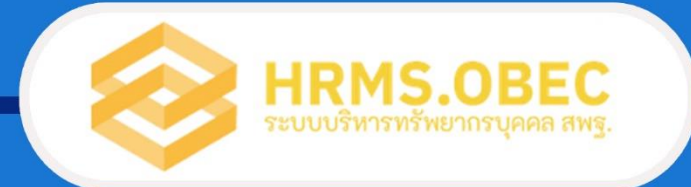

สำนักพัฒนาระบบบริหารงานบุคคลและนิติการ<br>สำนักงานคณะกรรมการการศึกษาขั้นพื้นฐาน ้กระทรวงศึกษาธิการ